### **Milković, Filip**

#### **Master's thesis / Diplomski rad**

**2022**

*Degree Grantor / Ustanova koja je dodijelila akademski / stručni stupanj:* **Josip Juraj Strossmayer University of Osijek, Faculty of Electrical Engineering, Computer Science and Information Technology Osijek / Sveučilište Josipa Jurja Strossmayera u Osijeku, Fakultet elektrotehnike, računarstva i informacijskih tehnologija Osijek**

*Permanent link / Trajna poveznica:* <https://urn.nsk.hr/urn:nbn:hr:200:643552>

*Rights / Prava:* [In copyright](http://rightsstatements.org/vocab/InC/1.0/) / [Zaštićeno autorskim pravom.](http://rightsstatements.org/vocab/InC/1.0/)

*Download date / Datum preuzimanja:* **2025-01-24**

*Repository / Repozitorij:*

[Faculty of Electrical Engineering, Computer Science](https://repozitorij.etfos.hr) [and Information Technology Osijek](https://repozitorij.etfos.hr)

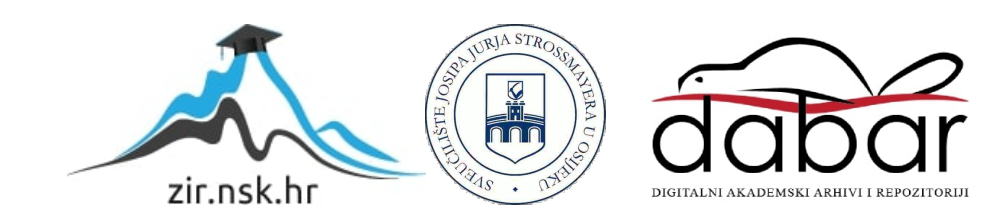

# **SVEUČILIŠE JOSIPA JURJA STROSSMAYERA U OSIJEKU FAKULTET ELEKTROTEHNIKE, RAČUNARSTVA I INFORMACIJSKIH TEHNOLOGIJA**

**Sveučilišni studij**

# **GLASOVNO UPRAVLJANJE UREĐAJIMA**

**Diplomski rad**

**Filip Milković**

**Osijek, 2022.**

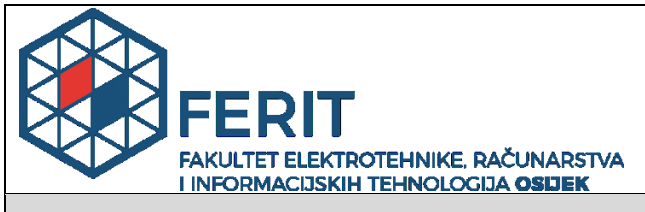

**Obrazac D1: Obrazac za imenovanje Povjerenstva za diplomski ispit**

**Osijek, 19.09.2022.**

**Odboru za završne i diplomske ispite**

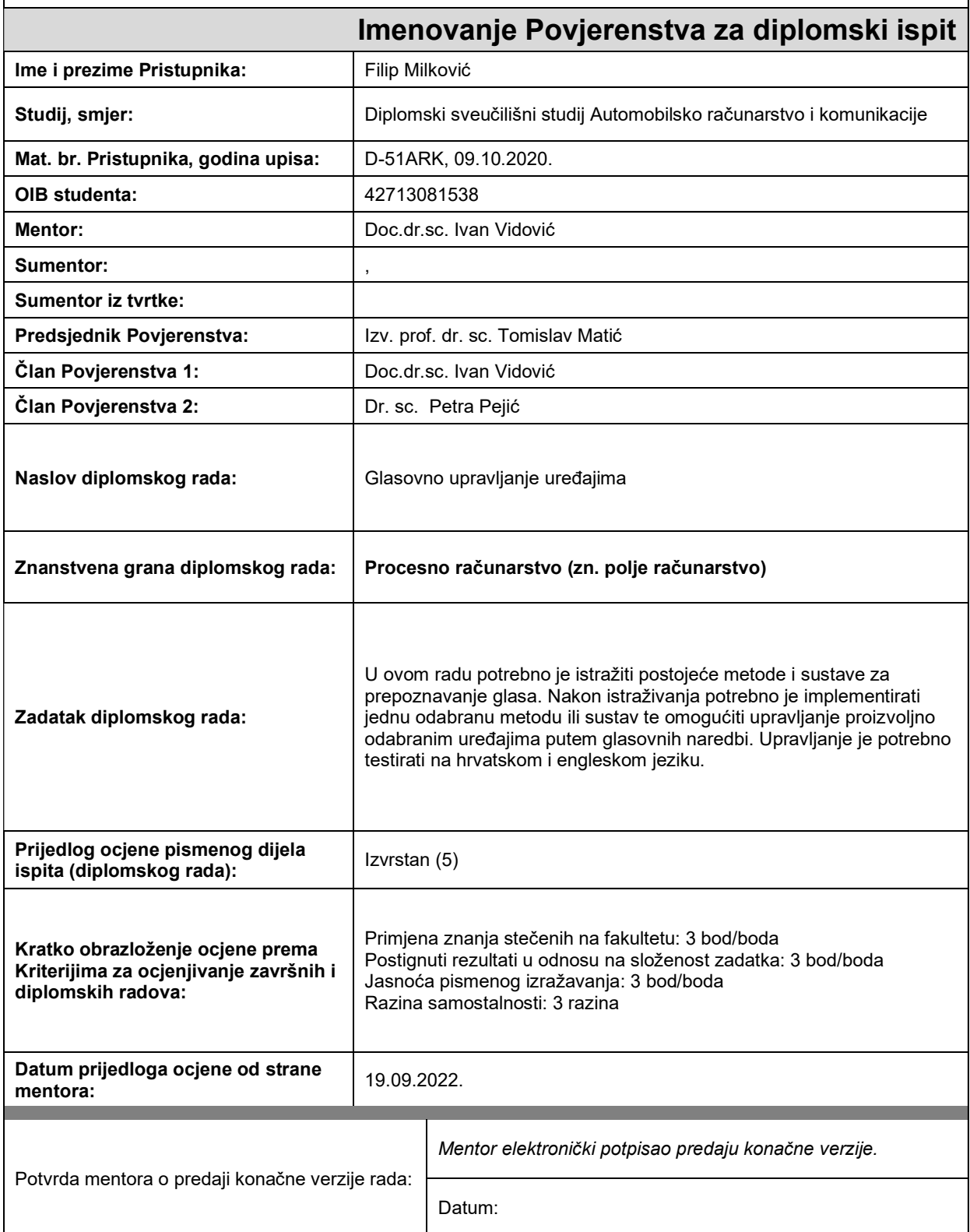

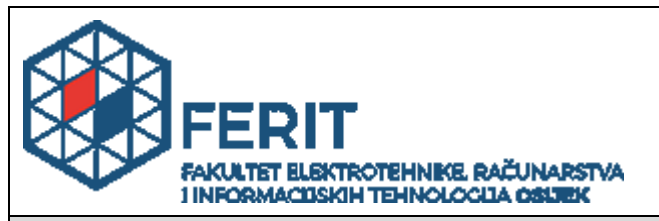

## **IZJAVA O ORIGINALNOSTI RADA**

**Osijek, 27.09.2022.**

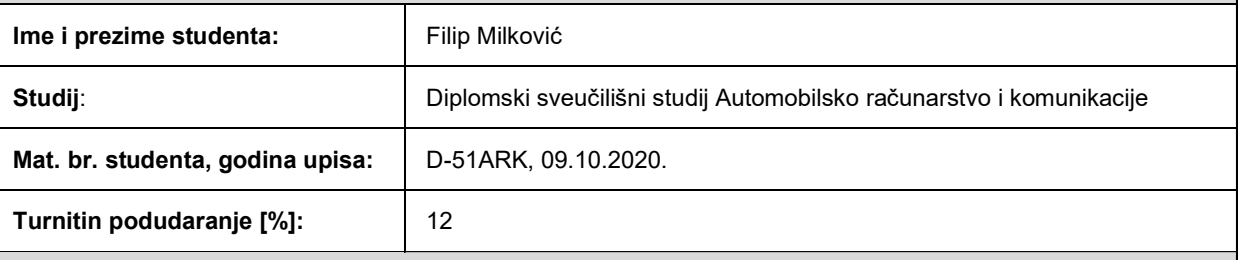

Ovom izjavom izjavljujem da je rad pod nazivom**: Glasovno upravljanje uređajima**

izrađen pod vodstvom mentora Doc.dr.sc. Ivan Vidović

i sumentora ,

moj vlastiti rad i prema mom najboljem znanju ne sadrži prethodno objavljene ili neobjavljene pisane materijale drugih osoba, osim onih koji su izričito priznati navođenjem literature i drugih izvora informacija. Izjavljujem da je intelektualni sadržaj navedenog rada proizvod mog vlastitog rada, osim u onom dijelu za koji mi je bila potrebna pomoć mentora, sumentora i drugih osoba, a što je izričito navedeno u radu.

Potpis studenta:

# SADRŽAJ

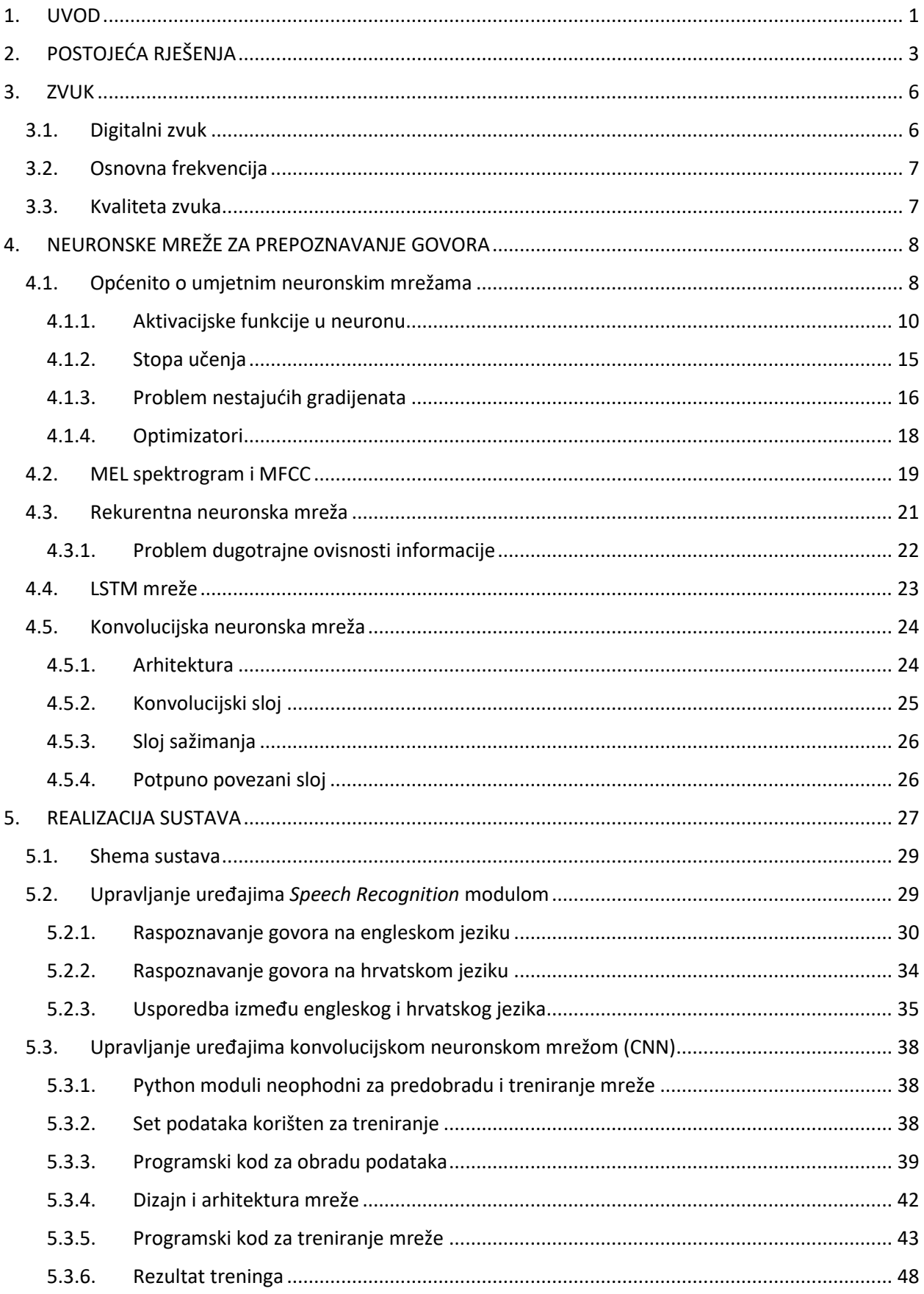

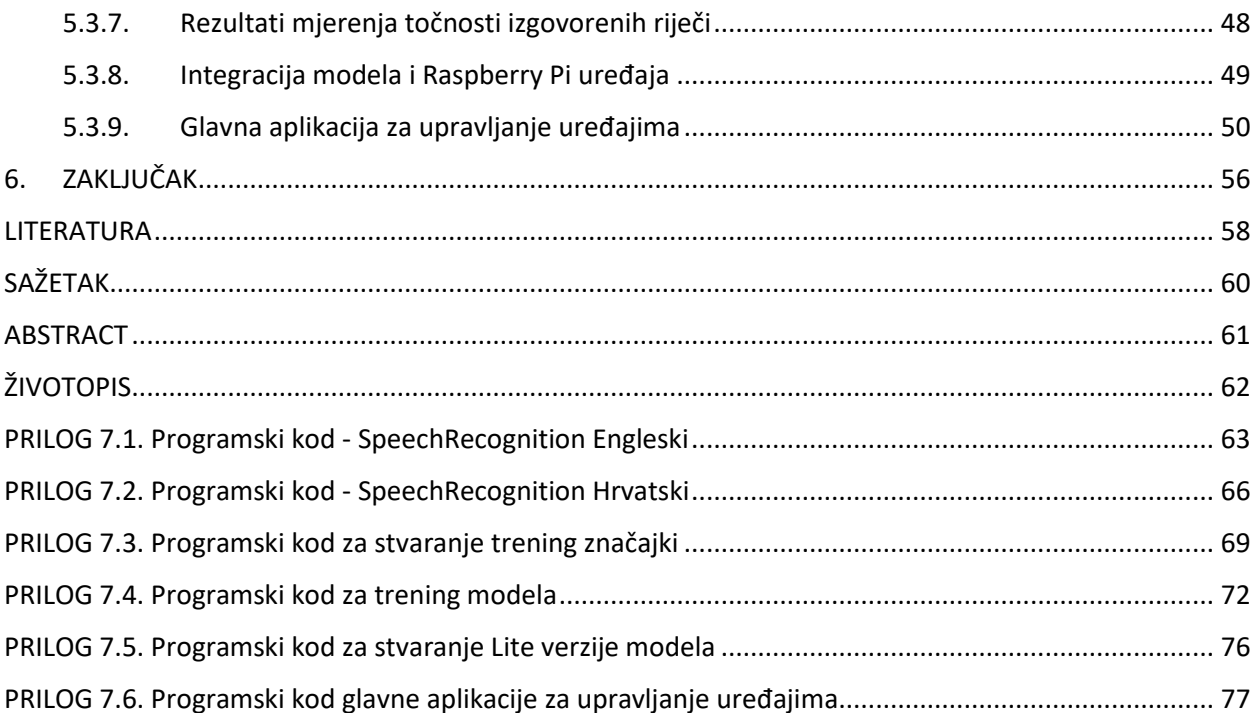

#### <span id="page-6-0"></span>**1. UVOD**

Raspoznavanje govora je jedna funkcionalnost koju ljudi teško razumiju i ne znaju što predstavlja, a svakodnevno ju koriste. Široka je upotreba uređaja koji koriste raspoznavanje govora, do te razine da ju neki uređaji koriste kao osnovnu funkcionalnost. Kao primjer može se uzeti mobitel, jer većina korisnika Iphone ili Samsung uređaja imaju uključene Siri, odnosno Bixby opcije. To su funkcionalnosti mobilnih uređaja koje stalno moraju prisluškivati okolinu kako bi reagirali na komande buđenja, kao što je "Hey Siri". Uz to danas sve više ljudi koristi komunikacijske uređaje kao što je Amazon Alexa – Home Assistant ili Google Assistant. Ti uređaji uvelike olakšavaju svakodnevni život brojnim funkcionalnostima. Stoga se ovaj rad bazira na izgradnji i implementaciji jednog takvog uređaja, s kojim se može komunicirati i koji može izvršavati zadatke glasovnim naredbama.

U radu se obrađuju dva načina na koji se može govorom upravljati uređajima. Prvi način je prema već postojećim modulima za raspoznavanje govora koji daju mogućnost odabira jezika. Napravljena je aplikacija koja na temelju izgovorene naredbe upravlja jednostavnim uređajima spojenim na Raspberry Pi računalo. Drugi način upravljanja napravljen je pomoću konvolucijske neuronske mreže, koja je prebačena na Raspberry Pi zajedno s programskim kodom koji ju koristi u svrhu klasificiranja izgovorenih riječi. Za svaku izgovorenu riječ neuronska mreža vraća postotak koliko je sigurna u točnost izgovorene riječi. Na temelju tog postotka programski kod određuje kojim uređajima će upravljati i kako.

Nakon prvog uvodnog poglavlja, u drugom poglavlju opisuju se postojeća rješenja za upravljanje uređajima pomoću govornih naredbi. Svako rješenje se opisuje i uspoređuje u odnosu na ostala. Treće poglavlje prolazi kroz teoriju zvuka i njegovu reprezentaciju u digitalnom svijetu. Četvrto poglavlje se odnosi na teoriju umjetnih neuronskih mreža. Cijelo poglavlje bazira se na metodama, algoritmima i tehnikama koji su korišteni pri izradi zadatka. Također se spominju mogući problemi prilikom dizajniranja mreže te kako ih se može izbjeći. Bitno je naglasiti da se sve metode i problemi odnose na neuronske mreže koje se isključivo bave audio signalima. U petom poglavlju je opisan i realiziran projektni zadatak. Kao što je ranije rečeno, zadatak je odrađen na dva različita načina s istim hardverskim postavkama. Prvi način je pomoću već postojećeg Python modula koji se povezuje s Google oblakom preko kojeg se koristi već postojeća neuronska mreža. U drugom načinu dizajnirana je neuronska mreža koja zamjenjuje Google mrežu iz prvog primjera. Mreža se prebacuje na uređaj zajedno s programskim kodom koji će ju koristiti, nakon čega se isti kod pokreće i na osnovu izgovorenih naredbi upravlja uređajima. Posljednje poglavlje predstavlja zaključak u kojem su iznesene činjenice o danom problemu, analiza rezultata te moguća poboljšanja i promjene u sustavu za raspoznavanje govora.

# <span id="page-8-0"></span>**2. POSTOJEĆA RJEŠENJA**

Autori u [1] koriste besplatni Deepspeech servis napravljen od strane Mozzile. Upotreba servisa kao što su *Google Assistant, Amazon Alexa* i sl. može koštati i do 150\$ po određenom broju pristupa. Trenutno je dostupno nekoliko verzija Deepspeech-a, s različitim funkcionalnostima. Servis je baziran na rekurentnoj neuronskoj mreži koja na ulazu prima i obrađuje signal u obliku spektrograma. Sagrađen je od pet slojeva od kojih su tri obični slojevi, a neuroni mreže imaju ReLU aktivaciju. Izvršni uređaj je Raspberry Pi 3B+, kojemu je najbolje odgovarala Deepspeech v0.6.0 zbog niske složenosti i male potrošnje resursa.

U [2] također se koristi Rasperry Pi 3B+ verzija, ali u ovom slučaju se pristupa naredbama s *Google Assistant* i *Alexa Voice* oblaka (engl. *cloud*). Sustav pri pokretanju automatski pokreće *Google Assistant SDK* i *Amazon Alexa Service*, koji osluškuju riječ za početak komunikacije. Shema sustava se može vidjeti na slici 2.1. Zvučnik u ovom slučaju služi kao potvrda o izgovorenoj naredbi. Raspberry Pi može upravljati svim pametnim uređajima koji su spojeni na istu mrežu, kao što su pametni prekidači, pametne utičnice, pametne žarulje i sl.

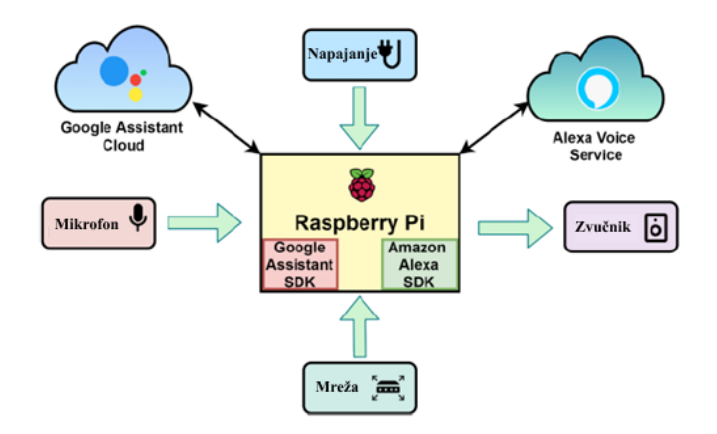

**Slika 2.1.** Sustav upravljanja uređajima.

Autori u [3] ne koriste fizički mikrofon spojen na Raspberry Pi, nego koriste iOS Siri za upravljanje uređajima kao što su releji i motor driveri. Siri aplikacija generira glasovne pakete od strane korisnika, koji se šalju na Apple server za tekstualni prijevod i za odgovor na poslani upit. Na slici 2.2. je prikazan način rada SiriProxy ekstenzije koja je kreirana za pravljenje biblioteka naredbi, pomoću koje se upravlja GPIO portovima Raspberry Pi uređaja. Sustav je u potpunosti funkcionalan s razinom efikasnosti od 93.33%, pri čemu mu je prosječna latencija 2.12s.

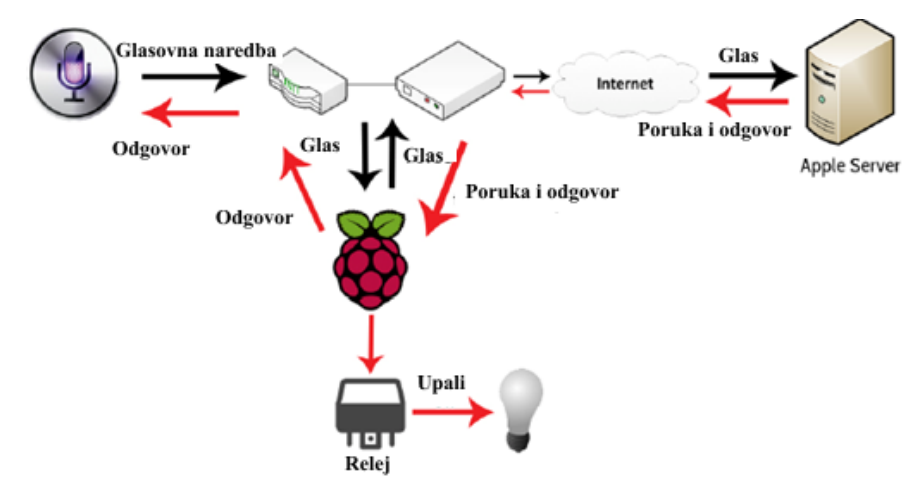

**Slika 2.2.** SiriProxy proces rada.

Upravljanje uređajima glasovnim naredbama u [4] je realizirano preko *Google Assistant* servisa. Sustav koristi Raspberry Pi 3B+, *Google Assistant*, Blynk App i IFTTT. Svi spojeni uređaji mogu se upravljati koristeći Smartphone, glasovnim naredbama različitih jezika. Blynk app služi za interakciju s Raspberry Pi te pruža zaštitu sustava. IFTTT pomaže kod povezivanja *Google Assistant* servisa i Blynk app, kako bi se omogućilo upravljanje preko glasovnih naredbi. Za rad se može koristiti onoliko različitih jezika koliko ih ima u IFTTT-u. Kao što se vidi na slici 3.2. za glasovno upravljanje uređajima IFTTT se koristi kao veza između *Google Assistant* i Blynk app. Uređaji kojima se upravlja su utičnica, bluetooth zvučnik, žarulja i DC ventilator preko višekanalnog releja.

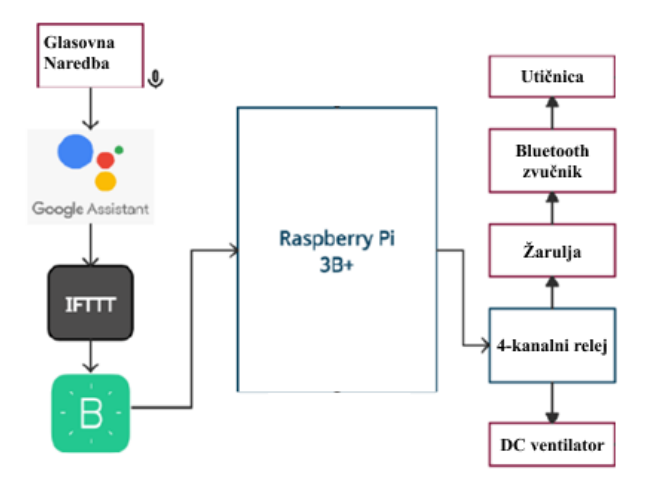

**Slika 2.3.** Proces od glasovne poruke do izvršnih uređaja za uređaj opisan u [4].

Za razliku od prethodnih primjera, autori u [5] ne koriste direktno glasovne naredbe za upravljanje uređajima. Ideja je da se kućna automatizacija izvodi preko Facebook servera. Korištenjem Chatbot-a koji pruža uslugu grafičkog sučelja te simulira ljudski razgovor. *Messenger platform* je originalni Facebook API korišten u svrhu stvaranja Chatbot-ova za kućnu automatizaciju. Na slici

2.4. se vidi cijeli proces upravljanja udaljenim uređajima. Korisnik komunicira porukama s Chatbot-om koji prosljeđuje te naredbe dalje prema izvršnom uređaju. Budući da mobilni uređaji danas imaju mogućnost raspoznavanja govora, time je omogućeno da se glas pretvara u tekst koji Chatbot može koristiti kao naredbu.

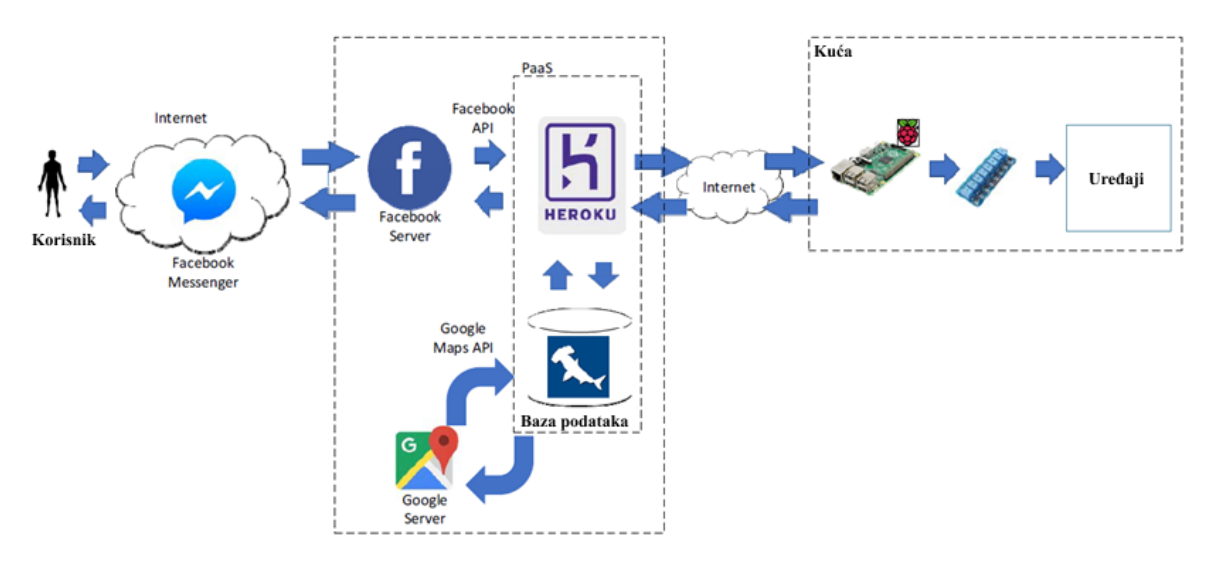

**Slika 2.4.** Proces upravljanja uređajima.

Problem koji je obrađen u ovom radu, najsličniji je rješenjima opisanim u radovima [1] i [2]. Prva bitna funkcija je obrada zvuka koju detektira mikrofon. Pošto je na Raspberry Pi spojen mikrofon, moraju se koristiti posebni Python paketi koji će obrađivati dobiveni zvuk. Nedostatak *Google Assistance* oblaka je naplata prilikom komercijalne upotrebe, samo u edukacijskim i privatnim svrhama je besplatan. U ovom radu nije korištena rekurentna neuronska mreža iz razloga što cilj rada nije raspoznavanje govora u smislu kreiranja rečenica, nego klasifikacija pojedine izgovorene riječi. Klasificirana riječ predstavlja naredbu na temelju koje se izvodi određena radnja.

### <span id="page-11-0"></span>**3. ZVUK**

Riječ zvuk, u svakodnevnom govoru i životu ima vrlo jasno značenje. Predstavlja sve ono što čovjekovo i životinjsko uho čuje. Stručnije rečeno, zvuk je skup longitudinalnih valova (slika 3.1.) koji se emitiraju s određene pozicije u svim smjerovima. Taj val uzrokuje promjene tlaka u prijenosnom mediju što može biti zrak ili voda. Zvuk ne može postojati na mjestima gdje prijenosnog medija nema. Takvi slučajevi su vakuum i svemir, gdje zbog nepostojanja zraka nema promjene tlaka. [6]

Kada se zvuk generira, stvara se promjena tlaka zraka koju prenosi val. Bubnjić uha detektira tu promjenu tlaka i mozak ju interpretira kao zvuk. [6]

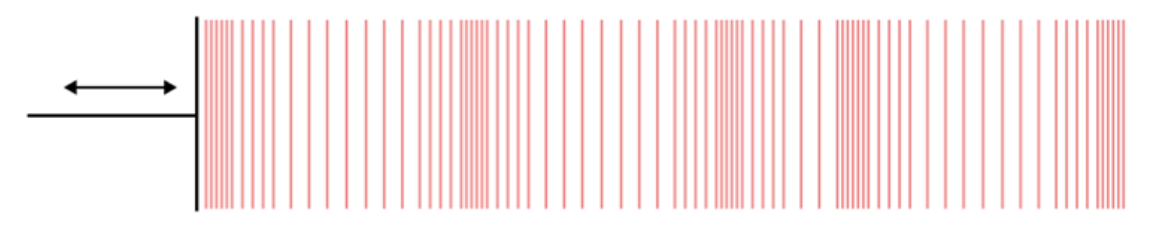

**Slika 3.1.** Longitudinalni val uzrokuje titranje čestica zraka.

### <span id="page-11-1"></span>**3.1. Digitalni zvuk**

Graf valnog oblika za jedan isječak audio signala prikazan je na slici 3.2. Na slici se vide dva valna oblika zato što datoteka sadrži dva audio kanala, što predstavlja stereo snimak. Kod mono snimka postoji samo jedan kanal reprodukcije. [6]

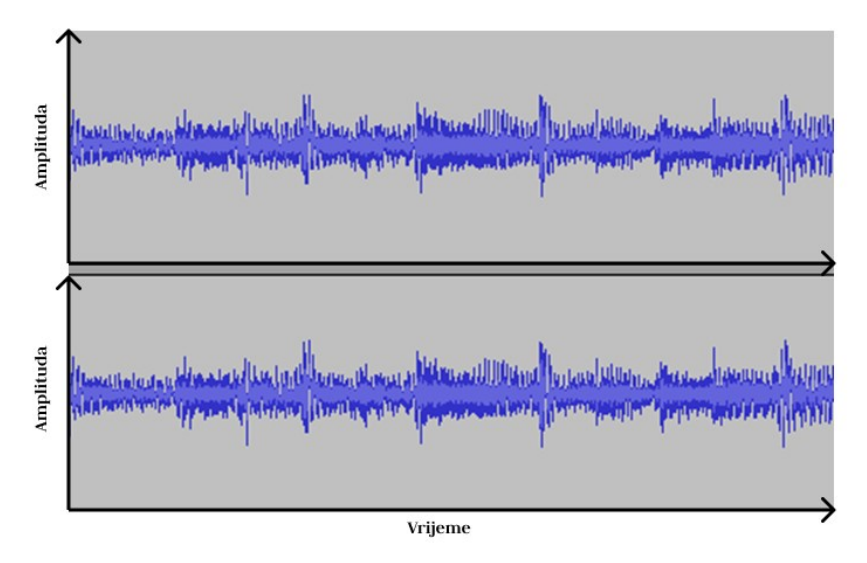

**Slika 3.2.** Valni oblik stereo audio zapisa.

Uvećanjem jednog dijela iz prethodnog audio zapisa dobije se signal kao na slici 3.3. Svaka prikazana točka predstavlja podatak koji se zove uzorak. Uzorak je amplituda vala u određenom trenutku. [6]

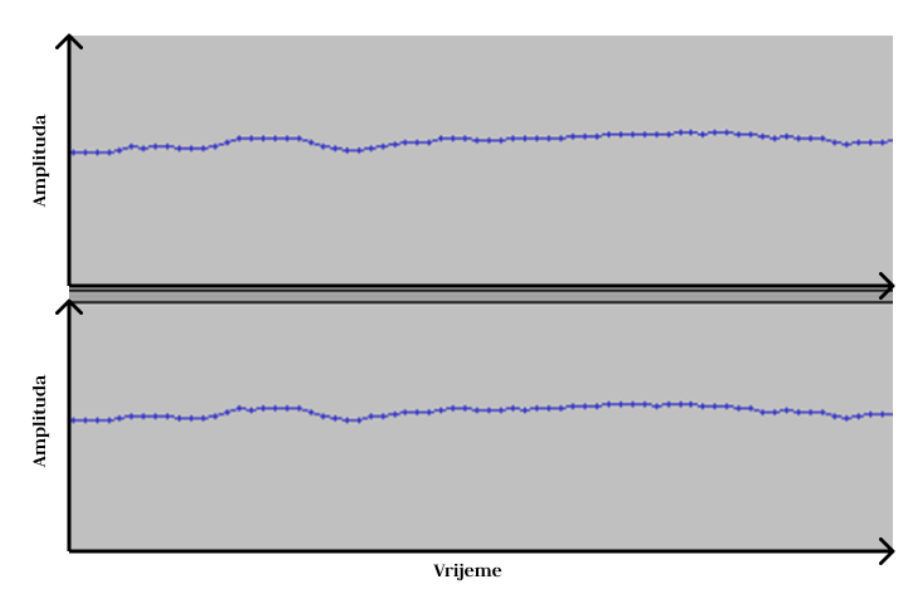

**Slika 3.3.** Uvećani prikaz audio snimka sa slike 3.2.

U jednoj sekundi audio zapisa, postoji više od tisuću takvih uzoraka. Broj uzoraka koji se uzima po sekundi u audio zapisu zove se brzina uzorkovanja (engl. *sampling rate*) i obično iznosi oko 44100 uzoraka po sekundi (44100 Hz ili 44.1 kHz). Veća brzina uzorkovanja znači više podataka u sekundi, što daje veću vjerojatnost ponovnog sastavljanja audio zapisa. Još neke uobičajene brzine uzorkovanja su 48 kHz, 96 kHz, 192 kHz, 8 kHz. [6]

#### <span id="page-12-0"></span>**3.2. Osnovna frekvencija**

Osnovna frekvencija tona je broj oscilacija vala u jednoj sekundi. Ako sinusni val oscilira 440 puta u sekundi, uho će prepoznati zvuk koji predstavlja ton *c.* Ako isti sinusni val oscilira 200 puta u sekundi (200Hz) ton će biti dublji, dok suprotno tome ako zvuk oscilira 1200 puta u sekundi (1200Hz) ton će biti viši. [6]

### <span id="page-12-1"></span>**3.3. Kvaliteta zvuka**

Amplituda vala u određenoj točki obično se mjeri u decibelima. Na raspon i potencijalnu razlučivost amplitude utječe preciznost mjerenja pojedinog uzroka. Kod 8 bitnog valnog oblika, postoji 8 bitova za definiranje zvuka. Kod 16 bitnog, postoji 16 bita za definiranje istog zvuka, što omogućuje detaljniji prikaz signala. Povećanjem bitova za pojedini uzorak povećava se kvaliteta zvuka, ali i veličina same datoteke. [6]

### <span id="page-13-0"></span>**4. NEURONSKE MREŽE ZA PREPOZNAVANJE GOVORA**

Umjetne neuronske mreže (engl. *Artificial Neural Networks*) su poprilično jednostavne za razumijevanje, ali su istovremeno komplicirane kada je potrebno realizirati model koji će rješavati dane probleme. Treniranje neuronske mreže može biti zbunjujuće u trenutku određivanja parametara i hiperparametara modela. Stoga su u ovom poglavlju objašnjeni parametri modela za treniranje mreže.

#### <span id="page-13-1"></span>**4.1. Općenito o umjetnim neuronskim mrežama**

Umjetna neuronska mreža sastoji se od niza jednostavnih umjetnih čvorova koji se zovu neuroni. Umjetni neuron kao i biološki neuron funkcionira tako da se njemu prosljeđuju informacije koje dolaze od izvora signala ili nekog drugog neurona. Svaki neuron ima funkciju u sebi, koja definira prag propagacije signala. Ako suma svih ulaznih signala prelazi tag prag funkcije, neuron propusti signal dalje u sljedeći neuron (slika 4.1.). [7]

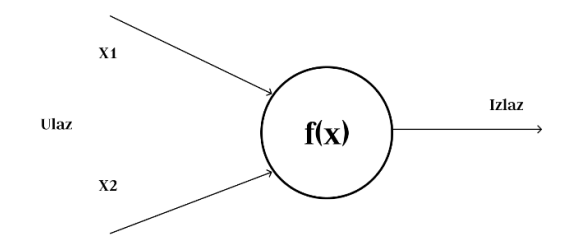

**Slika 4.1.** Neuron umjetne neuronske mreže.

Neuronska mreža se sastoji od ulaznog, skrivenog i izlaznog sloja (slika 4.2.). Ni jedan sloj nema definiranu granicu koliko bi neurona trebao sadržavati. Ulazni sloj predstavlja sve ulazne signalne koji se predaju neuronskoj mreži na procesiranje, odnosno to su podaci prema kojima se radi predikcija. Skriveni sloj predstavljaju sve neuronske veze između ulaza i izlaza mreže. Broj skrivenih slojeva ovisi o problemu koji se rješava, odnosno o arhitekturi mreže. Uvijek se želi postići najveća učinkovitost mreže, stoga sama arhitektura mora biti kvalitetno dizajnirana. [7]

U većini slučajeva mreža s pet skrivenih slojeva je dovoljna, ali kod problema kao što su procesiranje slika i govora potrebne su mreže sa stotinama slojeva. Za te slučajeve koriste se već postojeći modeli kao što su *YOLO*, *ResNet*, *VGG*, koji dozvoljavaju korištenje svojih dijelova kako bi se istrenirali modeli za specifične slučajeve. Ovom metodom se u konačnici trenira samo nekoliko slojeva koji su dodani naknadno. [8]

U praksi je dokazano da će mreža biti učinkovitija ako postoji više skrivenih slojeva, a manje neurona u samom sloju, nego da postoji manji broj slojeva koji sadržavaju tisuće neurona. [8]

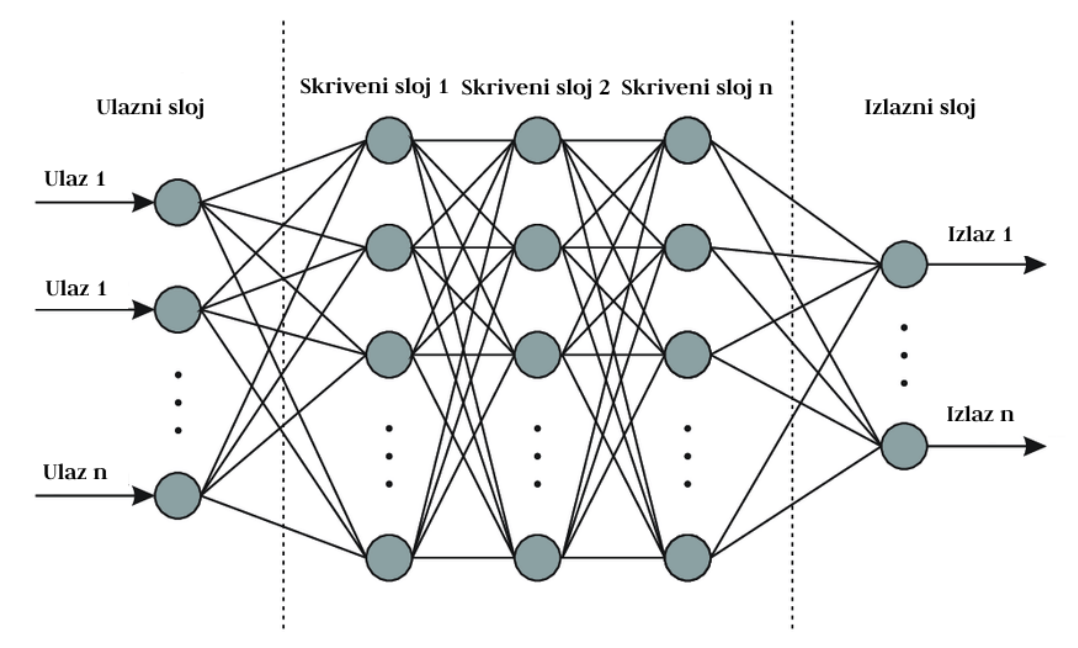

**Slika 4.2.** Slojevi umjetne neuronske mreže.

Izlazni sloj sadrži neurone koji određuju rezultat temeljen na ulaznom sloju. Svaki neuron predstavlja jednu predikciju koju je mreža pretpostavila. Što znači da će mreža u svakom slučaju uvijek dati neko rješenje prilikom uzimanja ulaznih podataka. [8]

Postoje dvije vrste izlaza umjetne neuronske mreže, a to su regresija i klasifikacija. Regresijske predikcije su podaci kao predviđanje cijena stanova, cijena automobila, potrošnje goriva itd. Klasifikacijske predikcije su slučajevi kao određivanje spam poruka (je ili nije spam – binarna klasifikacija) ili određivanje instanci objekata kao što su auto, pas, mačka itd. (višeklasna klasifikacija). Također kod klasifikacije u izlaznom sloju postoji onoliko neurona koliko je klasa. Za slučaj gdje se trenira raspoznavanje automobila, psa i mačke postojati će tri izlazna neurona (slika 4.3.). [8]

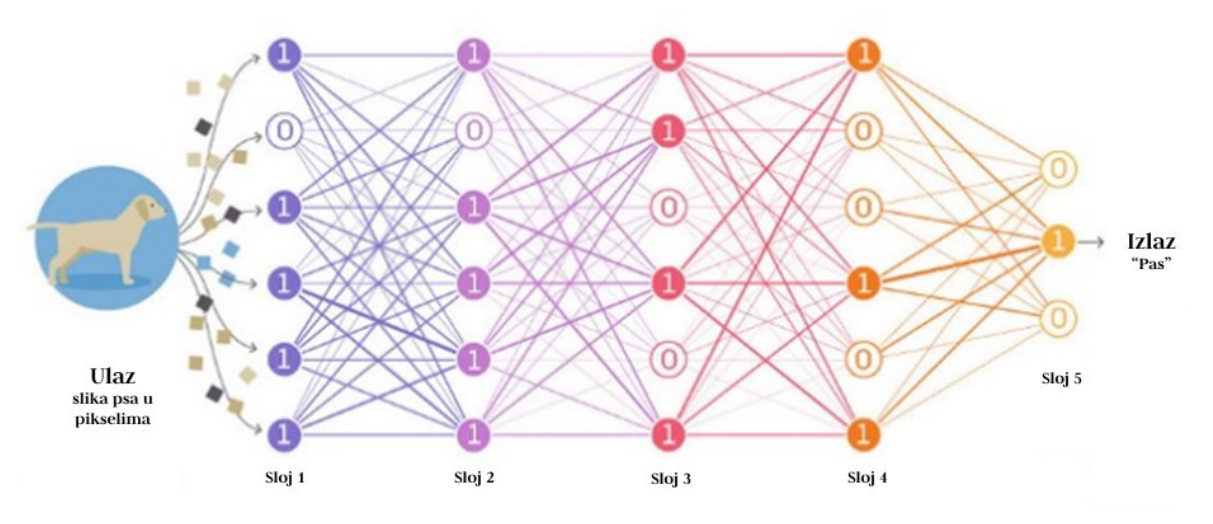

**Slika 4.3.** Višeklasna klasifikacija.

### <span id="page-15-0"></span>**4.1.1. Aktivacijske funkcije u neuronu**

Generalno, aktivacijske funkcije se dijele u dvije grupe, a to su linearne i nelinearne aktivacijske funkcije. Linearna aktivacijska funkcija može se vidjeti na slici 4.4. i obilježava ju značajka da joj izlaz neograničen. [9]

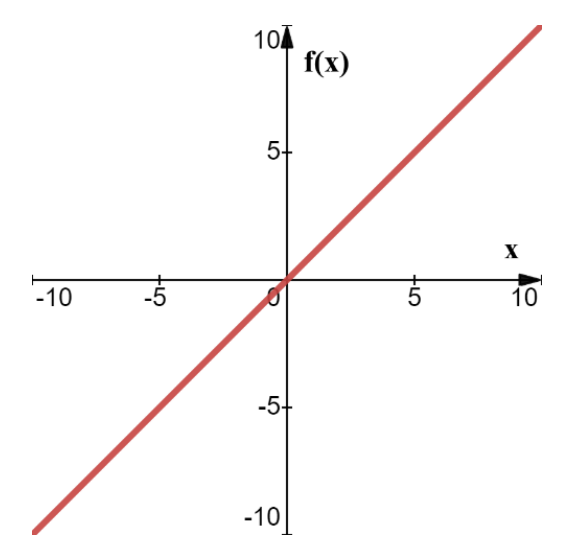

**Slika 4.4.** Linearna aktivacijska funkcija  $f(x) = x$ .

Nelinearne aktivacijske funkcije se češće koriste od linearnih, zato što je nelinearnost uobičajena u stvarnim problemima. Stoga se nelinearni model lakše prilagođava različitim ulaznim podacima (slika 4.5.) [9]. Neke od najpoznatijih aktivacijskih funkcija objašnjenje su u nastavku.

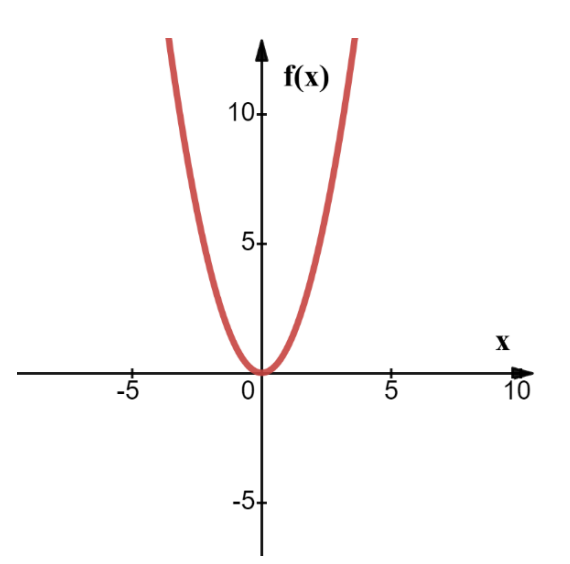

**Slika 4.5.** Nelinearna aktivacijska funkcija.

#### **Sigmoid funkcija**

Glavni razlog korištenja sigmoid funkcije je taj što joj izlaz postoji između nula i jedan, stoga je najčešće korištena kod modela za binarnu klasifikaciju. Ako je vrijednost ispod nekog praga 0.5, izlazni signal iz funkcije je prema slici 4.6. sigurno nula. S druge strane za ulaz vrijednosti pet i više na izlazu daje vrijednost jedan [9]. Jednadžba funkcije i njena derivacija su prikazane izrazima (4-1) i (4-2).

Jednadžba funkcije:

$$
\sigma(x) = 1/(1 + e^{-x})
$$
\n(4-1)

Jednadžba derivacije:

$$
\sigma'(x) = \sigma(x) * (1 - \sigma(x)) \tag{4-2}
$$

Derivacija funkcije se koristi kod *backpropagation* metode radi ažuriranja i prilagodbe parametara modela. Derivacija će dati nagib grafa koji funkcija opisuje, a ta će vrijednost obavijestiti mrežu treba li povećati ili smanjiti vrijednost pojedinih težina u slojevima. Ovaj opis vrijedi za sve derivacije koje se spominju u ostatku diplomskog rada.

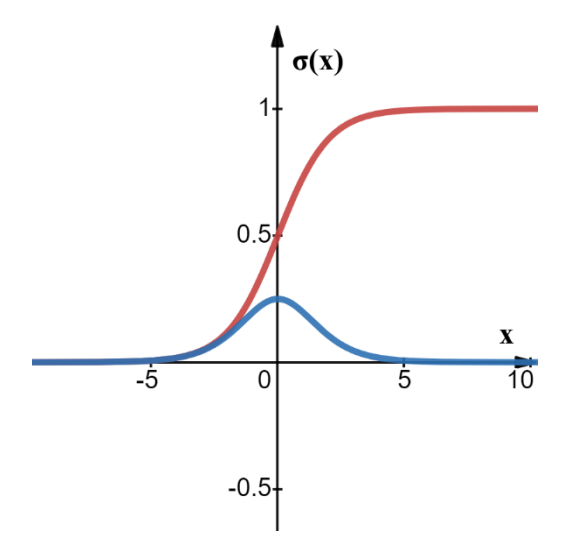

**Slika 4.6.** Sigmoid funkcija (crvena) i njena derivacija (plava).

#### **Tanh funkcija**

*Tanh* ili hiperbolički tangens je generalno ista funkcija kao i sigmoid. Prema slici 4.7. se može vidjeti da je izlaz *tanh* funkcije u granicama [-1,1], stoga joj je prednost mapiranje negativnih ulaza u negativne izlaze, vrijednosti oko nule u nulu i pozitivne ulaze u pozitivne izlaze. Ova funkcija se najčešće koristi kod višeklasne klasifikacije [9]. Jednadžba i derivacija funkcije su prikazane izrazima (4-3) i (4-4).

Jednadžba funkcije:

$$
\tanh(x) = (e^x - e^{-x})/(e^x + e^{-x})
$$
\n(4-3)

Jednadžba derivacije:

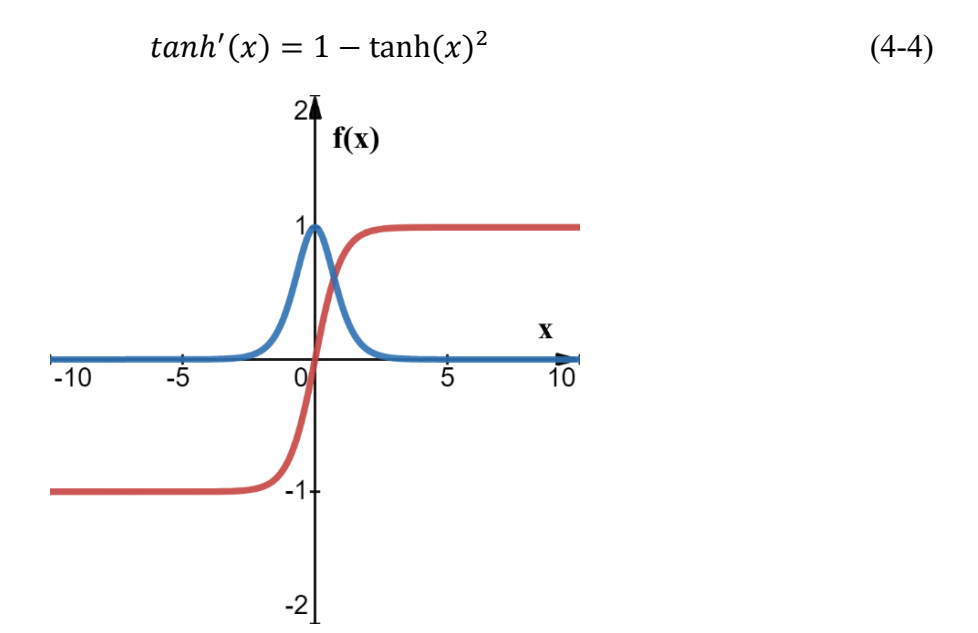

**Slika 4.7.** Tanh funkcija (crvena) i njena derivacija (plava).

#### **ReLU funkcija**

*ReLU* (engl. *Rectified Linear Unit*) je najčešće korištena aktivacijska funkcija, pogotovo kod konvolucijskih neuronskih mreža i dubokog učenja. Prema slici 4.8. se može vidjeti da je izlaz ove funkcije nula kod svih negativnih ulaza, dok je kod pozitivnih ulaza izlaz jedak ulaznom signalu. Problem ove funkcije je što svi negativni ulazi odmah daju nulu na izlazu, što smanjuje mogućnost ispravnog treniranja modela nad skupom podataka [9]. Jednadžba *ReLU* funkcije prikazana je izrazom (4-5), a derivacija izrazom (4-6).

Jednadžba funkcije:

$$
f(x) = \begin{cases} x, & x > 0 \\ 0, & x \le 0 \end{cases} \tag{4-5}
$$

Jednadžba derivacije:

$$
f'(x) = \begin{cases} 1, & x > 0 \\ 0, & x \le 0 \end{cases}
$$
 (4-6)

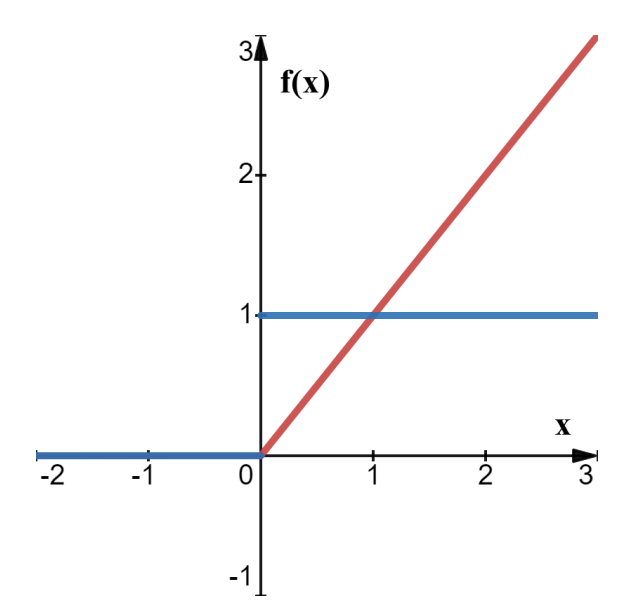

**Slika 4.8.** *ReLU* aktivacijska funkcija (crvena) i njena derivacija (plava).

#### **Leaky ReLU funkcija**

*Leaky ReLU* rješava prethodni problem tzv. mrtvi *ReLU* problem, na način da izlazi za negativne vrijednosti budu negativne vrijednosti, a ne nule kao kod prethodne funkcije. To povećava granice izlaza s [0, ∞] na [−∞, ∞] [9]. Jednadžba funkcije i njena derivacija dane su izrazima (4-7) i  $(4-8)$ .

Jednadžba funkcije:

$$
f(x) = \begin{cases} x, & x > 0 \\ \alpha x, & x \le 0 \end{cases}
$$
 (4-7)

Jednadžba derivacije:

$$
f'(x) = \begin{cases} 1, & x > 0 \\ \alpha, & x < 0 \end{cases}
$$
 (4-8)

gdje je:

 $-a$  – vrijednost koja omogućuje da negativni ulazi daju izlaz manji od nule. Obično iznosi 0.01.

Na slici 4.9.  $\alpha$  je postavljen na 0.3 radi bolje vizualizacije funkcije u koordinatnom sustavu.

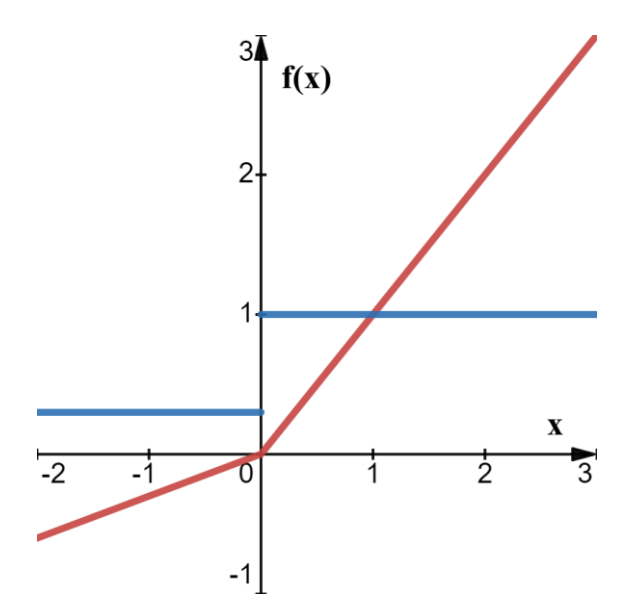

**Slika 4.9.** *Leaky ReLU* aktivacijska funkcija (crvena) i njena derivacija (plava).

#### **ELU funkcija**

*ELU* (engl. *Exponential Linear Unit*) je najbolja inačica *ReLU* funckije. U odnosu na ostale ima parametar koji je pozitivan broj (slika 4.10.). Najveća prednost ove funkcije je što se u negativnom dijelu izlaz polako ispravlja sve dok ne dostigne vrijednost − [9]. *ELU* jednadžbe su prikazane izrazima (4-9) i (4-10).

Na slici 4.10.  $\alpha$  je postavljen na 0.3 radi bolje vizualizacije funkcije u koordinatnom sustavu.

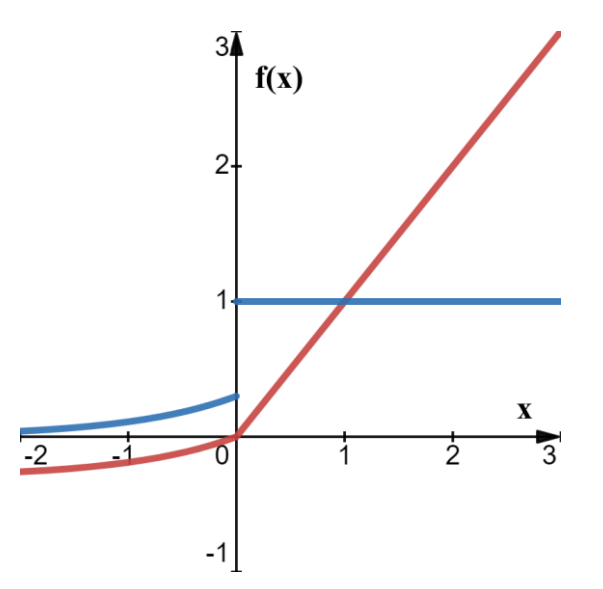

**Slika 4.10.** *ELU* aktivacijska funkcija (crvena) i njena derivacija (plava).

Jednadžba funkcije:

$$
f(x) = \begin{cases} x, & x > 0 \\ \alpha(e^x - 1), & x \le 0 \end{cases} \tag{4-9}
$$

Jednadžba derivacije:

$$
f'(x) = \begin{cases} 1, & x > 0 \\ \alpha e^x, & x < 0 \end{cases}
$$
 (4-10)

gdje je:

 $-a$  – vrijednost koja omogućuje da negativni ulazi daju izlaz manji od nule. Obično iznosi 0.01.

#### **Softmax funkcija**

*Softmax* aktivacijska funkcija izračunava distribuciju vjerojatnosti događaja kod *n* različitih događaja. Generalno, ova funkcija računa vjerojatnost svake klase za sve moguće klase (4-11). Kasnije pomoću izračunatih vrijednosti određuje ciljne klase za ulazni skup podataka (višeklasna klasifikacija) [9].

$$
S(y_i) = e^{y_i} / \sum_{k=1}^{K} e^{y_k}, \qquad za \ i = 1, 2, ..., K \tag{4-11}
$$

#### <span id="page-20-0"></span>**4.1.2. Stopa učenja**

Stopa učenja (engl. *learning rate*) je parametar podešavanja koji u algoritmu optimizacije predstavlja veličinu koraka pri svakoj iteraciji kretanja prema minimumu funkcije gubitaka. Za pronalazak najbolje stope učenja treba krenuti od jako malih vrijednosti (npr. 10−6 ) i polako ju množiti konstantom dok se ne postigne jako velika vrijednost (npr. 10). Tijekom učenja mreže treba pratiti razvoj modela kako bi se utvrdila najbolja stopa učenja za dani problem. Zatim se ponovo pokrene trening modela, ali ovaj put s idealnom stopom učenja. Dobra stopa učenja je obično pola vrijednosti stope učenja koja uzrokuje probleme odstupanja modela [8]. Izgled grafa dobre stope učenja se može vidjeti na slici 4.11.

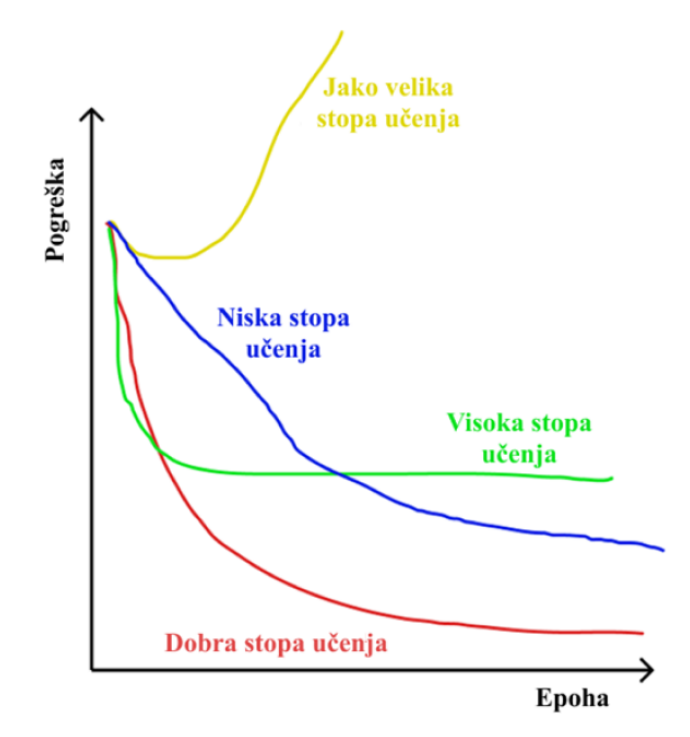

**Slika 4.11.** Prikaz pogreške za određenu stopu učenja.

### <span id="page-21-0"></span>**4.1.3. Problem nestajućih gradijenata**

Kako neuronske mreže s više slojeva koriste određene aktivacijske funkcije, gradijenti funkcije približavaju se nuli. To je problem koji uvelike otežava treniranje mreže, jer može uzrokovati da dio mreže, pa i cijela mreža zamre i na izlazu počne davati odstupanje, odnosno pogrešku. [10]

Postoji nekoliko načina za rješavanje ovog problema, a to su: korištenje drugih aktivacijskih funkcija, korištenje rezidualnih mreža, rano zaustavljanje, batch normalizacija i izbacivanje.

#### **a. Druge aktivacijske funkcije**

Najjednostavnija i praktična metoda rješavanja problema nestajućih gradijenata je promjena aktivacijske funkcije samog neurona. Do sada se na rješavanju ovog problema najbolje pokazala *ReLU* funkcija, ali i sve njene inačice. [10]

#### **b. Rezidualne mreže**

Rezidualne mreže rade na principu rezidualnih blokova (slika 4.12.). Rezidualni blok zbraja ulaznu vrijednost direktno s izlazom, odnosno preskače određene slojeve i aktivacijske funkcije koji su u mogućnosti uzrokovati nestajanje gradijenta. [10]

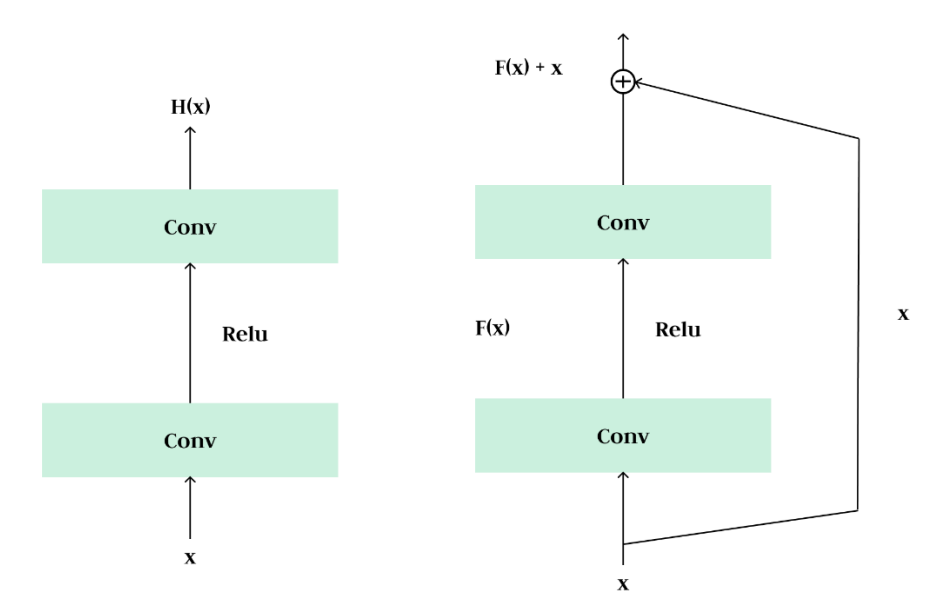

**Slika 4.12.** Usporedba bloka klasične mreže (lijeva) i bloka rezidualne mreže (desna).

#### **a. Rano zaustavljanje**

Ova metoda se primjenjuje kod mreža s velikim brojem sakrivenih slojeva, kod mreža s velikim brojem neurona te kod treniranja s velikim brojem epoha. Radi na način da se trening prekida u trenutku kada se prestane poboljšavati karakteristika modela. [10]

#### **b. Batch normalizacija**

Radi na principu nultog centriranja (engl. *zero-centering*) i normaliziranja ulaznih vektora koji se zatim skaliraju i premještaju. Ponaša se kao regulator što znači da nisu potrebna L2 regularizacija i izbacivanja (engl. *dropout*). Ova metoda omogućuje korištenje većih stopa učenja, što daje bržu konvergenciju. Jedina i glavna mana joj je povećanje vremena prolaska kroz jednu epohu zbog dodatnih izračuna u svakom sloju. Obično se ubacuje ispred povezanog sloja, konvolucijskog sloja ili prije nelinearnosti. [10]

#### **c. Izbacivanje**

Izbacivanje (engl. *dropout*) je jedna on najčešće korištenih pristupa za regularizaciju. Ova vrlo jednostavna tehnika radi na principu nasumičnog isključivanja neurona u svakom sloju tijekom svake epohe treninga (slika 4.13.). Ovim pristupom se želi ravnomjerno raspodijeliti moć odabira značajki na sve neurone i prisiliti model da trenira neovisne značajke. To čini mrežu robusnijom jer se ne može osloniti na određeni skup ulaznih neurona za predviđanje izlaza. Ova metoda također smanjuje prilagođavanje modela trening skupu (engl. *overfitting*) te najveću primjenu ima kod treniranja dubokih mreža. [10]

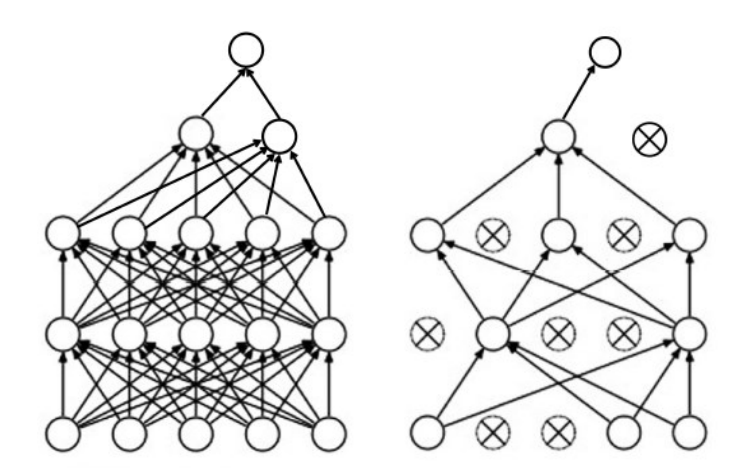

**Slika 4.13.** Mreža bez isključivanja (lijeva) i mreža sa isključivanjem (desna). [10]

#### <span id="page-23-0"></span>**4.1.4. Optimizatori**

Optimizatori su algoritmi, odnosno metode koje se koriste za modifikaciju parametara, kao što su težine i stopa učenja radi smanjenja pogreške i povećanja točnosti prilikom treniranja neuronske mreže. [10]

Neke od metoda optimizacije opisane u nastavku su: Metoda najbržeg spusta, Adagrad, Adam, RMSprop… Uz njih druge često korištene metode su: SGD, SGD s momentom, AdaDelta, Nadam, itd…

#### **a. Metoda najbržeg spusta**

Metoda najbržeg spusta (engl. *gradient descent*) je najkorištenija i najosnovnija metoda za optimizaciju mreže. Koristi se kod linearne regresije i algoritama klasifikacije. Predstavlja optimizaciju prvog reda te stoga ovisi o izvodu funkcije prvog reda. Izračunava na koji se način težine trebaju promijeniti kako bi funkcija dosegla svoj minimum. Često koristi metodu povratne propagacije (engl. *backpropagation*), koja pogrešku vraća nazad kroz mrežu kako bi se popravili parametri koji su dali loše rezultate na izlazu [10]. Ažuriranje parametara se izvodi izrazom (4-12).

$$
\theta = \theta - \alpha * \theta \nabla J(\theta) \tag{4-12}
$$

#### **b. AdaGrad**

Glavni problem većine optimizacijskih tehnika je konstantna stopa učenja prilikom treninga. Ova metoda prilikom treniranja mijenja stopu učenja na način da pravi velike promjene parametara kod onih parametara koji se manje pojavljuju, a male promjene parametara kod onih parametara koji se često pojavljuju. [10]

#### **c. Adam**

Adam (engl. *Adaptive moment estimation*) je algoritam koji radi estimaciju momenta prvog i drugog reda. Ideja kod ove metode je ne raditi velike promjene jer to može uzrokovati preskakanje minimuma. Iz tog razloga je bolje smanjiti brzinu ažuriranja parametara kako bi se točnije pronašao minimum funkcije. [10]

#### **d. RMSprop**

Glavna ideja ovog algoritma je pričuvati prosjek kvadratnih gradijenata za svaku težinu te podijeliti gradijent s korijenom srednje kvadratne vrijednosti. Iz tog razloga se zove RMS (engl. *root mean square*), a jednadžba ažuriranja parametara dana je izrazom (4-14) [10]

$$
E[g^2]_t = \beta E[g^2]_{t-1} + (1 - \beta) \left(\frac{\partial C}{\partial w}\right)^2 \tag{4-13}
$$

$$
w_t = w_{t-1} - \frac{\eta}{\sqrt{E[g^2]_t}} \frac{\delta c}{\delta w} \tag{4-14}
$$

### <span id="page-24-0"></span>**4.2. MEL spektrogram i MFCC**

Spektrogram je način vizualizacije audio sadržaja u 2D domeni, gdje x-os predstavlja vrijeme audio zapisa, a y-os predstavlja frekvenciju. Boja predstavlja amplitudu koja ovisi o vremenu i frekvenciji (slika 4.13.). Spektrogram može pomoći u prepoznavanju problema sa zvukom, kao što su nisko i visoko frekvencijski šumovi te šumovi kratkih impulsa (npr. pucketanje). Iz jednog uzorka zvuka spektrogram se dobije primjenom diskretne kosinusne transformacije (engl. *discrete cosine transform - DCT*). DCT izračunava frekvencijske komponente audio signala i pretvara signal u niz amplituda na komponentnim frekvencijama. [11]

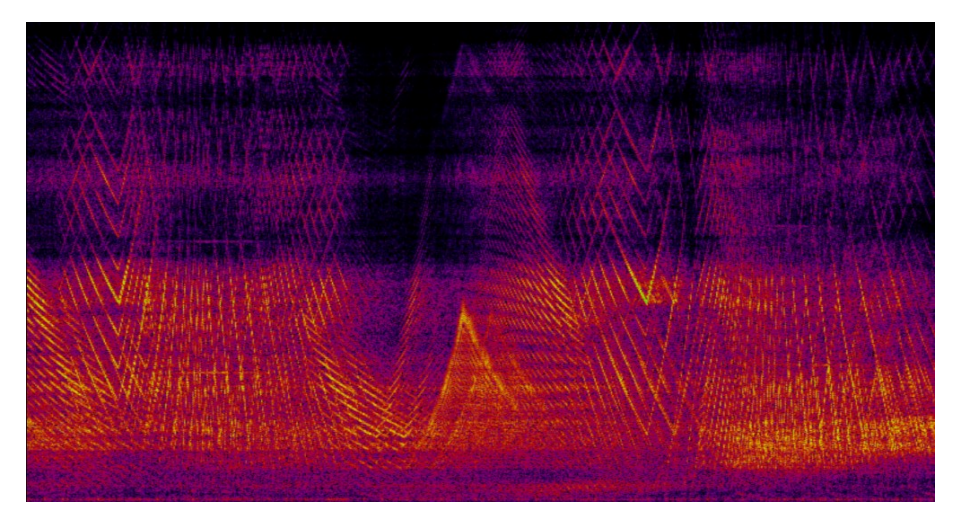

**Slika 4.13.** Spektrogram. [11]

Mel skala je skala tonova koje ljudski sluh općenito percipira kao međusobno jednako udaljene tonove. Kako frekvencija raste, interval između vrijednosti u Mel skali se povećava. Mel spektrogram preslikava vrijednosti u Hz na Mel skalu, odnosno logaritamski prikazuje frekvencije iznad određenog praga. Naziv Mel potječe od riječi melodija i ukazuje na to da se ljestvica temelji na usporedbi između visine tonova. Npr. u linearnom spektrogramu okomiti prostor između 1000 Hz i 2000 Hz je pola okomitog prostora između 2000 Hz i 4000 Hz. U Mel spektrogramu razmak između tih raspona je približno isti. Ovo skaliranje je analogno ljudskom sluhu, gdje se lakše razlikuju slični zvukovi niskih frekvencija u odnosu na slične zvukove visokih frekvencija.

Slika 4.14. prikazuje razliku između linearnog i Mel spektrograma istog tona na različitim frekvencijama. Frekvencija prvo raste s početne vrijednosti od 20 Hz na 22050 Hz, nakon čega pada ponovo na 20 Hz. Lijeva slika prikazuje objektivni signal, dok desna slika prikazuje ljudsku percepciju. Krivulja se na vrhu izravnava što ukazuje na smanjenu diferencijaciju između visokih frekvencija. [12]

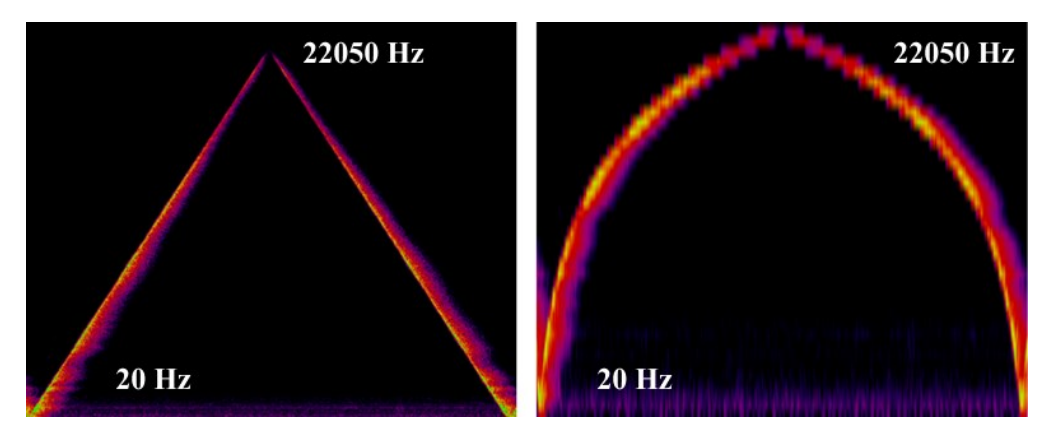

**Slika 4.14.** Linearni spektogram (lijevi) i MEL spektrogram (desni).

Mel frekvencijski kepstralni koeficijenti (engl. *Mel Frequency Cepstral Coefficients*) ili MFCC predstavljaju spektralne audio značajke. Izračun značajki ovog tipa odvija se u nekoliko koraka. Prvo se signal podijeli na okvire fiksne duljine primjenom funkcije prozora (engl. *windowing*). Cilj je modelirati male dijelove signala (npr. 20ms) koji su stacionarni. Primjenom funkcije prozora (obično Hamming prozor) uklanjaju se rubni efekti, čime se generira kepstralni vektor značajki za svaki okvir. [13]

Sljedeći korak je primjena Diskretne Fourierove Transformacije (DFT) za svaki okvir. Time se zadržava samo logaritam spektra amplitude. Logaritam se uzima jer je dokazano da je percipirana glasnoća signala približno logaritamska. [13]

Nakon DFT treba izgladiti i naglasiti perceptivno značajne frekvencije. To se odrađuje uzorkovanjem većeg broja spektralnih komponenti (npr. 256) na manji broj komponenata (npr. 40), prema Mel frekvencijskoj skali. [13]

Zbog smanjenja broja parametara u sustavu, zadnji korak je primjena transformacije na Melspektralne vektore koja uklanja korelaciju vektorskih komponenata. To se može obaviti Karhunen-Loeve (KL) transformacijom, koja se aproksimira diskretnom kosinusnom transformacijom. KL transformacija za svaki okvir računa 13 ili više kepstralnih značajki. [13]

Slika 4.15. prikazuje jedan audio signal engleske riječi sretan (engl. *happy*), a odmah do nje je slika koja prikazuje MFCC sa 16 koeficijenata istog audio signala.

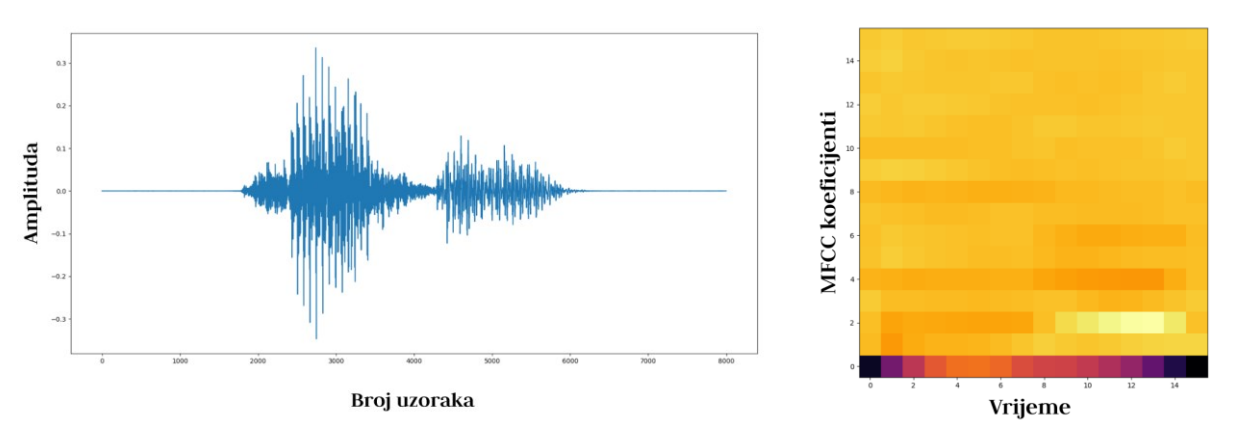

**Slika 4.15.** Valni oblik signala riječi *happy* i njegov MFCC.

### <span id="page-26-0"></span>**4.3. Rekurentna neuronska mreža**

Rekurentne neuronske mreže (engl. *Recurrent neural networks – RNN*) su mreže koje u sebi sadrže povratnu petlju. Time ne dozvoljavaju informaciji da ode, nego ju koriste za sljedeću predikciju. [14]

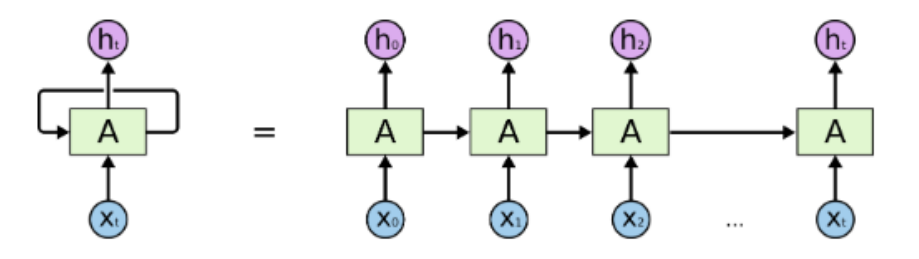

**Slika 4.16.** Razlika između rekurentnog i klasičnog bloka neuronske mreže. [14]

Na slici 4.16. se s lijeve strane vidi dio rekurentne neuronske mreže, gdje A uzima ulaz  $x_t$  i daje izlaz ht. Povratna petlja ovdje dozvoljava prijenos informacija iz jednog koraka mreže u drugi. Također je vidljivo da se rekurentne neuronske mreže ne razlikuju od klasičnih neuronskih mreža.

Iz tog razloga se dijelovi mreže mogu prikazati kao iste kopije razvučene u niz, od kojih svaka prenosi informaciju u sljedeći dio. [14]

#### <span id="page-27-0"></span>**4.3.1. Problem dugotrajne ovisnosti informacije**

U nekim slučajevima za dobivanje predikcije mreža uzima informacije u petlji koje su se dogodile u bližoj prošlosti, odnosno izvršava predikciju na osnovi prošlih riječi. Npr. "Po moru plovi brod" je rečenica gdje je vrlo jednostavno predvidjeti zadnju riječ na osnovi prijašnjih, a da se ne gleda daleko u prošlost prošlih riječi. [14]

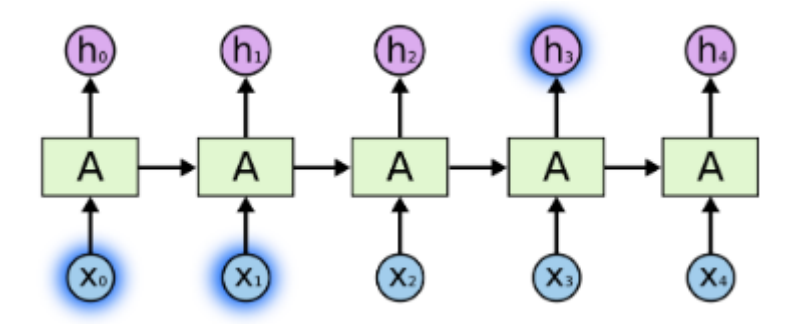

**Slika 4.17.** Primjer kratkotrajne ovisnosti riječi u rečenici. [14]

Za razliku od primjera prikazanog na slici 4.17., na sljedećoj slici (slika 4.18.) vidljiv je primjer gdje je potrebno više konteksta za predikciju. Npr. "Odrastao sam u Francuskoj… Stoga pričam solidno francuski". U ovom slučaju za riječ francuski mora se znati iz koje je zemlje jezik kako bi se izvršila predikcija. Kod velikih razmaka između predikcije i konteksta klasične RNN ne daju dobre rezultate. [14]

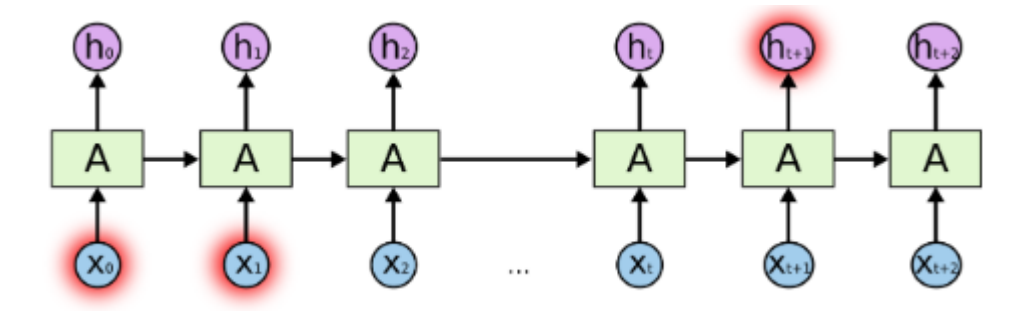

**Slika 4.18.** Primjer dugotrajne ovisnosti riječi u rečenici. [14]

U teoriji RNN su u potpunosti sposobne rješavati probleme ovakvog tipa, ali u praksi zapravo ne daju dobre rezultate. Stoga se koristi posebna vrsta rekurentne mreže koja nema ovakvih problema, a zove se mreža dugo-kratkoročnog pamćenja (engl. *Long Short Term Memory – LSTM*) [14]. Ovaj tip mreže najviše primjene ima u rješavanju problema kao što su raspoznavanje govora, raspoznavanje jezika, prevođenje…

#### <span id="page-28-0"></span>**4.4. LSTM mreže**

LSTM mreže su specijalne vrste RNN, koje su sposobne učiti na primjerima dugoročnih ovisnosti. Specijalno su dizajnirane kako bi izbjegle problem dugoročnih veza. Pamćenje informacije na duži vremenski period je njihova osnovna svrha. [14]

Kod standardnih rekurentnih mreža modul s povratnom petljom je jednostavne strukture, jedan sloj s *tanh* aktivacijskom funkcijom (slika 4.20.). LSTM moduli s povratnom petljom umjesto jednog sloja imaju četiri koji rade na specifičan način. [14]

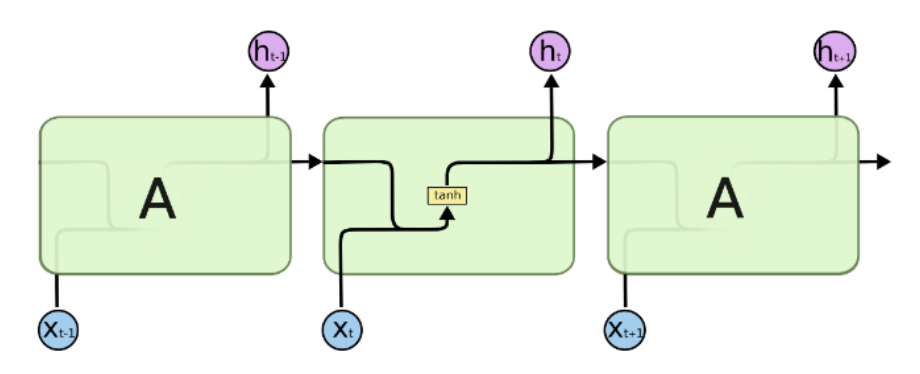

**Slika 4.20.** Standardni rekurentni modul.

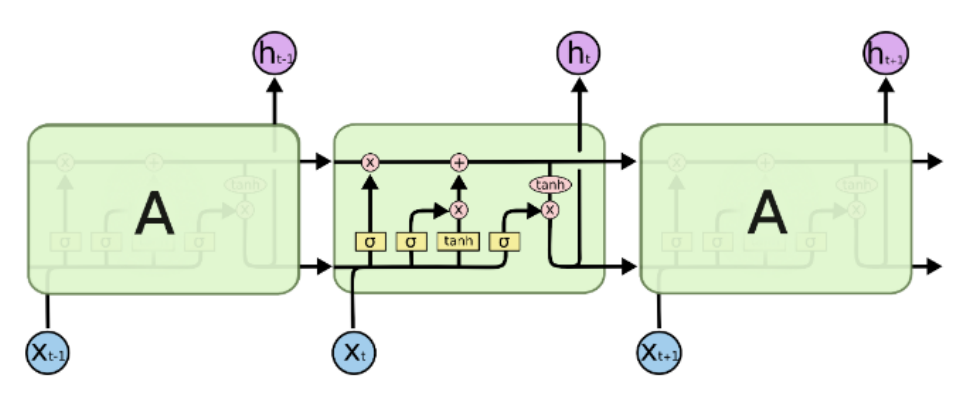

**Slika 4.21.** LSTM modul.

LSTM ima mogućnost uklanjanja ili dodavanja informacije u akumulator stanja (engl. *cell state*), pomoću ulaznih struktura (engl. *gate*). Te strukture su obično put kojim se propušta informacija, a sastoje se od sigmoid aktivacija i operacija množenja (slika 4.21.). Sigmoid sloj na izlazu daje broj između nula i jedan, koji govori koliko svake komponente treba propustiti. Nula ne propušta ništa, dok jedan propušta sve. LSTM ima tri takva ulaza koja pružaju zaštitu i kontrolu akumulatorima stanja. [14]

#### <span id="page-29-0"></span>**4.5. Konvolucijska neuronska mreža**

Konvolucijske neuronske mreže (engl. *Convolutional neural network – CNN*) najveću primjenu imaju u raspoznavanju i detekciji značajki slike i videa, ali su svoju primjenu našle i kod prepoznavanja govora. Jedna od glavnih mana klasičnih neuronskih mreža je što troše puno procesorskog vremena prilikom obrade slike. Na primjer za sliku 64 x 64 koja je u boji, jedan neuron u prvom sloju će obrađivati 12288 (64 x 64 x 3) parametara. [15]

CNN arhitektura se određuje prema specifičnom tipu ulaznog podatka koji će se obrađivati. Što znači da će na primjeru slike, neuron u sloju biti organiziran u tri dimenzije. Prostornu dimenzionalnost ulaza (visina i širina – 2D) i dubina (boja) pojedinog piksela. U praksi bi to značilo da će za ranije navedeni ulazni podatak (64 x 64 x 3), izlazni podatak izgledati 1 x 1 x n, gdje je n broj mogućih klasa. [15]

#### <span id="page-29-1"></span>**4.5.1. Arhitektura**

CNN su sastavljene od tri tipa slojeva. Konvolucijski slojevi, slojevi sažimanja i potpuno povezani slojevi. Kada se ova tri sloja povežu jedan za drugim, formira se konvolucijska neuronska mreža. Na slici 4.22. se vidi jedna jednostavna CNN arhitektura koja obrađuje, odnosno klasificira jedan broj od nula do devet iz MNIST $^1$  baze podataka. [15]

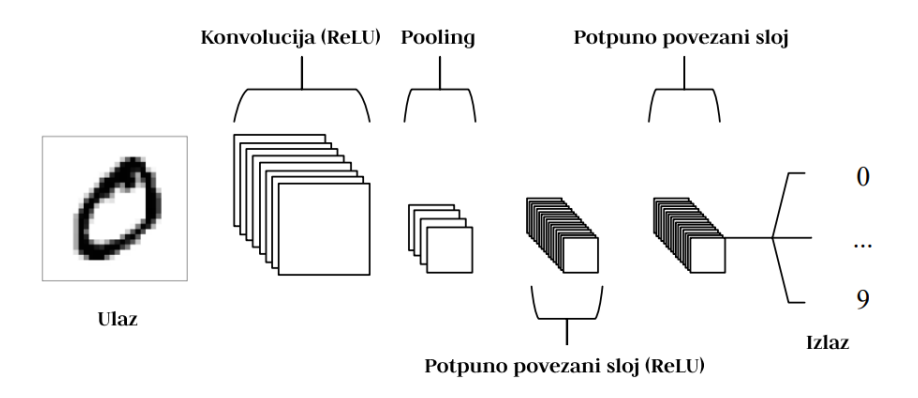

**Slika 4.22.** Jednostavna konvolucijska mreža s pet slojeva.

Primjer sa slike 4.22. može biti jednostavno objašnjen u nekoliko koraka.

 $\overline{\phantom{a}}$ 

<sup>1</sup> Baza podataka slika 28x28, ručno pisanih brojeva.

- 1. Ulazni sloj (ulaz) je slika s određenim brojem piksela koji imaju svoje numeričke vrijednosti. [15]
- 2. Konvolucijski sloj će odrediti izlaz iz neurona na temelju ulaza, na način da će izvršiti izračun skalarnog produkta između njihovih težina i područja povezanih ulazom. ReLU ima cilj primijeniti aktivacijsku funkciju na izlaz koji je proizveo prethodni sloj. [15]
- 3. Sloj sažimanja ima jedinstvenu zadaću smanjivanja uzoraka duž prostorne dimenzionalnosti danog ulaza, čime se dodatno smanjuje broj parametara unutar te aktivacije. [15]
- 4. Potpuno povezani sloj će tada izvršiti svoju standardnu operaciju kao i kod klasičnih neuronskih mreža te će proizvesti rezultat pojedine klase s kojim će se izvršiti klasifikacija. [15]

### <span id="page-30-0"></span>**4.5.2. Konvolucijski sloj**

Parametri ovog sloja fokusirani su na upotrebu kernela<sup>2</sup> koji se mogu naučiti. Kerneli su obično male prostorne dimenzionalnosti koji se šire duž dubine ulaza. Kada podatak dođe do konvolucijskog sloja, sloj odrađuje konvoluciju za svaki filtar preko ulaza kako bi izradio 2D aktivacijsku mapu. Prelaskom preko ulaznog podatka, skalarni produkt se računa za svaku vrijednost u tom kernelu (slika 4.23.). Na ovaj način mreža uči kernele da se aktiviraju kada se uoči specifična značajka na specifičnoj poziciji ulaza. Svaki kernel ima odgovarajuću aktivacijsku mapu, koja je složena duž treće dimenzije (dubine) kako bi se formirao puni izlazni volumen iz konvolucijskog sloja. [15]

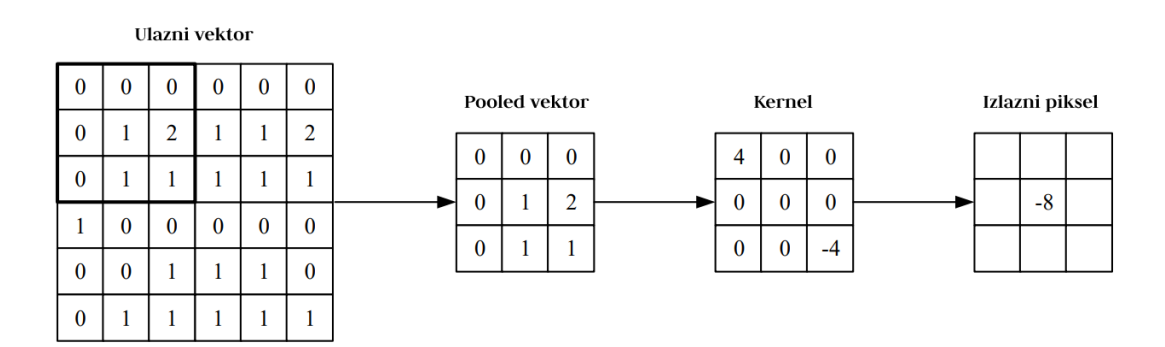

**Slika 4.23.** Računanje vrijednosti piksela u konvolucijskom sloju.

 $\overline{\phantom{a}}$ 

<sup>2</sup> Matrica konvolucije, maska.

### <span id="page-31-0"></span>**4.5.3. Sloj sažimanja**

Sloj sažimanja (engl. *Pooling layer*) ima cilj postupno smanjivati dimenzionalnost, broj parametara i računalnu složenost modela. Ovaj sloj djeluje nad svakom aktivacijskom mapom u ulazu i skalira njezinu dimenzionalnost pomoću MAX<sup>3</sup> funkcije (slika 4.24.). U većini slučajeva ovaj sloj radi s MAX funkcijom i kernelima veličine 2 x 2 koji se pomiču po horizontalnoj liniji za dva mjesta. [15]

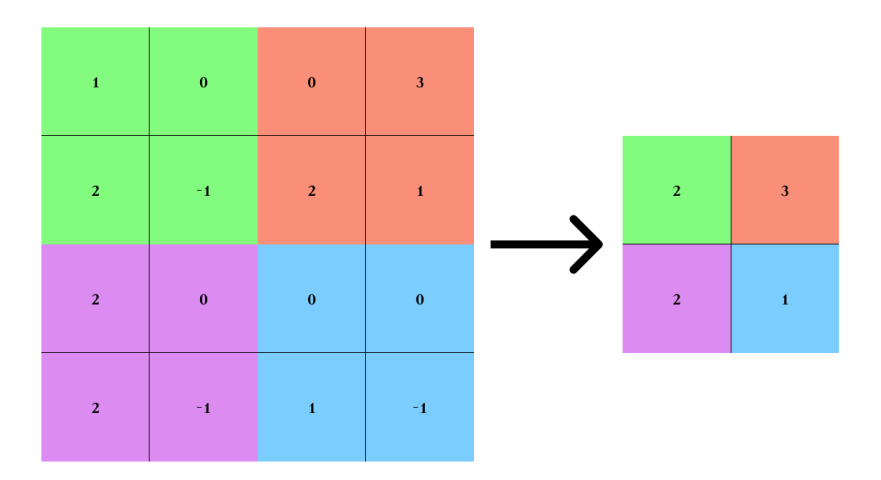

**Slika 4.24.** Sažimanje po maksimalnoj vrijednosti.

### <span id="page-31-1"></span>**4.5.4. Potpuno povezani sloj**

Potpuno povezani sloj sadrži neurone koji su direktno povezani s neuronima u sloju ispred i u sloju iza njega, a da pri tom nisu povezani ni s jednim slojem unutar njih. Ovaj sloj je analogan klasičnom sloju u umjetnim neuronskim mrežama. [15]

 $\overline{\phantom{a}}$ 

<sup>&</sup>lt;sup>3</sup> Sažimanje po maksimalnoj vrijednosti, postoji i po srednjoj vrijednosti.

## <span id="page-32-0"></span>**5. REALIZACIJA SUSTAVA**

Sustav za glasovno upravljanje uređajima izrađen u sklopu ovog diplomskog rada realiziran je na Raspberry Pi 3 Model B (slika 5.1.) razvojnoj ploči s Raspberry Pi operacijskim sustavom, koji se temelji na Linux Debian operacijskom sustavu.

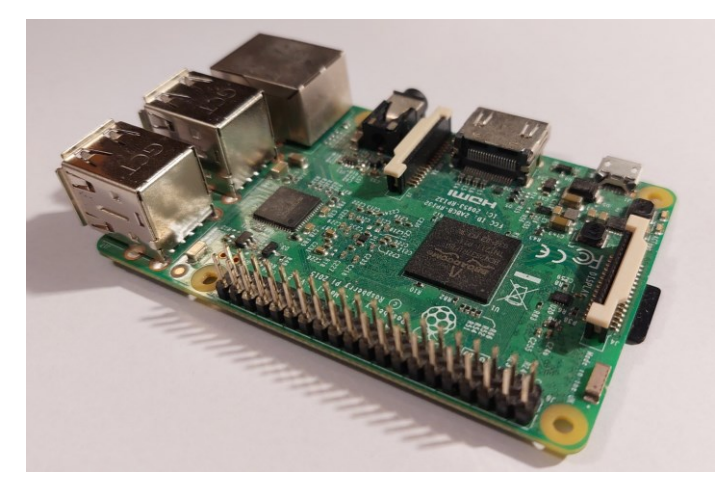

**Slika 5.1.** Raspberry Pi 3 Model B.

Za obradu zvuka korištena je USB zvučna kartica (slika 5.2.) preko koje je spojen mikrofon.

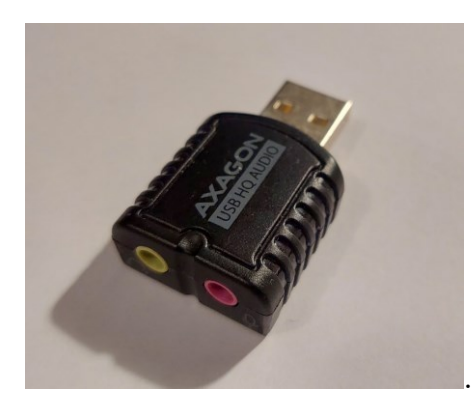

**Slika 5.2.** Axagon USB zvučna kartica.

Izvršni uređaji su RGB LED sa zajedničkom anodom (slika 5.3.) i SG90 servo motor (slika 5.4.).

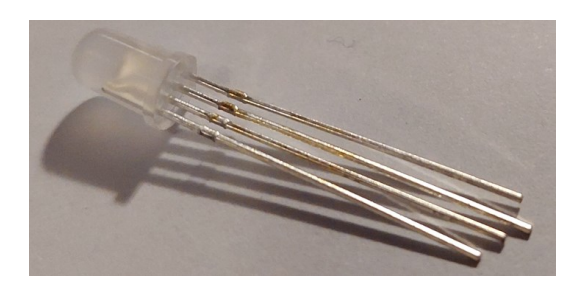

**Slika 5.3.** RGB LED.

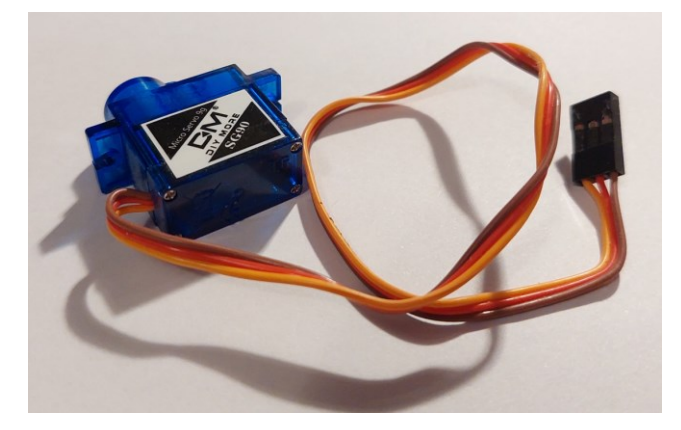

**Slika 5.4.** SG90 servo motor.

Na slici 5.5. prikazan je Raspberry Pi koji je povezan 20-pinskim konektorom na ploču s izvršnim uređajima. Sustav omogućuje uključivanje i isključivanje LE diode, mijenjanje boje LE diode te mijenjanje kuta zakreta osovine servo motora ovisno o izgovorenim naredbama.

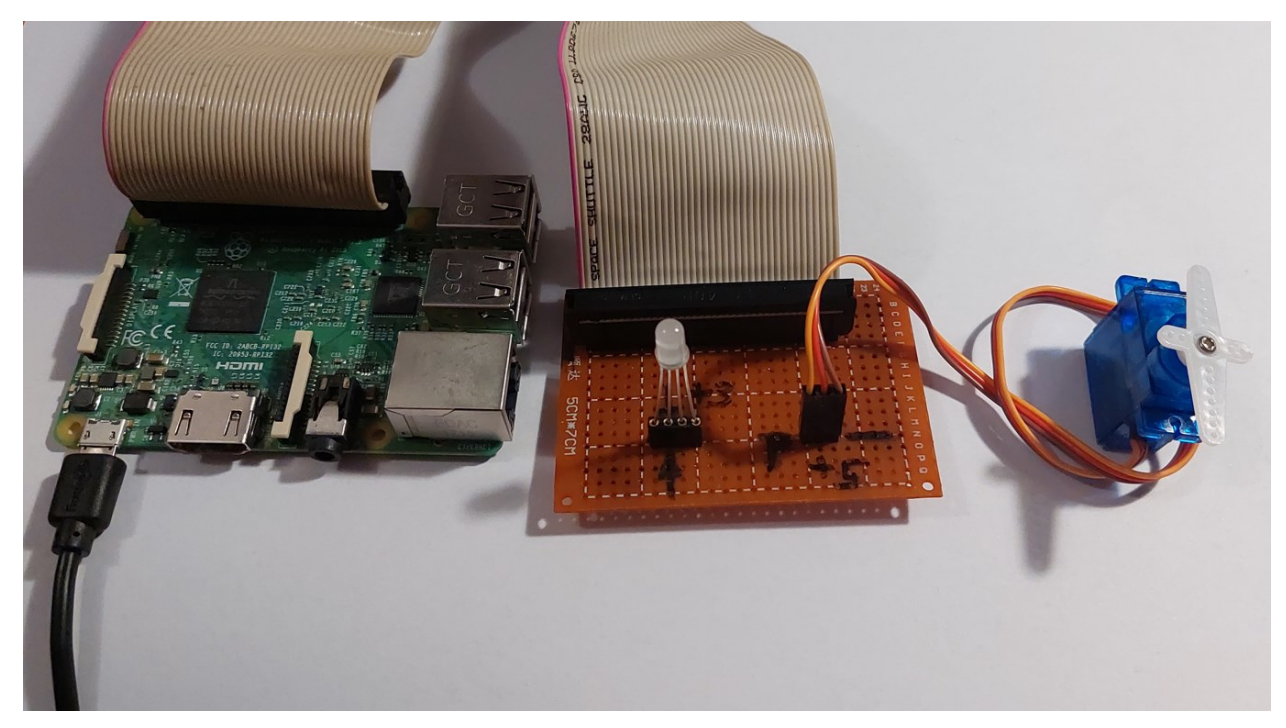

**Slika 5.5.** Izvršni uređaji spojeni na Raspberry Pi.

U radu su implementirane dvije verzije programskog koda za upravljanje uređajima. Prva implementacija realizirana je korištenjem *SpeechRecognition* Python modula za raspoznavanje govora. Druga implementacija temelji se na konvolucijskoj neuronskoj mreži koja klasifikacijom raspoznaje glasovnu naredbu.

### <span id="page-34-0"></span>**5.1. Shema sustava**

Na slici 5.6. se vidi shema sustava realiziranog u sklopu ovog diplomskog rada. Umjesto servo motora SG90 se može koristiti i MG90, koji je zapravo SG s metalnom osovinom. Također na slici se vidi da je motor spojen na napon 5V, a LED na napon 3.3V. Ako se koristi pločica i 20-pinski konektor, onda se jedino treba pripaziti orijentacija konektora, odnosno da je crvena oznaka kabla uvijek bliža lijevom rubu pločice (slika 5.5.).

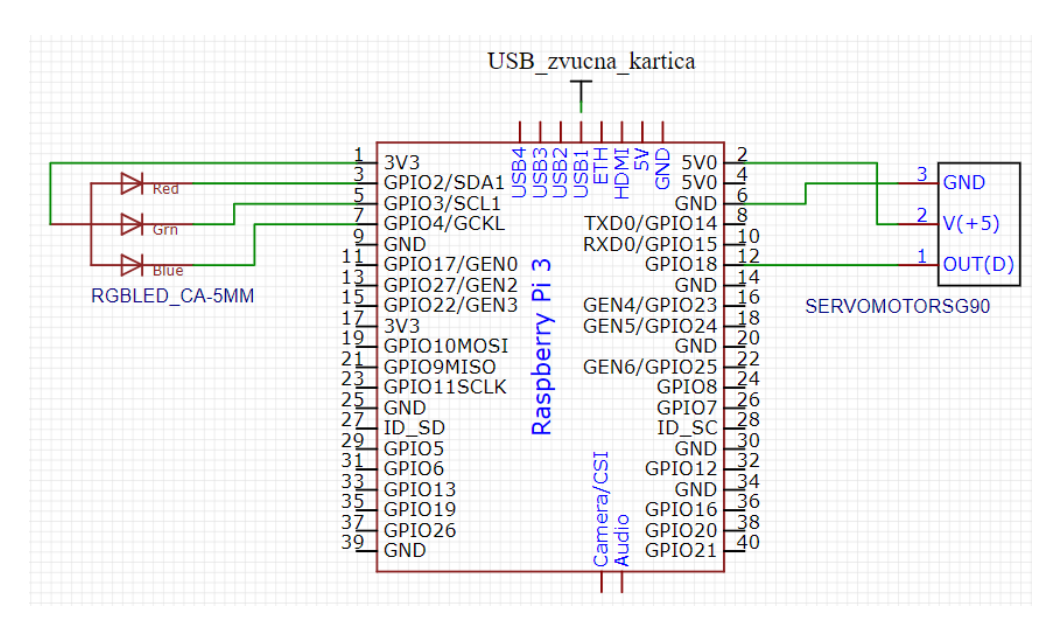

**Slika 5.6.** Shema spoja sustava

### <span id="page-34-1"></span>**5.2. Upravljanje uređajima** *Speech Recognition* **modulom**

*SpeechRecognition* je Python modul za raspoznavanje govora koji radi s nekoliko različitih API-a, kao što su *Google API, Wit.AI, Microsoft Bing Voice Recognition, IBM Speech to Text*. U ovom diplomskom radu je korišten *Google Speech Recognition* iz razloga što daje mogućnost odabira jezika. S jezičnom postavkom se u zadatku usporedila detekcija govora između engleskog i hrvatskog jezika.

Prije instalacije samog modula, moraju se instalirati drugi moduli o kojima *SpeechRecognition*  ovisi. U nastavku su navedene upute za instalaciju potrebnih modula.

- Prvo treba instalirati *Python 3.3* verziju ili noviju.
- *SpeechRecognition* modul.

*pip install SpeechRecognition*

- *PyAudio* modul koji omogućuje korištenje mikrofona kao ulaznog uređaja. *pip install pyaudio* ili *sudo apt-get install python3-pyaudio*
- *FLAC* encoder koji kodira audio signal i prosljeđuje ga API-u. *sudo apt-get install flac*
- *RPi.GPIO* modul za inicijalizaciju i upravljanje pinovima.

### *pip install RPi.GPIO*

Cijeli programski kod za raspoznavanje govora na engleskom jezik se može vidjeti u Prilogu 7.1., a za raspoznavanje govora na hrvatskom jeziku u Prilogu 7.2.

### <span id="page-35-0"></span>**5.2.1. Raspoznavanje govora na engleskom jeziku**

Programski kod sa slike 5.7. poziva time modul, RPi.GPIO modul preko kojeg se određuju korišteni izlazni pinovi Raspberry Pi uređaja. Na slici je također prikazan *SpeechRecognition* modul koji omogućuje raspoznavanje govora prilikom pričanja u mikrofon. Također se vide dva rječnika (engl. *dictionary*) koja označavaju naredbe. commands rječnik predstavlja uređaj kojim će se upravljati, a commandList predstavlja naredbu koju će uređaj izvršiti. commands rječnik definira početne vrijednosti uređaja na ugašeno (engl. *off)*. errorWords i replacements su liste koje služe za zamjenu brojeva i riječi. Npr. kod naredbe *position two* često je broj 2 prepoznat kao riječ *two* ili broj 3 kao *three*. Ovo se događa kada kontekst rečenice nije potpun te tada mreža ne može odlučiti radi li se o znamenki ili riječi. Pošto se u ovom programskom kodu koriste isključivo znamenke, za svaku riječ koja predstavlja znamenku je dodijeljena zamjena. Time će aplikacija sigurno prepoznati izgovorenu naredbu.

```
from time import sleep
import RPi.GPIO as GPIO
import speech recognition as sr
commands = {^"led": "off",
"motor": "off"}
commandList = ['on". "off"."red", "green", "blue", "yellow", "purple",
"position 1", "position 2", "position 3", "position 4", "position 5"]
# Used because script recognizes some numbers as words
errorWords = ['one", "two", "three", "for", "five"]replacements = ["1", "2", "3", "4", "5"]
```
**Slika 5.7.** Osnovne naredbe aplikacije.
Nakon toga se definiraju pinovi za crvenu, zelenu i plavu boju RGB LE diode, ali i za upravljački PWM signal servo motora (slika 5.8.). GPIO.setmode metoda inicijalizira pinove prema fizičkim pinovima s ploče. Stoga se isti postavljaju kao izlazni pinovi s početnim vrijednostima.

```
RED PIN = 3GREEN PIN = 5BLUE PIN = 7PWM MOTOR = 12GPIO.setmode(GPIO.BOARD)
# LED pins
GPIO.setup(RED_PIN, GPIO.OUT) # REDGPIO.setup(GREEN_PIN, GPIO.OUT) # GREEN
GPIO.setup(BLUE_PIN, GPIO.OUT) # BLUE
GPIO.output(RED_PIN, 1)
GPIO.output(GREEN_PIN, 1)
GPIO.output(BLUE_PIN, 1)
# PWM motor pin
GPIO.setup(PWM_MOTOR, GPIO.OUT)
pwm = GPIO.PWM(PWM MOTOR, 50)
```

```
pwm.start(0)
```
#### **Slika 5.8.** Inicijalizacija pinova.

Na slici 5.9. su prikazane metode za promjenu kuta servo motora, promjenu LE diode te callback metoda koja preko Google API-a vraća izgovorenu rečenicu. Prvo zamjenjuje svaki broj koji je predstavljen kao riječ sa znakom iz replacement liste. Nakon toga prolazi kroz rečenicu i provjerava spominje li se u rečenici jedan od uređaja (LED, motor) te koja naredba je navedena.

```
def setAngle(angle):
  duty = angle / 18 + 2 GPIO.output(PWM_MOTOR, True)
   pwm.ChangeDutyCycle(duty)
  sleep(1) GPIO.output(PWM_MOTOR, False)
   pwm.ChangeDutyCycle(0)
def setColor(red, green, blue):
   GPIO.output(RED_PIN, 1 - red)
   GPIO.output(GREEN_PIN, 1 - green)
   GPIO.output(BLUE_PIN, 1 - blue)
def callback(recognizer, audio):
   try:
    speech = recognizer.recognize.google(audio).lower() for word, replacement in zip(errorWords, replacements):
       speed = speech.replace(word, replacement) for device in commands.keys():
       if device in speech:
          for command in commandList:
            if command in speech:
              commands[device] = command except sr.UnknownValueError:
     print("UnknownValueError")
   except sr.WaitTimeoutError:
     print("WaitTimeoutError")
```
**Slika 5.9.** Metode korištene u aplikaciji.

Nakon odrađene inicijalizacije, slika 5.10. prikazuje početak programskog koda, prvo stvara objekt za raspoznavanje i objekt koji predstavlja mikrofon. Zatim pokreće pozadinsko slušanje s callback metodom, koje pri svakoj detekciji zvuka sluša 3 sekunde prije svog ponovnog pozivanja. U međuvremenu, glavni *thread* ispisuje i izvodi naredbe detektirane preko mikrofona. CTRL + C vraća motor u početno stanje te gasi LED prije izlaska iz funkcije.

```
if name = "main":
   try:
    recognizer = sr. Recognizer()microphone = sr.Microphone() with microphone as source:
       recognizer.adjust for ambient noise(source)
    recognizer.listen in background(microphone, callback, phrase time limit=3)
     ledState = commands["led"]
     motorState = commands["motor"]
      while True:
        print(commands)
        if commands["led"] != ledState:
          ledState = commands['led'] if ledState == "on":
            setColor(1, 1, 1) elif ledState == "off":
            setColor(0, 0, 0) elif ledState == "red":
            setColor(1, 0, 0) elif ledState == "green":
            setColor(0, 1, 0) elif ledState == "blue":
            setColor(0, 0, 1) elif ledState == "yellow":
            setColor(1, 1, 0) elif ledState == "purple":
            setColor(1, 0, 1) if commands["motor"] != motorState:
           motorState = commands["motor"]
           if motorState == "on":
             setAngle(180)
           elif motorState == "off":
             setAngle(0)
          elif motorState = "position 1":
             setAngle(30)
           elif motorState == "position 2":
            setAngle(60)
          elif motorState = "position 3":
             setAngle(90)
          elif motorState = "position 4": setAngle(120)
          elif motorState = "position 5":
             setAngle(150)
   except KeyboardInterrupt:
     setColor(0, 0, 0) setAngle(0)
```
**Slika 5.10.** Glavni *thread*, izvođenje naredbi.

# **5.2.2. Raspoznavanje govora na hrvatskom jeziku**

Programski kod za raspoznavanje govora na hrvatskom jeziku gotovo je jednak kao i za engleski jezik. Jedina razlika su hrvatske naredbe, kao što je prikazano na slici 5.11. Također kod hrvatskog jezika nije bilo potrebe za promjenom riječi u znamenke kao u programskom kodu za engleski jezik. Korišteni API točno raspoznaje brojeve, stoga nije bilo potrebe za nikakvom dodatnom zamjenom kao u slučaju programskog koda prikazanog na slici 5.7.

```
from time import sleep
import RPi.GPIO as GPIO
import speech recognition as sr
commands = {''led": "ugasi",
              "motor": "ugasi"}
commandList = ["upali", "ugasi",
                  "crvena", "zelena", "plava", "žuta", "ljubičasta",
                  "pozicija 1", "pozicija 2", "pozicija 3", "pozicija 4", "pozicija 5"]
```
**Slika 5.11.** Naredbe na hrvatskom jeziku.

Kod callback metode se prilikom korištenja API-a mora naglasiti korištenje hrvatskog jezika. Sa slike 5.12. se vidi da se predajom parametra *language* jednostavno mijenja govorni jezik.

```
def callback(recognizer, audio):
   try:
    speech = recognizer.recognize.google(audio, language="hr-HR').lower() for device in commands.keys():
        if device in speech:
          for command in commandList:
             if command in speech:
              commands[device] = command except sr.UnknownValueError:
     print("UnknownValueError")
   except sr.WaitTimeoutError:
     print("WaitTimeoutError")
```
**Slika 5.12.** Postavke parametra za raspoznavanje hrvatskog jezika.

Također još jedna bitna promjena nalazi se u glavnom *threadu*, gdje su se morale izmijeniti detektirane naredbe (slika 5.13.).

```
if name = "main":
   try:
    recognizer = sr. Recognizer()microphone = sr.Microphone() with microphone as source:
       recognizer.adjust for ambient noise(source)
    recognizer.listen in background(microphone, callback, phrase time \text{limit}=3)
     ledState = commands["led"]
     motorState = commands["motor"]
     while True:
        print(commands)
        if commands["led"] != ledState:
         ledState = commands['led']if ledState = "upali":
            setColor(1, 1, 1)elif ledState = "ugasi":setColor(0, 0, 0) elif ledState == "crvena":
            setColor(1, 0, 0) elif ledState == "zelena":
            setColor(0, 1, 0) elif ledState == "plava":
            setColor(0, 0, 1) elif ledState == "žuta":
            setColor(1, 1, 0) elif ledState == "ljubičasta":
            setColor(1, 0, 1)
```
**Slika 5.13.** Izvođenje naredbi, hrvatski jezik.

# **5.2.3. Usporedba između engleskog i hrvatskog jezika**

Najveći problem kod engleskog jezika je bio izgovor, stoga bi testiranje s različitim govornicima engleskog i hrvatskog materinskog jezika bilo najispravnije. Prema slici 5.14. i slici 5.15. vidi se da engleska verzija ima bolje rezultate u odnosu na hrvatsku verziju. Najveći problem prilikom prepoznavanja brojeva bio je broj četiri, jer ga je mreža zamijenila za riječ *for* 10 puta. Sve pogreške tijekom testiranja se mogu vidjeti u Tablici 5.1. i Tablici 5.2. koje su napravljane na temelju izgovaranja pojedine naredbe 10 puta.

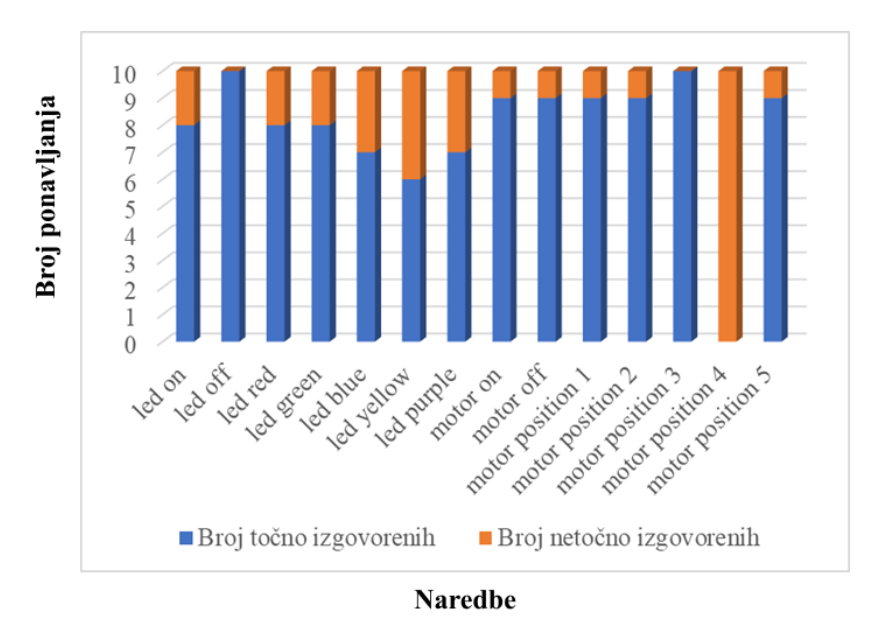

**Slika 5.14.** Statistika točnosti izgovorenih naredbi ENG.

| Izgovorena naredba | Točno            | Netočno          | Prihvaćena naredba                           |  |
|--------------------|------------------|------------------|----------------------------------------------|--|
| led on             | 8                | $\overline{2}$   | tv on, turn tv on                            |  |
| led off            | 10               | $\overline{0}$   |                                              |  |
| led red            | 8                | $\overline{2}$   | the red, led thread                          |  |
| led green          | 8                | $\overline{2}$   | lady green, enjoy the green                  |  |
| led blue           | $\overline{7}$   | $\overline{3}$   | 2 puta play lady blue, glow                  |  |
| led yellow         | 6                | $\overline{4}$   | elo, england yellow, L E D E L O, play de la |  |
|                    |                  |                  | soul                                         |  |
| led purple         | $\overline{7}$   | 3                | 2 puta play deep purple, really play deep    |  |
|                    |                  |                  | purple                                       |  |
| motor on           | 9                | $\mathbf{1}$     | motor position own                           |  |
| motor off          | 9                | 1                | motor position of                            |  |
| motor position 1   | 9                | 1                | motor position wand                          |  |
| motor position 2   | 9                | $\mathbf{1}$     | 8 puta mijenjao je 'two' za 2, oposition to  |  |
| motor position 3   | 10               | $\boldsymbol{0}$ | 10 puta mijenjao je 'three' za 3             |  |
| motor position 4   | $\boldsymbol{0}$ | 10               | 10 puta mijenjao je 'for' za 4               |  |
| motor position 5   | 9                | $\mathbf{1}$     | motor positio file                           |  |

**Tablica 5.1.** Točnost izgovorenih naredbi za engleski jezik

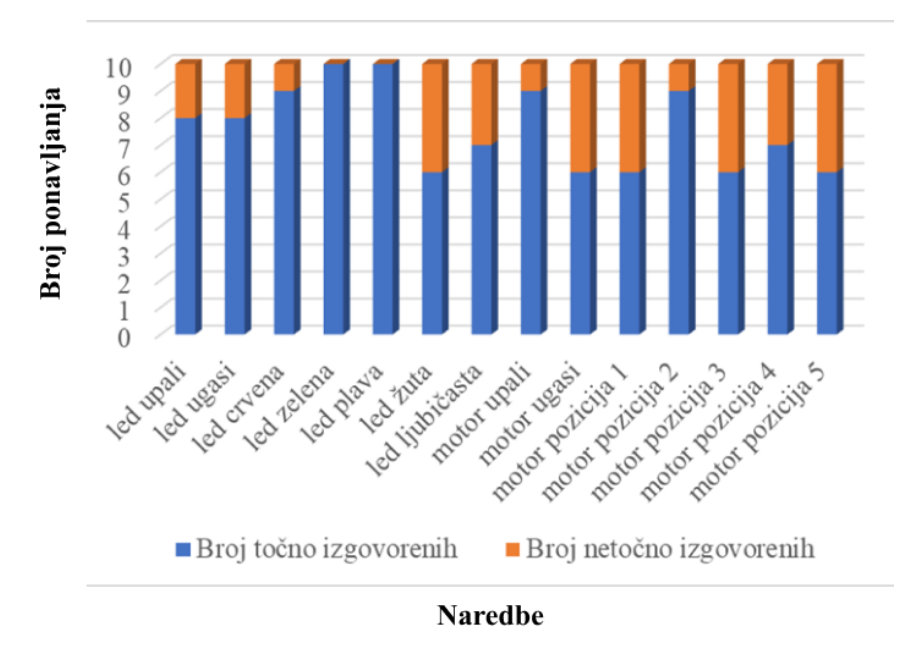

**Slika 5.15.** Statistika točnosti izgovorenih naredbi HRV.

| Izgovorena naredba | Točno          | Netočno          | Prihvaćena naredba                               |  |
|--------------------|----------------|------------------|--------------------------------------------------|--|
| led upali          | 8              | $\overline{2}$   | ajde upali, led bali                             |  |
| led ugasi          | 8              | $\overline{2}$   | hajde ugasi, hajde ugasi                         |  |
| led crvena         | 9              | 1                | klet crvena                                      |  |
| led zelena         | 10             | $\overline{0}$   |                                                  |  |
| led plava          | 10             | $\boldsymbol{0}$ |                                                  |  |
| led žuta           | 6              | $\overline{4}$   | lažu te, lažu te, play žuta, lažu te             |  |
| led ljubičasta     | $\overline{7}$ | 3                | led ljubičaste, lezbe ljubičaste, led ljubičaste |  |
| motor upali        | 9              | 1                | motor pali                                       |  |
| motor ugasi        | 6              | $\overline{4}$   | 2 puta vatrogasci, modro ugasi, motor u klasi    |  |
| motor pozicija 1   | 6              | $\overline{4}$   | mother pozicija 1, motor policija, 2 puta modro  |  |
|                    |                |                  | pozicija 1                                       |  |
| motor pozicija 2   | 9              | $\mathbf{1}$     | motor opozicija                                  |  |
| motor pozicija 3   | 6              | $\overline{4}$   | moto pozicija 3, 2 puta model pozicija 3, motel  |  |
|                    |                |                  | pozicija 3                                       |  |
| motor pozicija 4   | 7              | 3                | model pozicija 4, modro pozicija 4, može poziv   |  |
|                    |                |                  | za četiri                                        |  |
| motor pozicija 5   | 6              | $\overline{4}$   | 2 puta model pozicija 5, moto pozicija 5, motor  |  |
|                    |                |                  | policija                                         |  |
|                    |                |                  |                                                  |  |

**Tablica 5.2.** Točnost izgovorenih naredbi za hrvatski jezik

## **5.3. Upravljanje uređajima konvolucijskom neuronskom mrežom (CNN)**

Drugi pristup rješavanju problema glasovnog upravljanja uređajima je kreiranje vlastite konvolucijske neuronske mreže za klasifikaciju riječi. Za dizajn arhitekture neuronske mreže kao i za samo treniranje korišten je *TensorFlow Keras*.

#### **5.3.1. Python moduli neophodni za predobradu i treniranje mreže**

Kreirana neuronska mreža trenirana je na Linux Ubuntu 22.04 operacijskom sustavu te su postavke prilagođene takvom okruženju. U nastavku su navedene upute za instalaciju potrebnih paketa.

- Instalirati najnoviju verziju Python 3 s njihove stranice.
- Instalirati *TensorFlow* alat za rad s neuronskim mrežama.

*pip install tensorflow*

- Instalirati *librosa* paket koji se koristi za analizu zvuka.

*pip install librosa*

- Instalirati *NumPy* biblioteku koja se koristi za obradu višedimenzionalnih nizova i matrica. *pip install numpy*
- Instalirati *Matplotlib* paket koji omogućuje vizualizaciju podataka.

*pip install matplotlib*

- Instalirati *python\_speech\_features* biblioteku za obradu značajki govora.

*pip install python\_speech\_features*

#### **5.3.2. Set podataka korišten za treniranje**

Za treniranje mreže koristio se Googleov set podataka (engl. *dataset*) koji je omogućen za slobodno korištenje 2017. godine. Set sadrži 65000+ wav datoteka koje predstavljaju 35 kratkih riječi kao što su: *Yes, No, Up, Down, Left, Right…* Uz riječi dolazi i folder s pozadinskim zvukovima i šumovima, kako bi se mreža prilagodila na smetnje prilikom obrade ulaznog podatka. Svaka datoteka predstavlja jednu sekundu izgovorene riječi, a prilikom snimanja wav datoteka sudjelovalo je više od 1000 različitih ljudi. [16]

Za primjenu u ovom diplomskom radu iz trening skupa izbačeni su pozadinski zvukovi te riječ *Up*. Pozadinski zvukovi nisu bili potrebni iz razloga što se uređaj neće primjenjivati u okolini gdje mu smeta rad bušilice ili vikanje čovjeka u pozadini. Također nisu korišteni jer njihov audio zapis traje duže (do minute) u odnosu na ostale trening datoteke (jedna sekunda) i time zahtijevaju posebnu obradu prije početka treninga. Riječ *Up* je uklonjena jer se često miješala s riječi *Stop*, koja je prvotno bila korištena u samoj aplikaciji.

# **5.3.3. Programski kod za obradu podataka**

U ovom poglavlju su objašnjeni pojedinačni blokovi programskog koda za obradu i izdvajanje značajki iz Googleovog seta podataka. Cijeli programski kod se može vidjeti u Prilogu 7.3.

Na slici 5.16. se vide biblioteke koje su korištene za obradu te lista podataka koja se obrađuje. Također se vidi da se iz ukupnog seta podataka 10% podataka izdvaja za validacijski set i 10% za test set.

```
from os import listdir, path
from os.path import isdir, join
import librosa
import random
import numpy as np
import python_speech_features
# Dataset path
dataset path = path.abspath('../dataset')# Create targets list
targets = [name for name in listdir(dataset path) if isdir(join(dataset path, name))]
# Remove background noise and up from targets list
targets.remove(' background noise ')
targets.remove('up')
# Settings
features file = 'mfcc dataset.npz'
validation ratio = 0.1test ratio = 0.1sample rate = 8000num mfcc = 16
len mfcc = 16
```
#### **Slika 5.16.** Postavke za izdvajanje značajki.

U sljedećem dijelu programskog koda definiraju se ulazni vektori. Lista filenames sadrži liste u kojima su nazivi svake datoteke za svaku pojedinu riječ, a y lista sadrži liste koje predstavljaju svaku riječ na temelju indeksa te riječi. Npr. riječ *backward* koja ima indeks 0, će u filenames listi biti lista u kojoj će se nalaziti svi nazivi datoteka iz direktorija *backward*. Lista y sadrži listu koja predstavlja riječ *backward* te se u njoj nalazi indeks riječi *backword* za svaku datoteku iz direktorija. Što znači ako ima 2000 datoteka *backward*, u filenames se nalazi lista s 2000 naziva pojedine datoteke, a u y listi se nalazi lista s 2000 indeksa 0. Kako su na taj način pojedine datoteke povezane s indeksima riječi koje predstavljaju, prema slici 5.17. se radi miješanje lista. To omogućava da mreža prilikom treninga dobiva nasumične podatke na ulazu.

```
# Create filenames and ground truth vector
filenames = \lceil]
y = []
```

```
for index, target in enumerate(targets):
  print(join(dataset_path, target))
  filenames.append(listdir(join(dataset path, target)))
   y.append(np.ones(len(filenames[index])) * index)
```

```
# Flatten filename and y vectors
filenames = [item for sublist in filenames for item in sublist]
y = [item for sublist in y for item in sublist]
```

```
# Associate filenames and y then shuffle
filenames y = list(zip(filenames, y))
random.shuffle(filenames_y)
filenames, y = zip(*filenames y)
```
**Slika 5.17.** Povezivanje i miješanje trening podataka.

Na sljedećoj slici 5.18. prikazan je programski kod kojim se definira veličina validacijskog seta i trening seta podataka. Također, prikazan je i programski kod za izdvajanje validacijskog seta, trening seta i test seta za filenames i y liste.

```
# Calculate validation and test set sizes
validation size = int(len(filenames) * validation ratio)test size = int(len(filenames) * test ratio)# Extract validation, test and train sets
filenames val = filenames[:validation size]
filenames test = filenames[validation size:(validation size + test size)]
filenames train = filenames<sup>[(validation size + test size):]</sup>
# Extract validation, test and train sets
y orig val = y[:validation size]
y orig test = y[validation size:(validation size + test size)]
y orig train = y[(validation size + test size):]
```
**Slika 5.18.** Izdvajanje validacijskog, testnog i trening seta podataka.

Slika 5.19. prikazuje dvije metode, jedna služi za proračun MFCC-a, a druga za izvlačene značajki. U calculate\_mfcc(path)se koristi *librosa* paket koji za pojedinu datoteku izdvaja signal preko kojeg se dobiva MFCC tog signala. A extract features (filenames, y) vraća liste s MFCC podacima i njihove indekse.

```
# Create MFCC from given path
def calculate mfcc(path):
   # Load wavefile
  signal, fs = librosa.load(path, sr=sample rate) # Create MFCC from sound clip
  mfcc = python speech features.base.mfcc(signal,
                            samplerate=fs,
                            winlen=0.256,
                           winstep=0.050,
                            numcep=num_mfcc,
                           nfilt=26.
                            nfft=2048,
                           preemph=0.0,
                            ceplifter=0,
                            appendEnergy=False,
                            winfunc=np.hanning)
   return mfcc.transpose()
# Extract features from file and create output lists
def extract features(filenames, y):
  out x = []out y = [] for index, filename in enumerate(filenames):
     # Create path from given filename and target item
    path = join(dataset_path, targets[int(y[index])], filename)
     # Check if this is wav file
     if not path.endswith('.wav'):
        continue
     # Create MFCC
    mfcc = calculate mfcc(path)
     # Only keep MFCC with right lenght
    if mfcc.shape[1] == len mfcc:
       out x.append(mfcc)
       out y.append(y/index]) return out_x, out_y
```
U nastavku programskog koda izdvajaju se značajke koje se spremaju u datoteku pod nazivom *mfcc\_dataset.npz*, kao što se može vidjeti na slici 5.20.

```
# Create train, validation, and test sets
x train, y train = extract features(filenames train, y orig train)
x val, y val = extract features(filenames val, y orig val)
x test, y test = extract features(filenames test, y orig test)
# Save features and y
np.savez(features_file,
       x_train=x_train,
       y_train=y_train,
       x_val=x_val,
       y_val=y_val,
       x_test=x_test,
      y test=y test)
print(...Feature extraction done ...")
```
**Slika 5.20.** Stvaranje i spremanje značajki ulaznog seta podataka.

# **5.3.4. Dizajn i arhitektura mreže**

Dizajn mreže se zasniva na konvolucijskoj neuronskoj mreži koja je prikazana na slici 5.21. Mreža je sastavljena od tri konvolucijska sloja, koji su popraćeni slojem Batch normalizacije i slojem sažimanja. Na kraju mreže poslije zadnjeg sažimanja ostaje izbacivanje nakon kojeg slijedi izravnavanje podataka u jedan vektor. Sloj izravnavanja je spojen na klasični skriveni sloj nakon kojeg se dolazi do *softmax* sloja koji određuje jednu od 34 klase.

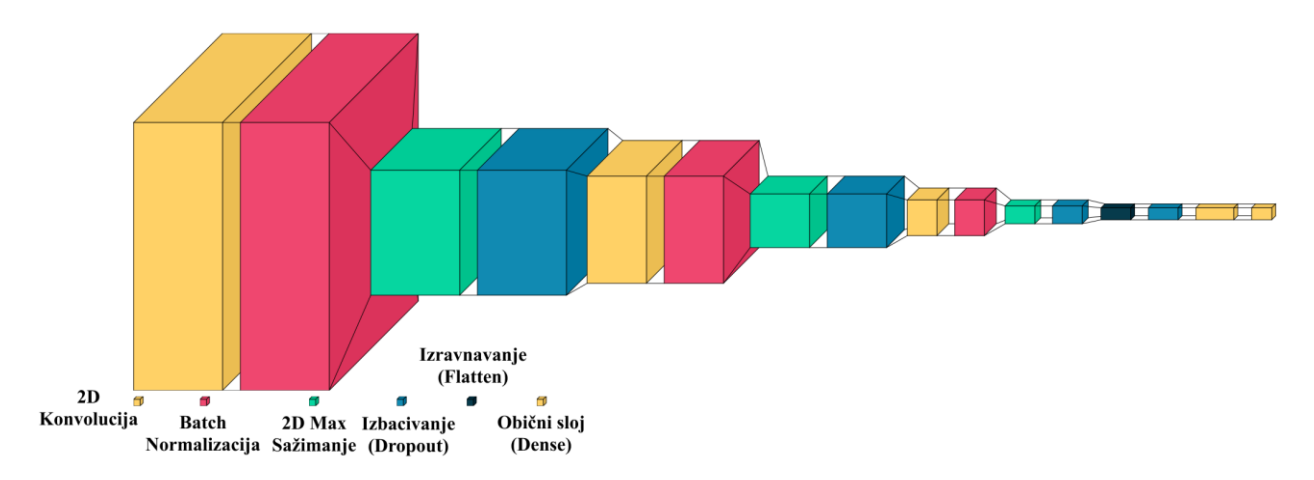

**Slika 5.21.** Arhitektura konvolucijske neuronske mreže.

Ulazni oblik u mrežu je jedan MFCC dimenzija 16 x 16. Na slici 5.22. se vidi evaluacija modela te da je ukupan broj parametara 87574 od kojih je 86974 za treniranje.

Model: "sequential"

| Layer (type)                                                                  | Output Shape        | Param #    |  |  |  |
|-------------------------------------------------------------------------------|---------------------|------------|--|--|--|
| conv2d (Conv2D)<br>batch normalization (BatchN (None, 15, 15, 150)            | (None, 15, 15, 150) | 750<br>600 |  |  |  |
| ormalization)                                                                 |                     |            |  |  |  |
| max pooling2d (MaxPooling2D (None, 7, 7, 150)<br>Y.                           |                     | 0          |  |  |  |
| dropout (Dropout)                                                             | (None, 7, 7, 150)   | o          |  |  |  |
| conv2d_1 (Conv2D)                                                             | (None, 6, 6, 100)   | 60100      |  |  |  |
| batch normalization 1 (Batc (None, 6, 6, 100)<br>hNormalization)              |                     | 400        |  |  |  |
| max pooling2d 1 (MaxPooling (None, 3, 3, 100)<br>2D)                          |                     | o          |  |  |  |
| dropout 1 (Dropout)                                                           | (None, 3, 3, 100)   | o          |  |  |  |
| conv2d 2 (Conv2D)                                                             | (None, $2, 2, 50$ ) | 20050      |  |  |  |
| batch normalization 2 (Batc (None, 2, 2, 50)<br>hNormalization)               |                     | 200        |  |  |  |
| max pooling2d 2 (MaxPooling (None, 1, 1, 50)<br>2D)                           |                     | O          |  |  |  |
| dropout 2 (Dropout)                                                           | (None, 1, 1, 50)    | o          |  |  |  |
| flatten (Flatten)                                                             | (None, 50)          | O          |  |  |  |
| dropout 3 (Dropout)                                                           | (None, 50)          | 0          |  |  |  |
| dense (Dense)                                                                 | (None, 64)          | 3264       |  |  |  |
| dense_1 (Dense)                                                               | (None, 34)          | 2210       |  |  |  |
|                                                                               |                     |            |  |  |  |
| Total params: 87,574<br>Trainable params: 86,974<br>Non-trainable params: 600 |                     |            |  |  |  |
| <b>EVALUATE:</b>                                                              |                     |            |  |  |  |

292/292 [========================] loss: 0.6045 - accuracy: 0.8506

**Slika 5.22.** Evaluacija i sažetak modela.

## **5.3.5. Programski kod za treniranje mreže**

Kod treniranja mreže korišten je *Tensorflow* paket, odnosno *Keras API*, koji predstavlja apstrakciju *TensorFlow-a*. Aplikacija na početku poziva datoteku s već obrađenim značajkama izvedenim iz Googleovog seta podataka. Iz slike 5.23. vidljivo je da se poslije definiranja putanja poziva metoda za učitavanje trening podataka, metoda za definiranje ulaznog oblika, metoda za izgradnju modela, metoda za trening modela i metoda za stvaranje grafova preciznosti i pogreške te se na kraju ispisuje evaluacija i model se sprema pod nazivom koji je definiran varijablom model\_file.

```
if name = "main":
   # Features and model path
  features path = path.abspath('./mfcc dataset.npz')model file = 'model.h5' # Extract data
  x_train, y_train, x_val, y_val, x_test, y_test = prepare_data(features_path)
  # Input shape = MFCC of 1 sample (16, 16, 1) = (16, 16)input_shape = x train.shape[1:]
   # Build model
  model = build model(input shape) # Train model
  history = train(model, x_train, y_train, x_val, y_val)
   # Plot accuracy and loss
  save_plots(history)
   # Evaluate model 
   print("EVALUATE:")
  model.evaluate(x=x test, y=y test)
   # Save the model as a file
  models.save_model(model, model_file)
```
**Slika 5.23.** Redoslijed pozivanja metoda.

Pozivanjem metode prepare data(features path) učitavaju se podaci s predane putanje, u ovom slučaju podaci iz datoteke *mfcc\_dataset,npz*. Na slici 5.24. se vidi da se nakon učitavanja setova podataka, *x* podaci transformiraju u oblik od četiri dimenzije, kod kojeg prva dimenzija predstavlja ukupan broj datoteka u setu, druga i treća dimenzija širinu i visinu jednog podatka te četvrta dimenzija predstavlja broj audio kanala. Pošto datoteke imaju samo jedan audio kanal (mono), kao zadnju dimenziju predaje se broj 1, kojeg se može zanemariti. U ovom slučaju jedan MFCC je dimenzija 16 x 16 x 1 što je zapravo isto kao 16 x 16. Na slici se također vide hiperparametri mreže koji se koriste tijekom treninga.

```
import numpy as np
from os import path
import matplotlib.pyplot as plt
from tensorflow import optimizers
from tensorflow.keras import layers, models, regularizers, callbacks
# Parameters
EPOCHS = 200BATCH SIZE = 300PATIENCE = 5LEARNING RATE = 0.001CLASS NUMBER = 34def prepare_data(features_path):
  print(,,Preparing data...")
   # Load features
  features = np.load(features path) # Extract features
  x_train = features<sup>['x_train']</sup>
  y train = features<sup>['y train']</sup>
  x_val = features<sup>['x_val']</sup>
  y_val = features<sup>['y_val']</sup>
  x_test = features<sup>['x_test']</sup>
  y_test = features<sup>['y_test']</sup>
  # Shape = (batch, height, width, channels)
  x_train = x_train.reshape(x_train.shape[0],
                  x train.shape[1],
                  x train.shape[2],
 1)
  x_val = x_val.reshape(x_val.shape[0],
               x val.shape[1],
               x val.shape[2],
                1)
  x_test = x_test.reshape(x_test.shape[0],
                  x test.shape[1],
                  x test.shape[2],
                   1)
  return x_train, y_train, x_val, y_val, x_test, y_test
```
#### **Slika 5.24.** Priprema značajki za trening.

Nakon pripreme se izgrađuje model, što je prikazano programskim kodom na slici 5.25. Također se vidi da je mreža sagrađena od tri sloja konvolucije (2D konvolucija, Batch normalizacija i 2D sažimanje po maksimalnoj vrijednosti), jednog klasičnog sloja te *softmax* izlaznog sloja. U slojevima se koristila L2 regularizacija s vrijednosti 0.001 te izbacivanje s vrijednosti 0.1. Prvom sloju se predaje ulazni oblik koji je definiran na slici 5.23., a tijekom treninga se koristi *Adam* optimizator sa stopom učenja 0.001. Za izračun gubitaka koristi se sparse categorical crossentropy metoda, a metrika je definirana prema točnosti.

```
def build_model(input_shape, class_number=CLASS_NUMBER,
learning_rate=LEARNING_RATE):
   print("Building model...")
  model = models.Sequential() # First Layer
  model.add(layers.Conv2D(150, (2, 2)), activation='relu', input shape=input shape,
                kernel regularizer=regularizers.12(0.001)))
   model.add(layers.BatchNormalization())
  model.add(layers.MaxPooling2D(pool_size=(2, 2)))
   model.add(layers.Dropout(0.1))
   # Second Layer
   model.add(layers.Conv2D(100, (2, 2), activation='relu',
kernel regularizer=regularizers.12(0.001)))
   model.add(layers.BatchNormalization())
  model.add(layers.MaxPooling2D(pool_size=(2, 2)))
   model.add(layers.Dropout(0.1))
   # Third Layer
   model.add(layers.Conv2D(50, (2, 2), activation='relu',
kernel regularizer=regularizers.12(0.001)))
   model.add(layers.BatchNormalization())
  model.add(layers.MaxPooling2D(pool_size=(2, 2)))
   model.add(layers.Dropout(0.1))
   # Stretch data in one dimension
   model.add(layers.Flatten())
   model.add(layers.Dropout(0.1))
   # Fourth Layer
   model.add(layers.Dense(64, activation='relu'))
   # Output Layer
  model.add(layers.Dense(class_number, activation='softmax'))
  adam = optimizers.Adam(learning rate=learning rate)model.compile(loss='sparse_categorical_crossentropy', optimizer=adam, metrics=['accuracy'])
   model.summary()
   return model
```
**Slika 5.25.** Metoda za izgradnju modela.

Nakon izgradnje modela potrebno je trenirati neuronsku mrežu, a to se postiže izvođenjem programskog koda prikazanog na slici 5.26. U metodi za treniranje je definirana varijabla earlystop koja se koristi za zaustavljanje treninga u slučaju da se točnost detekcije počne smanjivati.

```
def train(model, x_train, y_train, x_val, y_val, epochs=EPOCHS, batch_size=BATCH_SIZE,
patience=PATIENCE):
   print("Training model...")
  early stop = callbacks.EarlvStopping(monitor="accuracy", min delta=0.001,patience=patience)
   # Start network training
  history = model.fit(x train,
                y_train,
                epochs=epochs,
               batch size=batch size,
               validation data=(x \text{ val}, y \text{ val}),
                callbacks=[earlystop])
   return history
```
**Slika 5.26.** Trening metoda.

Trening metoda vraća parametre za crtanje i prikaz grafova na temelju točnosti i gubitaka modela tijekom treninga. Na slici 5.27. se može vidjeti save\_plots metoda koja izdvaja podatke nakon treniranja te crta karakteristike modela koji se spremaju kao datoteka *acc\_loss.png*.

```
def save plots(history, epochs=EPOCHS):
   # Plot training results
   accuracy = history.history['accuracy']
  val_accuracy = history.history['val_accuracy']
   loss = history.history['loss']
  val loss = history.history['val loss']\text{epochs} = \text{range}(1, \text{len}( \text{accuracy}) + 1) fig, (accuracyPlt, lossPlt) = plt.subplots(2, sharex=True)
   fig.suptitle("Accuracy and Loss")
   accuracyPlt.plot(epochs, accuracy, color='royalblue', label='Training')
  accuracyPlt.plot(epochs, val accuracy, color='orangered', label='Validation')
   accuracyPlt.set_ylabel('Accuracy')
   accuracyPlt.set_xlabel('Epochs')
   accuracyPlt.legend()
   lossPlt.plot(epochs, loss, color='royalblue', label='Training')
   lossPlt.plot(epochs, val_loss, color='orangered', label='Validation')
  lossPlt.set_ylabel('Loss')
   lossPlt.set_xlabel('Epochs')
   lossPlt.legend()
   fig.savefig('acc_loss.png')
```
**Slika 5.27.** Metoda za crtanje grafova.

#### **5.3.6. Rezultat treninga**

Na slici 5.28. se vide rezultati treniranja modela na temelju točnosti i pogreške tijekom svake epohe. Vidi se da su vrijednosti točnosti i za validaciju i za trening veće od 80%, točnije 82.72% na trening skupu i 84.62% na validacijskom skupu. Također, vidljivo je da su vrijednosti pogreške su manje od 1.0, tj. 0.67 za trening skup i 0.61 za validacijski skup. Evaluacija pogreške iznosi 0.60, a evaluacija točnosti iznosi 85.06%, što se može vidjeti iz slike 5.22. Kompletan programski kod za treniranje mreže se može vidjeti u Prilogu 7.4.

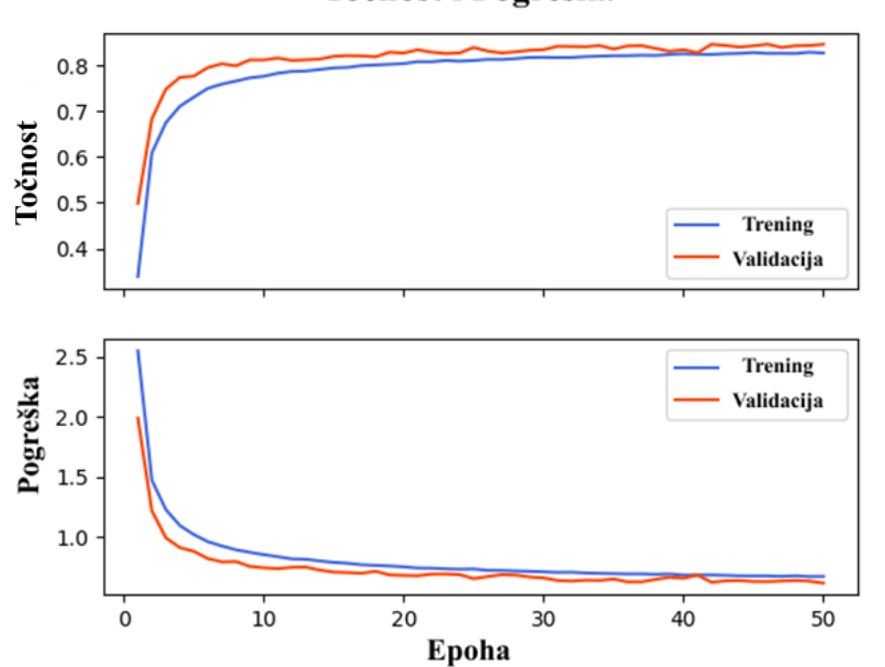

Točnost i Pogreška

**Slika 5.28.** Točnost i pogreška tijekom treniranja modela.

#### **5.3.7. Rezultati mjerenja točnosti izgovorenih riječi**

U ovom poglavlju napravljena je analiza točnosti klasifikacije na temelju izgovorenih naredbi. Test se izvodio na način da se svaka riječ izgovori 10 puta i zapisuju se postotci točne detekcije. Rezultati mjerenja se uzimaju s definiranom granicom od 50% vjerojatnosti i bez granice, slučaj gdje vjerojatnost može biti manja od 1%. U slučajevima s tako niskim postotkom, dobivene vrijednosti se mogu zanemariti jer mreža uvijek mora dati nekakav izlaz, čak i kada mikrofon ne detektira nikakve vrijednosti. Zbog tog problema na slici 5.29. se vidi da je mreža na izlazu dala rezultat *Left* više od 45 puta, ali pri tim detekcijama vjerojatnosti su bile jako niske. Sve riječi koje imaju detekciju s granicom oko broja 10 su ispravno detektirane i mogu se smatrati riječima koje će mreža u većini slučajeva ispravno klasificirati.

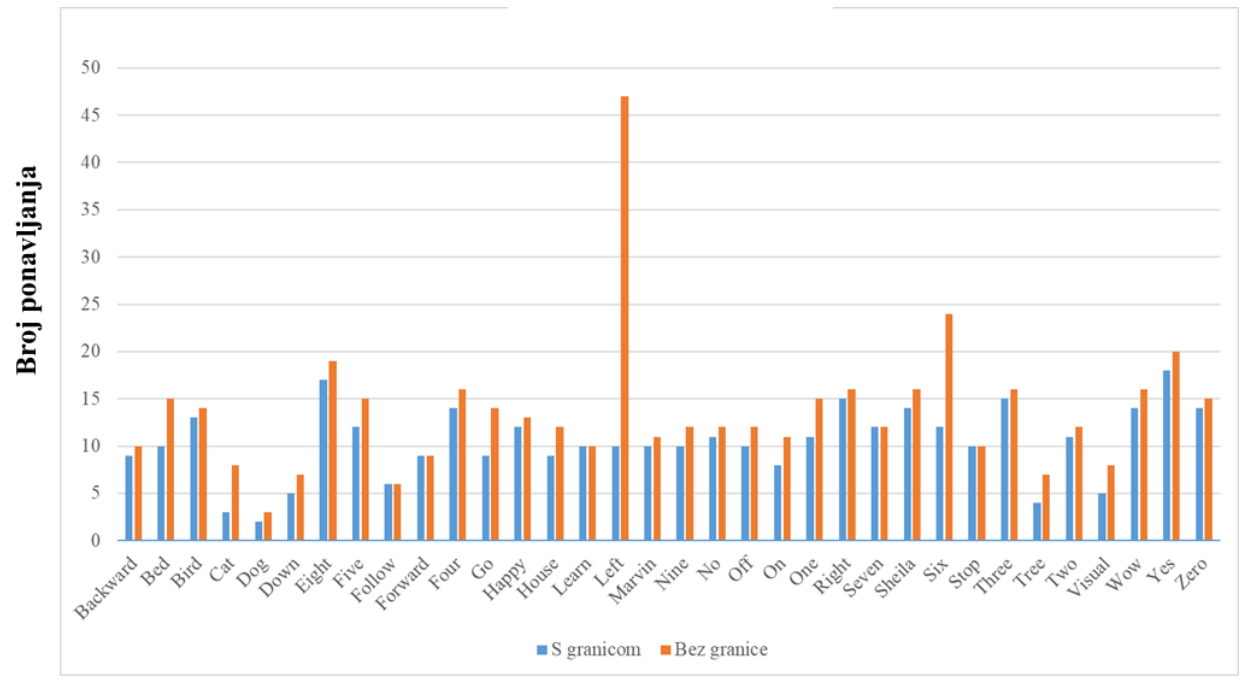

**Naredbe** 

**Slika 5.29.** Statistika točnosti izgovorenih riječi.

### **5.3.8. Integracija modela i Raspberry Pi uređaja**

Kako bi se model povezao s Raspberry Pi uređajem, potrebno je instalirati dodatne Python module za Raspberry Pi. U nastavku su navedeni potrebni moduli te upute kako ih instalirati.

- *NumPy*  $\rightarrow$  biblioteka koja se koristi za obradu višedimenzionalnih nizova i matrica.

*pip install numpy*

- *python\_speech\_features* biblioteka za obradu značajki govora.

*pip install python\_speech\_features*

- *RPi.GPIO* modul za inicijalizaciju i upravljanje pinovima.

*pip install RPi.GPIO*

- *sounddevice* modul koji ostvaruje vezu s *PortAudio* bibliotekom te omogućuje korištenje funkcija za snimanje i puštanje *NumPy* nizova koji predstavljaju zvuk.

*python3 -m pip install sounddevice*

- *SciPy*  biblioteka za znanstveno računanje, posebne funkcije za obradu slike i zvuka. *sudo apt-get install python3-scipy*

*TensorFlow Lite* → modul za primjenu neuronskih mreža kod ugradbenih uređaja.

#### *pip install tflite-runtime*

Za korištenje modela u slabijem računalnom okruženu kao što je Raspberry Pi, istrenirani model treba prilagoditi. Ovo je napravljeno korištenjem programskog koda prikazanog u Prilogu 7.5. Programski kod radi na način da se u varijable keras model filename upiše ime modela dobivenog treningom, a u tflite\_filename se upisuje naziv modela koji će nastati kao lite verzija. Nakon unosa naziva, programski kod je potrebno pokrenuti iz konzole.

Lite verziju modela treba prebaciti na uređaj u isti folder u kojem se nalazi programski kod koji koristi model i upravlja uređajima.

# **5.3.9. Glavna aplikacija za upravljanje uređajima**

Nakon svih prethodnih instalacija i prilagodbe okruženja rada, na Raspberry Pi uređaju se može pokrenuti aplikacija koja koristi model i upravlja izvršnim uređajima pomoću govora. Pošto u setu podataka za učenje ne postoji riječ LED i motor, LED riječ je predstavljena s riječi *sheila*, a motor riječ je predstavljena s riječi *house*. Ostale naredbe za oba uređaja su: *on, off, one, two, three*.

Prvi dio programskog koda se može vidjeti na slici 5.30., gdje se uz prethodno instalirane pakete definiraju sve riječi koje model može prepoznati.

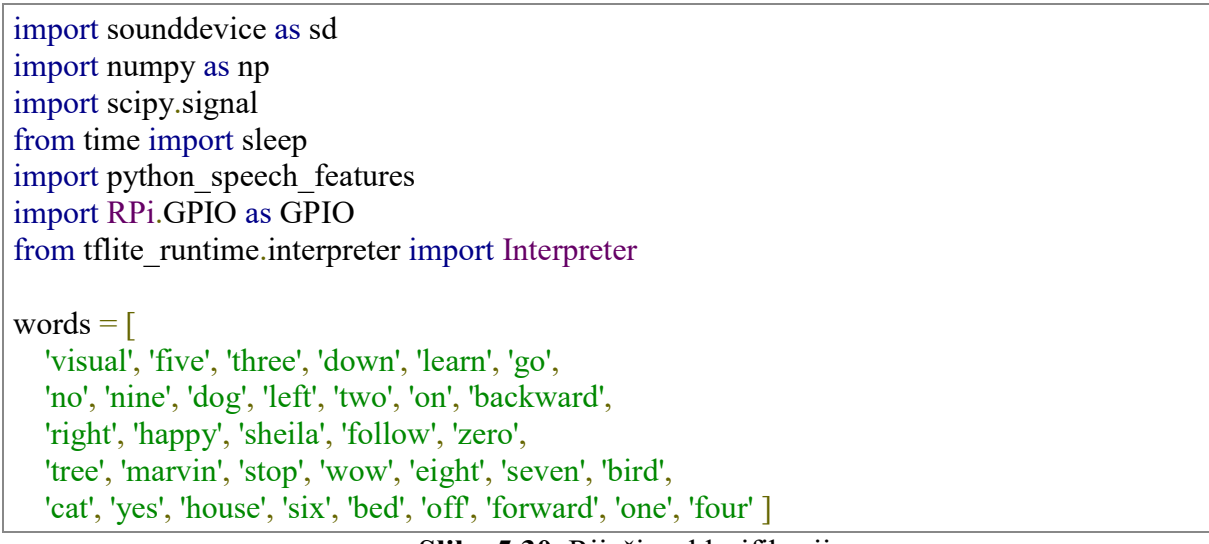

**Slika 5.30.** Riječi za klasifikaciju.

Nakon toga se programskim kodom prikazanim na slici 5.31. definira spremnik riječi koji se koriste kasnije prilikom detekcije uređaja i naredbi. Također su na slici vidljive postavke korištene za obradu signala te programski kod za definiranje pomičnog prozora koji izračunava MFCC vrijednosti u pojedinim trenucima audio zapisa.

```
word buffer = []
prediction counter = 0# Settings
word threshold = 0.5rec duration = 0.5sample rate = 48000resample rate = 8000channels num = 1num mfcc = 16
model path = 'lite model.tflite'
# Sliding window
window = np.zeros(int(rec_duration * resample_rate) * 2)
```
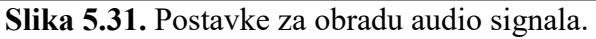

Sljedeći dio programskog koda odrađuje inicijalizaciju na isti način kao u poglavlju 5.1. Inicijalizacija pinova odrađena je kao na slici 5.8., a metode setAngle i setColor su definirane kao na slici 5.9. Poslije inicijalizacije pinova, inicijalizira se model (slika 5.32.) preko kojeg se klasificiraju riječi izgovorene u mikrofon.

# Load model (interpreter)  $interpreter = Interpreter(model path)$ interpreter.allocate\_tensors() input details = interpreter.get input details() output details = interpreter.get output details() print(input\_details)

**Slika 5.32.** Inicijalizacija modela.

Programski kod počinje u trenutku kada mikrofon počne osluškivati svoje okruženje i prikupljati signale za obradu. Na slici 5.33. vidi se InputStream metoda koja u sebi poziva callback metodu svakih pola sekunde. callback metoda prvo provjerava prisutnost *errora*, zatim se iz modify\_mic\_sample dobiva prozor i broj uzoraka prilagođen datotekama iz skupa koji se koristio kod treniranja mreže (slika 5.34.). Nakon toga se izračunavaju MFCC vrijednosti na temelju kojih se određuje predikcija riječi. Ako klasificirana riječ prelazi prag od 50% točnosti onda se sprema u spremnik riječi. Programski kod provjerava nalaze li se u spremniku dvije riječi, ukoliko se nalaze spremnik se predaje metodi za upravljanje uređajima. Metoda na temelju riječi u spremniku upravlja uređajima te po završetku ispražnjava spremnik. Ukoliko se u roku 5 sekundi spremnik ne napuni s dvije riječi, pokreće se automatsko pražnjenje spremnika.

```
if '\_ main '== name:
   try:
     # Start listening to the microphone
    with sd.InputStream(channels=channels_num,
                 samplerate=sample_rate,
                 blocksize=int(sample rate * rec duration),
                  callback=callback):
        while True:
          pass
   except KeyboardInterrupt:
      SetAngle(0)
     setColor(0, 0, 0)
```
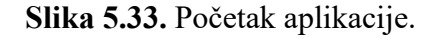

```
# Executes every 0.5 seconds
def callback(recording, frames, time, status):
   # Notify if errors
   if status:
     print('Error:', status)
  window, new sr = modify mic_sample(recording)
  m fccs = get m fccs(window, new sr)index, word, word probability = make prediction(mfccs)
  print(f"index={index:<10}word={words[index]:<10}probability={word_probability}")
   global prediction_counter
  prediction counter += 1print(prediction_counter)
  if word probability > word threshold:
     word_buffer.append(word)
     if len(word buffer) = 2:
       control_devices(word_buffer, index, word_probability)
        # Reset Buffer
       prediction counter = 0print(word_buffer)
       word_buffer.clear()
   # Reset Buffer
  if prediction counter == 10:
    word_buffer.clear()
     prediction counter = 0
```
**Slika 5.34.** callback metoda.

Na slici 5.35. se vidi modify mic sample metoda koja se prva poziva unutar callback metode. Radi na način da kao parametar prima signal s mikrofona te pomoću metode decimate mijenja broj uzoraka na 8000 i sprema taj novi signal pomoću pomičnog prozora.

```
# Decimate = filter and downsample
def decimate(signal, old sr, new sr):
   # Check for downsampling
  if new sr > old sr:
     print("Error: target sample rate higher than original")
     return signal, old_sr
   # Downsample by integer factor
  dec factor = old sr / new srif not dec factor.is integer():
     print("Error: can only decimate by integer factor")
     return signal, old_sr
   # Do decimation
  resampled signal = scipy.signal.decimate(signal, int(dec factor))
   return resampled_signal, new_sr
def modify mic sample(recording):
   # Remove second dimension from sample
   recording = np.squeeze(recording)
   # Resample
  recording, new sr = decimate(recording, sample rate, resample rate) # Save recording with sliding window
  window[:len(window)//2] = window[len(window)//2:]
  window[len(window)//2:] = recording
```
return window, new\_sr

```
Slika 5.35. Promjena broja uzoraka ulaznog signala.
```
Nakon promjene broja uzoraka poziva se metoda za izračun značajki (MFCC) koja radi na isti način kao i kod proračuna značajki podataka za trening, validaciju i test. Metodi make\_prediction se predaje MFCC izračunat u koraku prije (slika 5.36.). Zatim transformira predani MFCC te taj podatak predaje mreži na temelju kojeg mreža vraća rezultat. U ovom slučaju vraća indeks detektirane riječi, samu riječ te postotak točnosti izgovorene riječi.

def get mfccs(window, new sr):

```
 # Compute features
  mfccs = python speech features.base.mfcc(window,
                        samplerate=new sr,
                         winlen=0.256,
                        winstep=0.050,
                         numcep=num_mfcc,
                         nfilt=26,
                         nfft=2048,
                        preemph=0.0,
                         ceplifter=0,
                         appendEnergy=False,
                         winfunc=np.hanning)
  m fccs = m fccs.transpose() return mfccs
def make prediction(mfccs):
   # Make prediction
  in tensor = np.float32(mfccs.reshape(1, mfccs.shape[0], mfccs.shape[1], 1))
  interpreter.set_tensor(input_details[0]['index'], in_tensor)
   interpreter.invoke()
  output data = interpreter.get tensor(output details[0]['index']) # Get index with max probability
  index = np.argvax(output data)word = words/index]probability = output_data[0][index]
   return index, word, probability
```
**Slika 5.36.** Metoda za proračun značajki i predikciju ulazne vrijednosti.

Metodi control devices se predaju tri parametra: spremnik riječi, indeks druge riječi u spremniku te vjerojatnost druge riječi u spremniku. Ako se riječi iz spremnika podudaraju s riječima iz uvjeta upravljanja, onda se na temelju njih izvodi odgovarajuća akcija te se u konzoli ispisuje naredba i njen postotak točnosti. Definicija metode i sama logika odabira akcije za izvođenje se može vidjeti na slici 5.37.

def control\_devices(word\_buffer, index, word\_probability): # Execute command for specific device if "house" in word buffer and "one" in word buffer: setAngle(30) print(f"\033[32mindex={index:<10}word={words[index]:<10}probability={word\_probability}\ 033[0m") elif "house" in word\_buffer and "two" in word\_buffer: setAngle(90) print(f"\033[32mindex={index:<10}word={words[index]:<10}probability={word\_probability}\ 033[0m") elif "house" in word\_buffer and "three" in word\_buffer: setAngle(120) print(f"\033[32mindex={index:<10}word={words[index]:<10}probability={word\_probability}\ 033[0m") elif "house" in word\_buffer and "on" in word\_buffer: setAngle(180) print(f"\033[32mindex={index:<10}word={words[index]:<10}probability={word\_probability}\ 033[0m") elif "house" in word\_buffer and "off" in word\_buffer: setAngle(0) print(f"\033[32mindex={index:<10}word={words[index]:<10}probability={word\_probability}\ 033[0m") elif "sheila" in word\_buffer and "one" in word\_buffer:  $setColor(1, 0, 0)$ print(f"\033[32mindex={index:<10}word={words[index]:<10}probability={word\_probability}\ 033[0m") elif "sheila" in word\_buffer and "two" in word\_buffer:  $setColor(0, 1, 0)$ print(f"\033[32mindex={index:<10}word={words[index]:<10}probability={word\_probability}\ 033[0m") elif "sheila" in word\_buffer and "three" in word\_buffer:  $setColor(0, 0, 1)$ print(f"\033[32mindex={index:<10}word={words[index]:<10}probability={word\_probability}\ 033[0m") elif "sheila" in word\_buffer and "on" in word\_buffer:  $setColor(1, 1, 1)$ print(f"\033[32mindex={index:<10}word={words[index]:<10}probability={word\_probability}\ 033[0m") elif "sheila" in word\_buffer and "off" in word\_buffer:  $setColor(0, 0, 0)$ print(f"\033[32mindex={index:<10}word={words[index]:<10}probability={word\_probability}\ 033[0m") **Slika 5.37.** *control\_devices* metoda.

Kompletan programski kod za glasovno upravljanje uređajima konvolucijskom neuronskom mrežom se može vidjeti u Prilogu 7.6.

# **6. ZAKLJUČAK**

U sklopu ovog diplomskog rada obrađen je problem upravljanja uređajima pomoću glasovnih naredbi. U ovom radu se želi postići slična funkcionalnost već postojećih, gotovih rješenja kao što su *Alexa, Google, Siri, Bixby, Cortana* itd. Prvi dio rada bavi se izradom aplikacije i sklopovlja za glasovno upravljanje pomoću već gotovih modula, paketa i servisa, koji uvelike olakšavaju predikciju riječi i obradu zvuka. Veliki problem ovog pristupa je naplata prilikom korištenja. Gotovo svi servisi koji su dostupni na tržištu i koji rješavaju ovakve probleme se naplaćuju u slučaju komercijalne upotrebe. Za izradu prve aplikacije u ovom radu korišten je Python paket *SpeechRecognition*, preko kojeg je moguća upotreba različitih alata za prepoznavanje govora kao što su *Microsoft Bing Speech, Google Web Speech API, Google Cloud Speech, IBM Speech to Text…* U ovom diplomskom raduje korišten *Google Speech API*, preko kojeg se pristupa Googleovoj neuronskoj mreži koja iz govora stvara tekst. Također *Google API* ima opciju za odabir jezika, što je poslužilo za usporedbu prepoznavanja govora između hrvatskog i engleskog jezika. Sklopovskim dijelom upravlja Raspberry Pi 3B računalo, koje je na osnovu izgovorenih naredbi odabire izvršni uređaj i zadaje mu određeni zadatak. Test je odrađen na način da se 10 puta izgovori svaka naredba te se mjeri broj točnih prepoznavanja. Prema podacima iz rada engleski jezik je bolje prepoznao naredbe, ali to je slučaj kod jednostavnih riječi. Slaganje rečenica koje imaju dugačke i teško izgovorive nazive, hrvatski jezik za hrvatske govornike definitivno ima prednost. Prilikom testiranja primijećeno je kako aplikacija s engleskim jezikom teško raspoznaje određene riječi zbog hrvatskog naglaska.

Drugi pristup rješavanju problema upravljanja uređajima putem glasovnih naredbi je dizajniranje vlastite neuronske mreže, koja obavlja klasifikaciju na temelju izgovorene riječi. Kada se riječ klasificira, ona postaje naredba kojom se odabire uređaj i zadaje mu se određeni zadatak. Korištena je konvolucijska neuronska mreža s 5 slojeva. Mreža može klasificirati 34 različite riječi, od kojih je 7 korišteno kao naredbe za upravljanje u aplikaciji. Za razliku od prvog rješenja, gdje se govor pretvarao u rečenicu i iz nje se izvlačila pojedina naredba, ovdje se predviđala po jedna riječ koja se spajala u naredbu. Testiranje točnosti je ponovno provedeno na način da se 10 puta ponavlja svaka riječ (naredba) i gledaju se izlazi iz mreže u postotcima. Pošto mreža uvijek mora dati nekakav rezultat, čak i kad mikrofon ne detektira zvuk, mreža u takvim slučajevima izbacuje predikcije u malim postocima. Zbog tog problema u aplikaciji se postavio prag za određeni postotak kod detekcije svake riječi. Iz rezultata testa se vidi da predikcija bez praga nema smisla, jer su u tim slučajevima neke riječi bile detektirane preko 40 puta. Kod testiranja aplikacije primijećeno je da se riječi ne spoje uvijek u naredbu, stoga se naredba nekad ne izvrši.

Glavna razlika između realiziranih aplikacija je složenost. Kod prvog pristupa postoje gotovi paketi koji odrađuju sve potrebno za raspoznavanje govora i vraćaju rečenicu koju je Googleova mreža prepoznala. Kod drugog pristupa se mora prvo obraditi signal koji je dobiven od strane mikrofona, nakon čega se obrađeni signal šalje u mrežu, mreža daje rezultat za koji misli da je točan i taj rezultat se prosljeđuje aplikaciji koja provjerava može li s tim podatkom upravljati uređajem ili ne.

Kao poboljšanje aplikacije moguće je koristiti drugačiju arhitekturu mreže. Također postoji mogućnost da bi drugi parametri za treniranje dali bolju izlaznu karakteristiku. Korištenje rekurentne ili LSTM mreže bi također pomoglo, pogotovo ako se rješava problem raspoznavanja govora koji automatski slaže cijele rečenice. Tijekom implementacije rješenja opisanih u sklopu ovog diplomskog rada, uočeno je da je najvažniji dio pri izgradnji ovakvih sustava dobra baza podataka koja se koristi za treniranje mreže. To je glavni razlog zašto velike, već spomenute firme imaju ogromnu prednost u odnosu na ostale.

# **LITERATURA**

- [1] Muhammad Hafidh Firmansyah, Anand Paul, Deblina Bhattacharya, Gul Malik Urfa, "A.I. based Embedded Speech to Text Using Deepspeech", Travanj 2020, doi[:](https://doi.org/10.48550/arXiv.2002.12830) [10.48550/arXiv.2002.12830](https://doi.org/10.48550/arXiv.2002.12830)
- [2] Shailesh D. Arya, Dr. Samir Patel, "Implementation of Google Assistant & Amazon Alexa on Raspberry Pi", Lipanj 2020, doi: [10.48550/arXiv.2006.08220](https://doi.org/10.48550/arXiv.2006.08220)
- [3] Ana Marie. D Celebre, Alec Zandrae D. Dubouzet, Ian Benedict A. Medina, Adrian Neil M. Surposa, Reggie C. Gustilo, "Home automation using raspberry Pi through Siri enabled mobile devices", Prosinac 2015, doi: [10.1109/HNICEM.2015.7393270](https://doi.org/10.1109/HNICEM.2015.7393270)
- [4] [Cherry Soni,](https://ieeexplore.ieee.org/author/37089361039) [Maitri Saklani,](https://ieeexplore.ieee.org/author/37089359656) [Gunjan Mokhariwale,](https://ieeexplore.ieee.org/author/37089360120) [Aishwarya Thorat,](https://ieeexplore.ieee.org/author/37089359452) [Kunal Shejul,](https://ieeexplore.ieee.org/author/37089359407) "Multi-Language Voice Control IOT Home Automation Using Google Assistant and Raspberry Pi", Siječanj 2015, doi: [10.1109/ACCAI53970.2022.9752606](https://doi.org/10.1109/ACCAI53970.2022.9752606)
- [5] [Tussanai Parthornratt,](https://ieeexplore.ieee.org/author/37299894800) [Dollachart Kitsawat,](https://ieeexplore.ieee.org/author/37086446394) [Pasd Putthapipat,](https://ieeexplore.ieee.org/author/38559645800) [Prapap Koronjaruwat,](https://ieeexplore.ieee.org/author/37086445117) "A Smart Home Automation Via Facebook Chatbot and Raspberry Pi", Srpanj 2018, doi: [10.1109/ICEI18.2018.8448761](https://doi.org/10.1109/ICEI18.2018.8448761)
- [6] Intro to Audio Programming, Part1: How Audio Data is Represented [https://docs.microsoft.com/hr-hr/archive/blogs/dawate/intro-to-audio-programming-part-](https://docs.microsoft.com/hr-hr/archive/blogs/dawate/intro-to-audio-programming-part-1-how-audio-data-is-represented)[1-how-audio-data-is-represented,](https://docs.microsoft.com/hr-hr/archive/blogs/dawate/intro-to-audio-programming-part-1-how-audio-data-is-represented) (12.6.2022.)
- [7] Strojno učenje u sustavima autonomnih i umreženih vozila: Uvod u neuronske mreže, Izv.prof.dr.sc. Mario Vranješ, FERIT prezentacija.
- [8] Designing Your Neural Networks, Lavanya Shukla, (16.6.2022.) <https://towardsdatascience.com/designing-your-neural-networks-a5e4617027ed>
- [9] Siddharth Sharma, Simone Sharma, "ACTIVATION FUNCTIONS IN NEURAL NETWORKS", Svibanj 2020, doi: [10.33564/IJEAST.2020.v04i12.054](http://dx.doi.org/10.33564/IJEAST.2020.v04i12.054)
- [10] Anirudha Ghosh, Abu Sufian, Farhana Sultana, Amlan Chakrabarti, Debashis De, "Fundamental Concepts of Convolutional Neural Network", Siječanj 2020, doi: [10.1007/978-3-030-32644-9\\_36](http://dx.doi.org/10.1007/978-3-030-32644-9_36)
- [11] Visualizing Sound as an Audio Spetrogram https://developer.apple.com/documentation/accelerate/visualizing sound as an audio s [pectrogram,](https://developer.apple.com/documentation/accelerate/visualizing_sound_as_an_audio_spectrogram) (25.8.2022.)
- [12] Computing the Mel Spectrum Using Linear Algebra [https://developer.apple.com/documentation/accelerate/computing\\_the\\_mel\\_spectrum\\_usi](https://developer.apple.com/documentation/accelerate/computing_the_mel_spectrum_using_linear_algebra) ng linear algebra,  $(25.8.2022.)$
- [13] Mel Frequency Cepstral Coefficients for Music Modeling, Beth Logan, Studeni 2000, https://www.researchgate.net/publication/2552483 Mel Frequency Cepstral Coefficient s for Music Modeling, (25.8.2022.)
- [14] Understanding LSTM Networks, 27.8.2015, [http://colah.github.io/posts/2015-08-Understanding-LSTMs/,](http://colah.github.io/posts/2015-08-Understanding-LSTMs/) (27.8.2022.)
- [15] Keiron O'Shea, Ryan Nash, "An Introduction to Convolutional Neural Networks", Prosinac 2015, doi:<https://doi.org/10.48550/arXiv.1511.08458>
- [16] Speech Commands Dataset, Google AI Blog [https://ai.googleblog.com/2017/08/launching-speech-commands-dataset.html,](https://ai.googleblog.com/2017/08/launching-speech-commands-dataset.html) (6.9.2022.)

# **SAŽETAK**

U ovom diplomskom radu opisano je korištenje neuronske mreže za glasovno upravljanje uređajima koji su spojeni preko Raspberry Pi računala. Problem glasovnog upravljanja rješava se na dva načina. U prvom načinu korišteni su gotovi Python moduli koji sadrže sve potrebno za obradu glasovnih naredbi. Za razliku od prvog, u drugom načinu je dizajnirana vlastita neuronska mreža koja je integrirana s Python aplikacijom koja upravlja uređajima preko glasovnih naredbi.

**Ključne riječi:** Raspberry Pi, konvolucijska neuronska mreža, Python, prepoznavanje govora, glasovno upravljanje.

## **ABSTRACT**

#### **Title: Voice control of devices**

This thesis describes the use of a neural network for voice control of devics connected via a Raspberry Pi computer. The problem of voice control is solved in two ways. In the first method existing Python modules were used, which contain everything necessary for processing voice commands. Unlike the first, the second method has it's own neural network that is integrated with Python application for controlling devices via voice commands.

**Keywords:** Raspberry pi, Neural network, Convolutional neural network, Python, Speech recognition, Voice control.

# **ŽIVOTOPIS**

Filip Milković rođen je 5. srpnja 1997. godine u Osijeku. Završio je osnovnu školu Ivana Filipovića u Osijeku nakon čega upisuje Elektrotehničku i prometnu školu Osijek, smjer tehničar za mehatroniku. Nakon završetka srednjoškolskog obrazovanja upisuje preddiplomski stručni studij Elektrotehnika smjer Automatika na Fakultetu elektrotehnike, računarstva i informacijskih tehnologija Osijek. Na istom fakultetu poslije stečene diplome stručnog prvostupnika, upisuje razlikovne obveze smjer Računarstvo. Završetkom razlikovnih obveza iste godine upisuje diplomski sveučilišni studij Automobilsko računarstvo i komunikacije.

## **PRILOG 7.1. Programski kod - SpeechRecognition Engleski**

```
1. from time import sleep
2. import RPi.GPIO as GPIO
3. import speech_recognition as sr
4.
5. commands = {``\text{led}''}: "off",6. "motor": "off"}
7.
8. commandList = \lceil"on", "off",
9. "red", "green", "blue", "yellow", "purple",
10. "position 1", "position 2", "position 3", "position 4", "position 5"]
11.
12. # Used because script recognizes some numbers as words
13. errorWords = ["one", "two", "three", "for", "five"]
14. replacements = \begin{bmatrix} 11 \\ 7 \end{bmatrix}, "2", "3", "4", "5"]
15.
16. RED PM = 317. GREEN PN = 518. BLUE PIN = 719.
20. PWM MOTOR = 1221.
22. GPIO.setmode(GPIO.BOARD)
23.
24. # LED pins
25. GPIO.setup(RED_PIN, GPIO.OUT) # RED
26. GPIO.setup(GREEN_PIN, GPIO.OUT) # GREEN
27. GPIO.setup(BLUE_PIN, GPIO.OUT) # BLUE
28.
29. GPIO.output(RED_PIN, 1)
30. GPIO.output(GREEN_PIN, 1)
31. GPIO.output(BLUE_PIN, 1)
32.
33. # PWM motor pin
34. GPIO.setup(PWM_MOTOR, GPIO.OUT)
35.
36. pwm = GPIO.PWM(PWM_MOTOR, 50)
37. pwm.start(0)
38.
39.
40. def setAngle(angle):
41. duty = angle / 18 + 242. GPIO.output(PWM_MOTOR, True)
43. pwm.ChangeDutyCycle(duty)
44. sleep(1)
45. GPIO.output(PWM_MOTOR, False)
46. pwm.ChangeDutyCycle(0)
47.
```

```
48.
49. def setColor(red, green, blue):
50. GPIO.output(RED_PIN, 1 - red)
51. GPIO.output(GREEN PIN, 1 - green)
52. GPIO.output(BLUE PIN, 1 - blue)
53.
54.
55. def callback(recognizer, audio):
56. try:
57. speech = recognizer.recognize google(audio).lower()
58. for word, replacement in zip(errorWords, replacements):
59. speech = speech.replace(word, replacement)
60.
61. for device in commands.keys():
62. if device in speech:
63. for command in commandList:
64. if command in speech:
65. commands\text{[device]} = \text{command}66.
67. except sr.UnknownValueError:
68. print("UnknownValueError")
69. except sr.WaitTimeoutError:
70. print("WaitTimeoutError")
71.
72.
73. if name = "main":
74.
75. try:
76. recognizer = sr. Recognizer()
77. microphone = sr.Microphone()78.
79. with microphone as source:
80. recognizer.adjust for ambient noise(source)
81.
82. recognizer.listen in background(microphone, callback, phrase time \lim_{x \to 3})
83.
84. ledState = commands["led"]
85. motorState = commands["motor"]
86.
87. while True:
88.
89. print(commands)
90.
91. if commands["led"] != ledState:
92. ledState = commands["led"]
93.
94. if ledState = "on":
95. setColor(1, 1, 1)
96. elif ledState == "off":
97. setColor(0, 0, 0)
```
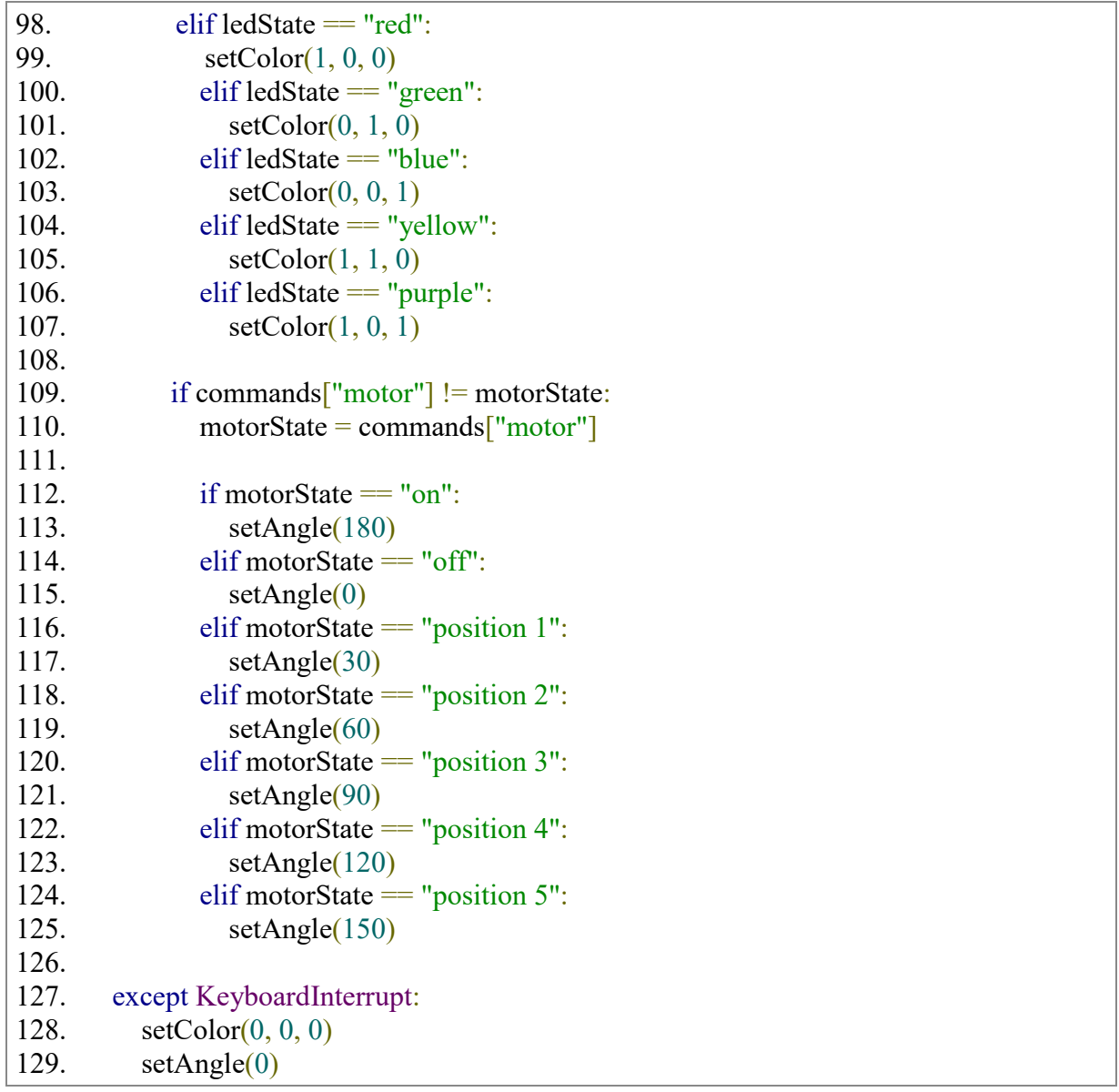

## **PRILOG 7.2. Programski kod - SpeechRecognition Hrvatski**

```
1. from time import sleep
2. import RPi.GPIO as GPIO
3. import speech_recognition as sr
4.
5. commands = {''led'': "ugasi",}6. "motor": "ugasi"}
7.
8. commandList = \lceil "upali", "ugasi",
9. "crvena", "zelena", "plava", "žuta", "ljubičasta",
10. "pozicija 1", "pozicija 2", "pozicija 3", "pozicija 4", "pozicija 5"]
11.
12. RED PM = 313. GREEN PIN = 514. BLUE PIN = 715.
16. PWM MOTOR = 1217.
18. GPIO.setmode(GPIO.BOARD)
19.
20. # LED pins
21. GPIO.setup(RED_PIN, GPIO.OUT) # RED
22. GPIO.setup(GREEN_PIN, GPIO.OUT) # GREEN
23. GPIO.setup(BLUE_PIN, GPIO.OUT) # BLUE
24.
25. GPIO.output(RED_PIN, 1)
26. GPIO.output(GREEN_PIN, 1)
27. GPIO.output(BLUE_PIN, 1)
28.
29. # PWM motor pin
30. GPIO.setup(PWM_MOTOR, GPIO.OUT)
31.
32. pwm = GPIO.PWM(PWM_MOTOR, 50)
33. pwm.start(0)
34.
35. def setAngle(angle):
36. duty = angle / 18 + 237. GPIO.output(PWM_MOTOR, True)
38. pwm.ChangeDutyCycle(duty)
39. sleep(1)
40. GPIO.output(PWM_MOTOR, False)
41. pwm.ChangeDutyCycle(0)
42.
43.
44. def setColor(red, green, blue):
45. GPIO.output(RED_PIN, 1 - red)
46. GPIO.output(GREEN PIN, 1 - green)
47. GPIO.output(BLUE PIN, 1 - blue)
```
```
48.
49. def callback(recognizer, audio):
50. try:
51. speech = recognizer.recognize google(audio, language='hr-HR').lower()
52.
53. for device in commands.keys():
54. if device in speech:
55. for command in commandList:
56. if command in speech:
57. commands[device] = command
58.
59. except sr.UnknownValueError:
60. print("UnknownValueError")
61. except sr.WaitTimeoutError:
62. print("WaitTimeoutError")
63. 
64. if name = "main":
65.
66. try:
67. recognizer = sr. Recognizer()
68. microphone = sr.Microphone()69. 
70. with microphone as source:
71. recognizer.adjust for ambient noise(source)
72.
73. recognizer.listen in background(microphone, callback, phrase time limit=3)
74.
75. ledState = commands["led"]
76. motorState = commands["motor"]
77.
78. while True:
79.
80. print(commands)
81.
82. if commands["led"] != ledState:
83. ledState = commands["led"]
84.
85. if ledState = "upali":
86. setColor(1, 1, 1)
87. elif ledState = "ugasi":
88. setColor(0, 0, 0)
89. elif ledState = "cryena":
90. setColor(1, 0, 0)
91. elif ledState == "zelena":
92. setColor(0, 1, 0)
93. elif ledState = "plava":
94. setColor(0, 0, 1)
95. elif ledState = "žuta":
96. setColor(1, 1, 0)
97. elif ledState == "ljubičasta":
```
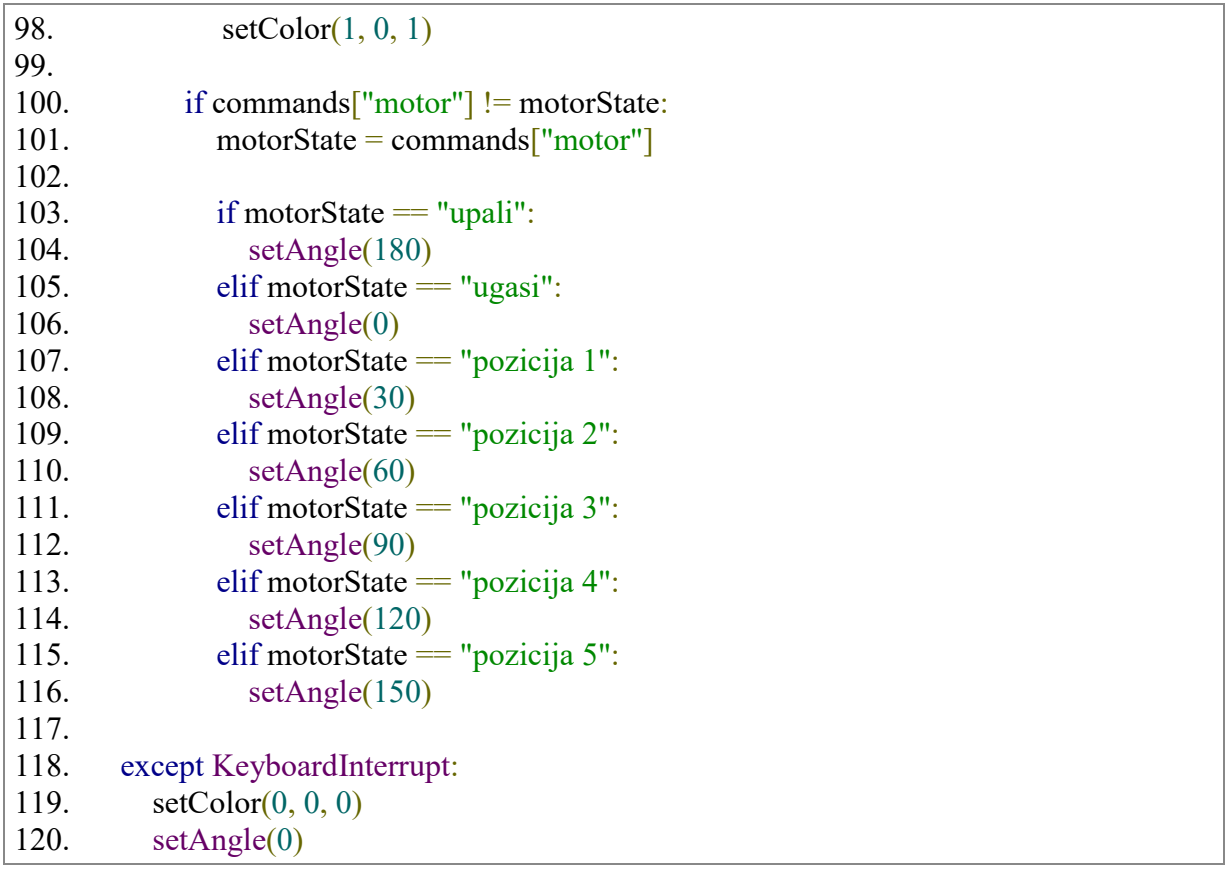

## **PRILOG 7.3. Programski kod za stvaranje trening značajki**

```
1. from os import listdir, path
2. from os.path import isdir, join
3. import librosa
4. import random
5. import numpy as np
6. import python_speech_features
7.
8. # Dataset path
9. dataset path = path.abspath('../dataset')10.
11. # Create targets list
12. targets = [name for name in listdir(dataset path) if isdir(join(dataset path, name))]
13.
14. # Remove background noise and up from targets list
15. targets.remove(' background noise ')
16. targets.remove('up')
17.
18. # Settings
19. features file = 'mfcc dataset.npz'
20. validation ratio = 0.121. test ratio = 0.122. sample rate = 800023. num_mfcc = 1624. len mfcc = 1625.
26. # Create filenames and ground truth vector
27. filenames = []
28. y = \lceil \rceil29.
30. for index, target in enumerate(targets):
31. print(join(dataset path, target))
32. filenames.append(listdir(join(dataset path, target)))
33. y.append(np.ones(len(filenames[index])) * index)
34.
35. # Flatten filename and y vectors
36. filenames = [item for sublist in filenames for item in sublist]
37. y = [item for sublist in y for item in sublist]
38.
39. # Associate filenames and y then shuffle
40. filenames y =list(zip(filenames, y))
41. random.shuffle(filenames_y)
42. filenames, y = zip(*filenames_y)43.
44. # Calculate validation and test set sizes
45. validation size = int(len(filenames) * validation ratio)46. test size = int(len(filenames) * test ratio)
47.
```

```
48. # Extract validation, test and train sets
49. filenames val = filenames[:validation size]
50. filenames test = filenames<sup>[validation size:(validation size + test size)]</sup>
51. filenames train = filenames<sup>[(validation size + test size):]</sup>
52.
53. # Extract validation, test and train sets
54. y_orig_val = y[:validation_size]
55. y_orig_test = y[validation_size:(validation_size + test_size)]
56. y_orig_train = y[(validation_size + test_size):]
57.
58. # Create MFCC from given path
59. def calculate mfcc(path):
60. 
61. # Load wavefile
62. signal, fs = librosa.load(path, sr=sample rate)
63. 
64. # Create MFCC from sound clip
65. mfcc = python speech features.base.mfcc(signal,
66. samplerate=fs,
67. winlen=0.256,
68. winstep=0.050,
69. numcer-num mfcc,
70. nfilt=26,
71. nfft=2048,
72. preemph=0.0,
73. ceplifter=0,
74. appendEnergy=False,
75. winfunc=np.hanning)
76. return mfcc.transpose()
77.
78. # Extract features from file and create output lists
79. def extract features(filenames, y):
80.
81. out x = []82. out y = []83. 
84. for index, filename in enumerate(filenames):
85.
86. # Create path from given filename and target item
87. path = join(dataset path, targets[int(y[index])], filename)
88. 
89. \# Check if this is way file
90. if not path.endswith('.wav'):
91. continue
92.
93. # Create MFCC
94. mfcc = calculate mfcc(path)
95.
96. # Only keep MFCC with right lenght
97. if mfcc.shape[1] = len mfcc:
```
98. out\_x.append(mfcc)<br>99. out\_y.append(y[inde out  $y.append(y/index])$ 100. 101. return out x, out y 102. 103. # Create train, validation, and test sets 104. x train, y train = extract features(filenames train, y orig train) 105. x val, y val = extract features(filenames val, y orig val) 106.  $x$ <sub>\_test, y\_test</sub> = extract\_features(filenames\_test, y\_orig\_test) 107. 108. # Save features and y 109. np.savez(features\_file, 110. x train=x train, 111. y train=y train, 112.  $x \text{ val}=x \text{ val},$ 113.  $y_val=y_val,$ 114.  $x$  test=x test, 115.  $y$  test=y test) 116. 117. print("Feature extraction done ...")

## **PRILOG 7.4. Programski kod za trening modela**

```
1. import numpy as np
2. from os import path
3. import matplotlib.pyplot as plt
4. from tensorflow import optimizers
5. from tensorflow.keras import layers, models, regularizers, callbacks
6.
7. # Parameters
8. EPOCHS = 2009. BATCH SIZE = 30010. PATIENCE = 511. LEARNING RATE = 0.00112. CLASS NUMBER = 3413.
14. def prepare data(features path):
15.
16. print("Preparing data...")
17.
18. # Load features
19. features = np.load(features path)20.
21. # Extract features
22. x train = features<sup>['x train']</sup>
23. y train = features<sup>['y train']</sup>
24. x_val = features['x_val']<br>25. y val = features['y val']y\text{ val} = \text{features}['y\text{ val}']26. x test = features<sup>['x test']</sup>
27. y test = features<sup>['y_test']</sup>
28.
29. \# Shape = (batch, height, width, channels)
30. x train = x train.reshape(x train.shape[0],
31. x train.shape[1],
32. \bar{x} train.shape[2],
33. 1)
34. x val = x val.reshape(x val.shape[0],
35. x val.shape[1],
36. x \text{ val.shape}[2],
37. 1)
38. x_test = x_test.reshape(x_test.shape[0],
39. x test.shape[1],
40. x \text{ test.shape}[2],
41. 1)
42.
43.
44. return x_train, y_train, x_val, y_val, x_test, y_test
45.
46. def build_model(input_shape, class_number=CLASS_NUMBER,
   learning_rate=LEARNING_RATE):
```

```
47.
48. print("Building model...")
49.
50. model = models. Sequential()51.
52. # First Layer
53. model.add(layers.Conv2D(150, (2, 2), activation='relu', input shape=input shape,
54. kernel regularizer=regularizers.l2(0.001)))
55. model.add(layers.BatchNormalization())
56. model.add(layers.MaxPooling2D(pool_size=(2, 2)))
57.
58. model.add(layers.Dropout(0.1))
59.
60. # Second Layer
61. model.add(layers.Conv2D(100, (2, 2), activation='relu',
   kernel regularizer=regularizers.12(0.001)))
62. model.add(layers.BatchNormalization())
63. model.add(layers.MaxPooling2D(pool_size=(2, 2)))
64.
65. model.add(layers.Dropout(0.1))
66.
67. # Third Layer
68. model.add(layers.Conv2D(50, (2, 2), activation='relu',
   kernel regularizer=regularizers.l2(0.001)))
69. model.add(layers.BatchNormalization())
70. model.add(layers.MaxPooling2D(pool_size=(2, 2)))
71.
72. model.add(layers.Dropout(0.1))
73.
74. # Stretch data in one dimension
75. model.add(layers.Flatten())
76.
77. model.add(layers.Dropout(0.1))
78.
79. # Fourth Layer
80. model.add(layers.Dense(64, activation='relu'))
81.
82. # Output Layer
83. model.add(layers.Dense(class_number, activation='softmax'))
84.
85. adam = optimizers. Adam(learning rate=learning rate)
86.
87. model.compile(loss='sparse_categorical_crossentropy', optimizer=adam,
   metrics=['accuracy'])
88.
89. model.summary()
90.
91. return model
92.
```

```
93. def train(model, x_train, y_train, x_val, y_val, epochs=EPOCHS,
   batch_size=BATCH_SIZE, patience=PATIENCE):
94.
95. print("Training model...")
96.
97. earlystop = callbacks.EarlyStopping(monitor="accuracy", min_delta=0.001,
   patience=patience)
98.
99. # Start network training
100. history = model.fit(x train,
101. y train,
102. epochs=epochs,
103. batch size=batch size,
104. validation data=(x \text{ val}, y \text{ val}),
105. callbacks=[earlystop])
106. 
107. return history
108.
109. def save plots(history, epochs=EPOCHS):
110.
111. # Plot training results
112. accuracy = history.history['accuracy']
113. val_accuracy = history.history['val_accuracy']
114. \log s = \text{history}.\text{history}['loss']115. val loss = history.history['val loss']116.
117. epochs = range(1, len(accuracy) + 1)
118.
119. fig, (accuracyPlt, lossP1t) = plt.subplots(2, sharex=True)
120. fig.suptitle("Accuracy and Loss")
121. accuracyPlt.plot(epochs, accuracy, color='royalblue', label='Training')
122. accuracyPlt.plot(epochs, val accuracy, color='orangered', label='Validation')
123. accuracyPlt.set_ylabel('Accuracy')
124. accuracyPlt.set_xlabel('Epochs')
125. accuracyPlt.legend()
126.
127. lossPlt.plot(epochs, loss, color='royalblue', label='Training')
128. lossPlt.plot(epochs, val_loss, color='orangered', label='Validation')
129. lossPlt.set_ylabel('Loss')
130. lossPlt.set_xlabel('Epochs')
131. lossPlt.legend()
132.
133. fig.savefig('acc_loss.png')
134.
135. if name = "main":
136.
137. # Features and model path
138. features path = path.abspath('./mfcc\ dataset.npz')139. model file = 'model.h5'140.
```
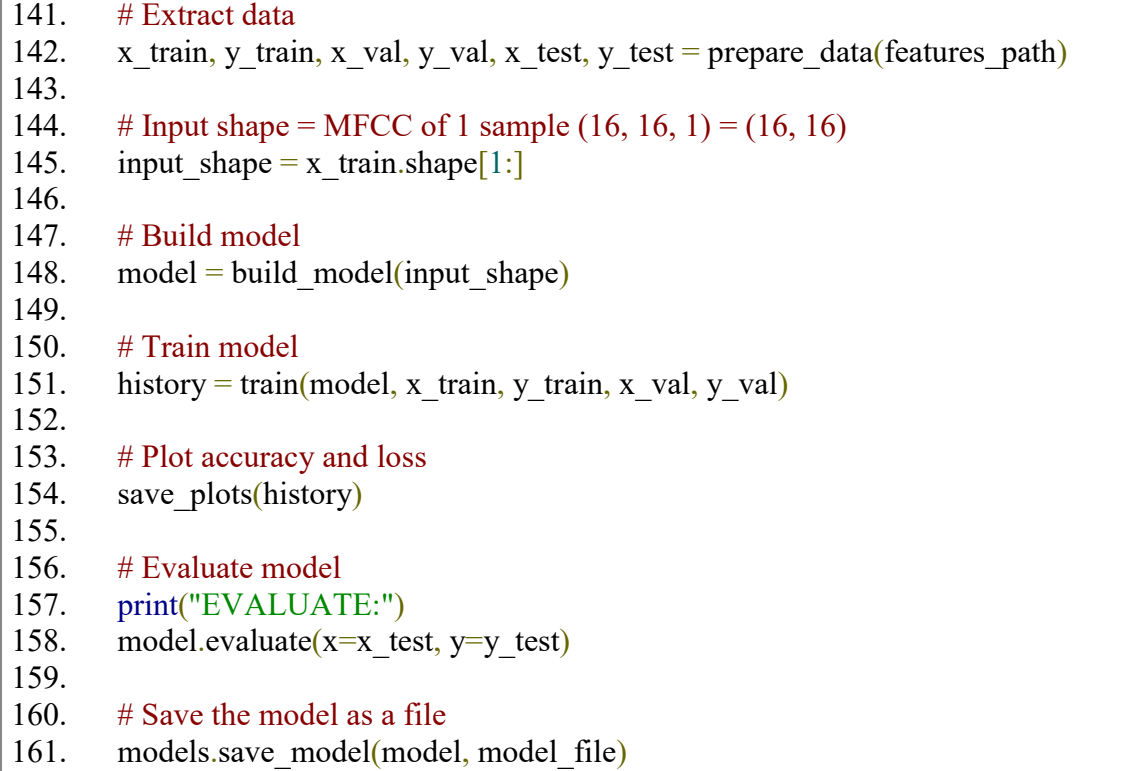

 $\Gamma$ 

## **PRILOG 7.5. Programski kod za stvaranje Lite verzije modela**

from tensorflow import lite from tensorflow.keras import models

keras\_model\_filename = 'model.h5'  $t$ flite $\overline{t}$ filename = 'lite\_model.tflite'

# Convert model to TF Lite model  $model = models.load model(keras model filename)$  $converter = lite.TFLiteConverter.$  From keras model(model) tflite\_model = converter.convert() open(tflite\_filename, 'wb').write(tflite\_model)

## **PRILOG 7.6. Programski kod glavne aplikacije za upravljanje uređajima**

```
import sounddevice as sd
import numpy as np
import scipy.signal
from time import sleep
import python_speech_features
import RPi.GPIO as GPIO
from tflite_runtime.interpreter import Interpreter
words = [
   'visual', 'five', 'three', 'down', 'learn', 'go',
   'no', 'nine', 'dog', 'left', 'two', 'on', 'backward',
   'right', 'happy', 'sheila', 'follow', 'zero',
   'tree', 'marvin', 'stop', 'wow', 'eight', 'seven', 'bird',
   'cat', 'yes', 'house', 'six', 'bed', 'off', 'forward', 'one', 'four'
   ]
word buffer = []
prediction counter = 0# Settings
word_threshold = 0.5rec duration = 0.5sample rate = 48000resample rate = 8000channels num = 1num mfcc = 16
model path = 'lite model.tflite'
# Sliding window
window = np.zeros(int(rec_duration * resample_rate) * 2)
RED PIN = 3GREEN PN = 5BLUE PIN = 7PWM MOTOR = 12GPIO.setmode(GPIO.BOARD)
GPIO.setwarnings(False)
# LED pins
GPIO.setup(RED_PIN, GPIO.OUT) # RED
GPIO.setup(GREEN_PIN, GPIO.OUT) # GREEN
GPIO.setup(BLUE_PIN, GPIO.OUT) # BLUE
GPIO.output(RED_PIN, 1)
GPIO.output(GREEN_PIN, 1)
```

```
GPIO.output(BLUE_PIN, 1)
```

```
# Motor pin
GPIO.setup(PWM_MOTOR, GPIO.OUT) # PWM
```

```
# PWM init
pwm = GPIO.PWM(PWMMOTOR, 50)pwm.start(0)
```

```
def setAngle(angle):
  duty = angle / 18 + 2 GPIO.output(PWM_MOTOR, True)
   pwm.ChangeDutyCycle(duty)
  sleep(1) GPIO.output(PWM_MOTOR, False)
   pwm.ChangeDutyCycle(0)
```

```
def setColor(red, green, blue):
   GPIO.output(RED_PIN, 1 - red)
   GPIO.output(GREEN_PIN, 1 - green)
   GPIO.output(BLUE_PIN, 1 - blue)
```

```
# Load model (interpreter)
interpreter = Interpreter(model path)interpreter.allocate_tensors()
input details = interpreter.get input details()
output details = interpreter.get output details()
print(input_details)
```

```
# Decimate = filter and downsample
def decimate(signal, old sr, new sr):
```
 # Check for downsampling if new  $sr > old$  sr: print("Error: target sample rate higher than original") return signal, old\_sr

```
 # Downsample by integer factor
dec factor = old sr / new srif not dec factor.is integer():
   print("Error: can only decimate by integer factor")
  return signal, old sr
```

```
 # Do decimation
resampled signal = scipy.signal.decimate(signal, int(dec factor))
```
return resampled\_signal, new\_sr

def modify mic sample(recording):

```
 # Remove second dimension from sample
  recording = np.squeeze(recording) # Resample
  recording, new sr = decimate(recording, sample rate, resample rate) # Save recording with sliding window
  window[:len(window)//2] = window[len(window)//2:]
  window[len(window)//2:] = recording
   return window, new_sr
def get mfccs(window, new sr):
   # Compute features
  mfccs = python speech features.base.mfcc(window,
                        samplerate=new_sr,
                        winlen=0.256,
                        winstep=0.050,
                        numcep=num_mfcc,
                        nfilt=26.
                         nfft=2048,
                         preemph=0.0,
                         ceplifter=0,
                         appendEnergy=False,
                         winfunc=np.hanning)
  mfccs = mfccs.transpose() return mfccs
def make prediction(mfccs):
   # Make prediction
  in tensor = np.float32(mfccs.reshape(1, mfccs.shape[0], mfccs.shape[1], 1))
  interpreter.set_tensor(input_details[0]['index'], in_tensor)
   interpreter.invoke()
  output data = interpreter.get tensor(output details[0]['index']) # Get index with max probability
  index = np.argv(x(output data))word = words[index]
  probability = output_data[0][index]
   return index, word, probability
def control_devices(word_buffer, index, word_probability):
     # Execute command for specific device
     if "house" in word_buffer and "one" in word_buffer:
        setAngle(30)
```
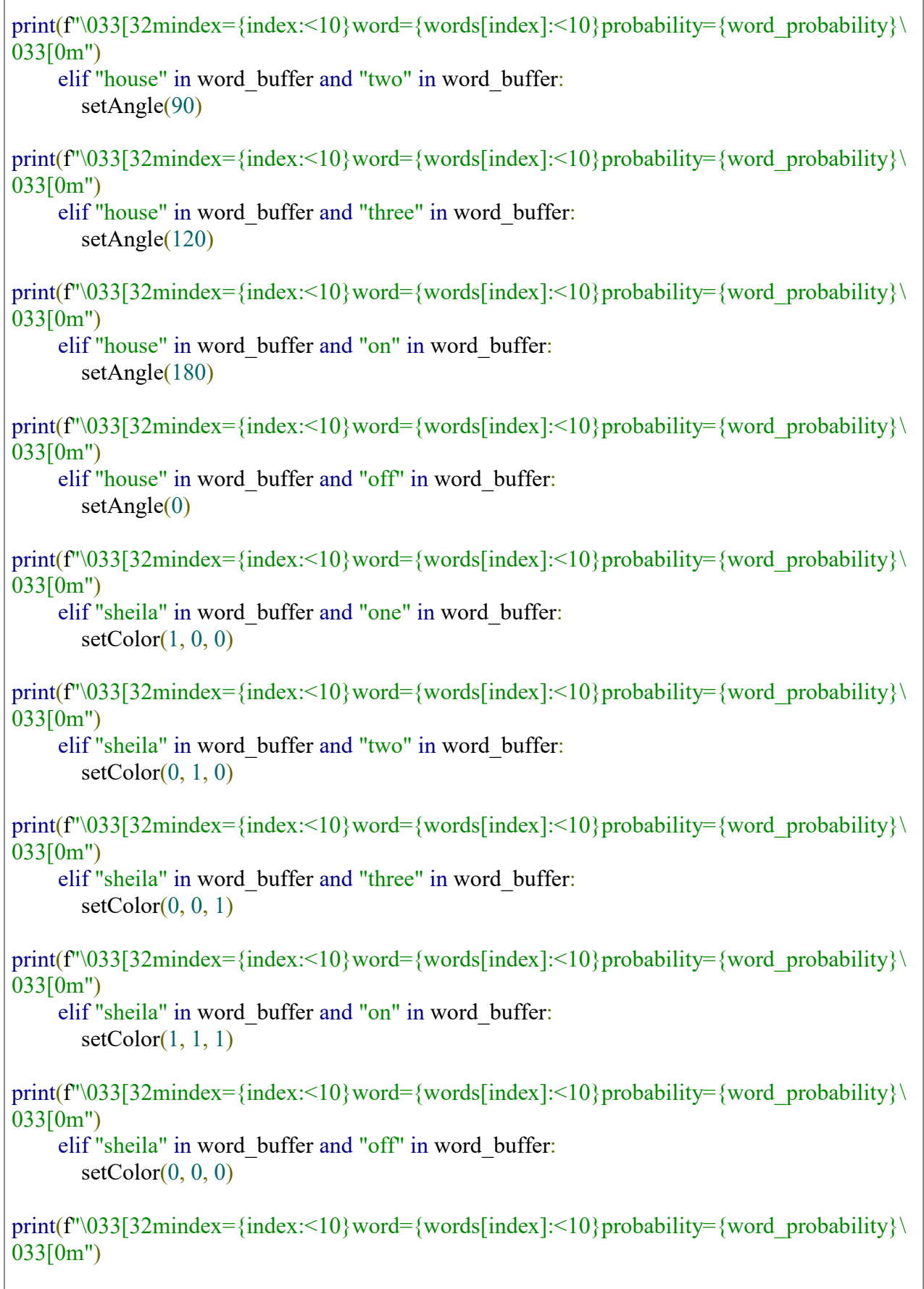

# Executes every 0.5 seconds

I

```
def callback(recording, frames, time, status):
   # Notify if errors
   if status:
      print('Error:', status)
  window, new sr = modify mic_sample(recording)
  m fccs = get m fccs(window, new sr)index, word, word probability = make prediction(mfccs)
  print(f''index = \frac{\{index: \leq 10\}word = \{words[index]: \leq 10\}probability = \{word\_probability\}"} global prediction_counter
  prediction counter += 1print(prediction_counter)
  if word probability > word threshold:
     word buffer.append(word)
     if len(word buffer) = 2:
       control_devices(word_buffer, index, word_probability)
        # Reset Buffer
       prediction counter = 0print(word_buffer)
       word_buffer.clear()
   # Reset Buffer
  if prediction counter == 10:
     word_buffer.clear()
     prediction counter = 0if '\min '= \text{name} :
   try:
     # Start listening to the microphone
     with sd.InputStream(channels=channels_num,
                 samplerate=sample_rate,
                 blocksize=int(sample rate * rec duration),
                  callback=callback):
        while True:
           pass
   except KeyboardInterrupt:
      SetAngle(0)
     setColor(0, 0, 0)
```